## **KUIP**

#### Command Processor commands.

#### **1.0.1 HELP [ item option ]**

ITEMC "Command or menu name or keyword(s)"  $D = \prime$ <sup>1</sup>

OPTION C "Option" D='N'

Possible OPTION values are: EDITThe help text is written to <sup>a</sup> file and the editor is invoked,

NOEDITThe help text is output on the terminal output.

KEYWORD<sup>g</sup>ive access to all commands associated to that keyword(s).

- ESame as 'EDIT'.
- NSame as 'NOEDIT'
- KSame as 'KEYWORD'

Find help information by command name, menu name or keywords.

If ITEM is <sup>a</sup> valid command name (and there is only one such command) then full explanation on that command is provided: syntax (as <sup>g</sup>iven by the command USAGE), functionality, list of parameters with their attributes. If ITEM also corresponds to other commands associated to it with <sup>a</sup> "keyword" then <sup>a</sup> "See also" message, followed by the names of these commands is given.

If ITEM is <sup>a</sup> menu (or <sup>a</sup> submenu) <sup>a</sup> dialogue is guiding the user in traversing the tree command structure for getting full explanation on <sup>a</sup> specific command from that tree.

If HELP is entered without parameters, the search start from the top level menu and the user is guided in traversing the complete tree command structure.

'HELP -KEYWORD' (or 'HELP -K') followed by one or more keywords causes HELP to <sup>g</sup>ive access to all commands associated to that (list of) keyword(s). If the keyword corresponds to <sup>a</sup> valid command or (sub)menu name all corresponding commands are accessible. This option is especially useful when you do not know the exact name of <sup>a</sup> valid command or menu and you can only describe it by its functionality (e.g. 'HELP -KEYWORD POSTSCRIPT').

N.B. If ITEM does not correspond to any valid command or menu name then the option '-KEYWORD' is automatically invoked.

'HELP -EDIT' (or just 'CHELP -E') switches to edit mode: instead of writing the help text to the terminal output, it is written into <sup>a</sup> temporary file and the pager or editor defined by the command HOST PAGER is invoked. (On Unix workstations the pager can be defined to display the help text asynchrously in <sup>a</sup> separated window.) 'CHELP -NOEDIT' (or just 'CHELP -N') switches back to standard mode. The startup value is system dependent.

#### **1.0.2 CHELP [ item option ]**

**TTEM** C "Command or menu path"  $D='_1'$ 

OPTION C "View mode" D='N'

Possible OPTION values are: EDITThe help text is written to <sup>a</sup> file and the editor is invoked,

ESame as 'EDIT'.

NOEDIT The help text is output on the terminal output.

NSame as 'NOEDIT'

Find help information only on valid command name or menu path.

A more general help facility, associated to keywords, is given by the command HELP.

If ITEM is <sup>a</sup> command its full explanation is <sup>g</sup>iven: syntax (as <sup>g</sup>iven by the command USAGE), functionality, list of parameters with their attributes (prompt, type, default, range, etc.). If ITEM='/' the help for all commands is given.

If CHELP is entered without parameters or ITEM is <sup>a</sup> submenu, the dialogue style is switched to 'AN', guiding the user in traversing the tree command structure.

'CHELP -EDIT' (or just 'CHELP -E') switches to edit mode: instead of writing the help text to the terminal output, it is written into <sup>a</sup> temporary file and the pager or editor defined by the command HOST PAGER is invoked. (On Unix workstations the pager can be defined to display the help text asynchrously in <sup>a</sup> separated window.) 'CHELP -NOEDIT' (or just 'CHELP -N') switches back to standard mode. The startup value is system dependent.

#### **1.0.3 USAGE item**

ITEM C "Command name"

Give the syntax of a command. If  $ITEM='/$  the syntax of all commands is given.

#### **1.0.4 MANUAL item [ output option ]**

- ITEMC "Command or menu path"
- OUTPUT"Output file name"  $D = '$
- OPTION  $C$  "Text formatting system"  $D = '$
- Possible OPTION values are:
- '' plain text : plain text format
- LATEX LaTeX format (encapsulated)

TEXLaTeX format (without header)

Write on <sup>a</sup> file the text formatted help of <sup>a</sup> command. If ITEM is <sup>a</sup> menu path the help for all commands linked to that menu is written. If ITEM='/' the help for the complete command tree is written. If OUTPUT=' ' the text is written to the terminal.

The output file produced with option LATEX can be processed directly by LaTeX, i.e. it contains <sup>a</sup> standard header defining the meta commands used for formatting the document body. With option TEX only the document body is written into the output file which can be included by <sup>a</sup> driver file containing customized definitions of the standard meta commands. Example:

#### MANUAL / MAN.TEX LATEX

will produce the file MAN.TEX containg the documentation of all available commands in LaTeX format.

#### **1.0.5 EDIT fname**

FNAME C "File name"

Invoke the editor on the file. The command HOST EDITOR can be used to define the editor. If FNAME does not contain an extension the default filetype '.KUMAC' is supplied. The search path defined by the command DEFAULTS is used to find an already existing file. If the file does not exist it is created with the given name.

#### **1.0.6 PRINT fname**

#### FNAME C "File name"

Send <sup>a</sup> file to the printer. The command HOST PRINT can be used to define the host command for printing the file depending on it file extension.

#### **1.0.7 PSVIEW fname**

FNAME C "File name"

Invoke the PostScript viewer on the file. The command HOST PSVIEWER can be used to define the PostScript viewer.

If FNAME does not contain an extension the default filetype '.PS' is supplied.

#### **1.0.8 LAST [ <sup>n</sup> fname ]**

NI "N last commands to be saved" D=-99 R=-99:

FNAME  $\,$  C  $\,$  "File name"  $\,$  D=' $\,$ "

Perform various operations with the history file.

If FNAME is not specified, the current history file is assumed by default (the startup history file name is LAST.KUMAC). To change the history file the command LAST <sup>0</sup> NEW-FNAME must be entered.

If N.EQ.-99 (default case) the default host editor is called to edit the current history file, containing all the commands of the session.

If N.LT.0 the last -N commands are printed on the screen. On MVS this allows to edit and resubmit commands. On workstations this allows to resubmit blocks of commands by mouse-driven cut-and-paste operations.

If N.EQ.0 the history file FNAME is rewound and set as the current one (the command LAST <sup>0</sup> FNAME itself is not recorded).

If N.GT.0 the last N commands of the session are saved in the current history file. See also the command RECORDING.

#### **1.0.9 MESSAGE [ string ]**

#### STRING  $\,$  C "Message string" D=' $_\sqcup$ ' Separate

Write a message string on the terminal. A useful command inside a macro. Several message strings can be <sup>g</sup>iven in the same command line, each of them separated by one or more spaces (the usual parameter separator); therefore multiple blanks will be dropped and only one will be kept. If multiple blanks should not be dropped, the string must be surrounded by single quotes.

#### **1.0.10 FMESSAGE [ string output ]**

STRING  $\,$  C "Message string" D=' $_\sqcup$ ' Separate

OUTPUT C "Output file name" D='<sub>u</sub>

Write <sup>a</sup> message string on OUTPUT file name. OUTPUT file is opened in "append" mode (open for writing at end of file, or create for writing). If OUTPUT=' ' the text is written to the terminal. If 'Message string' contains several words separated by one or more spaces the string must be surrounded by single quotes.

#### **1.0.11 SHELL [ cmd ]**

#### CMD  $\,$  C  $\,$  "Shell command string"  $\,$  D= $\,$ ' $\,$ "

Execute <sup>a</sup> command of the host operating system. The command string is passed to the command processor defined by HOST SHELL. If CMD=' ' the shell is spawned as interactive subprocess. To return from the shell enter 'RETURN' (the full word, not just  $\langle CR \rangle$ ) or 'exit' (depending on the operation system).

#### **1.0.12 WAIT [ string sec ]**

STRING C "Message string" D=''

SECR "Number of seconds" D=0 R=0:

Make a pause (e.g. inside a macro). Wait a given number of seconds (if  $SECGT.0$ ) or just until  $\langle CR \rangle$  is entered (if SEC.EQ.0). A message string is also written on the terminal before waiting.

#### **1.0.13 IDLE sec [ string ]**

 $STC$ I "Number of seconds" R=0:

STRING C "Command string" D='' Execute <sup>a</sup> command if program is idle. The command string is executed if there was no keyboard activity during SEC seconds.

**1.0.14 EXIT**

End of the interactive session.

**1.0.15 QUIT**

End of the interactive session.

#### **1.0.16 FUNCTIONS**

List of all KUIP System Functions.

#### \*\*\* KUIP System Functions \*\*\*

The function name (and arguments) is literally replaced, at run-time, by its current value. At present, the following functions are available:

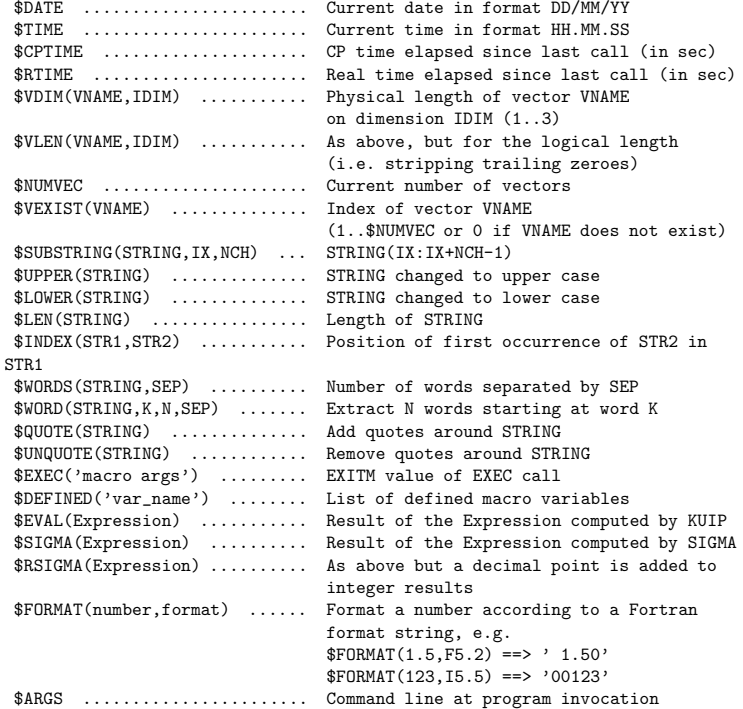

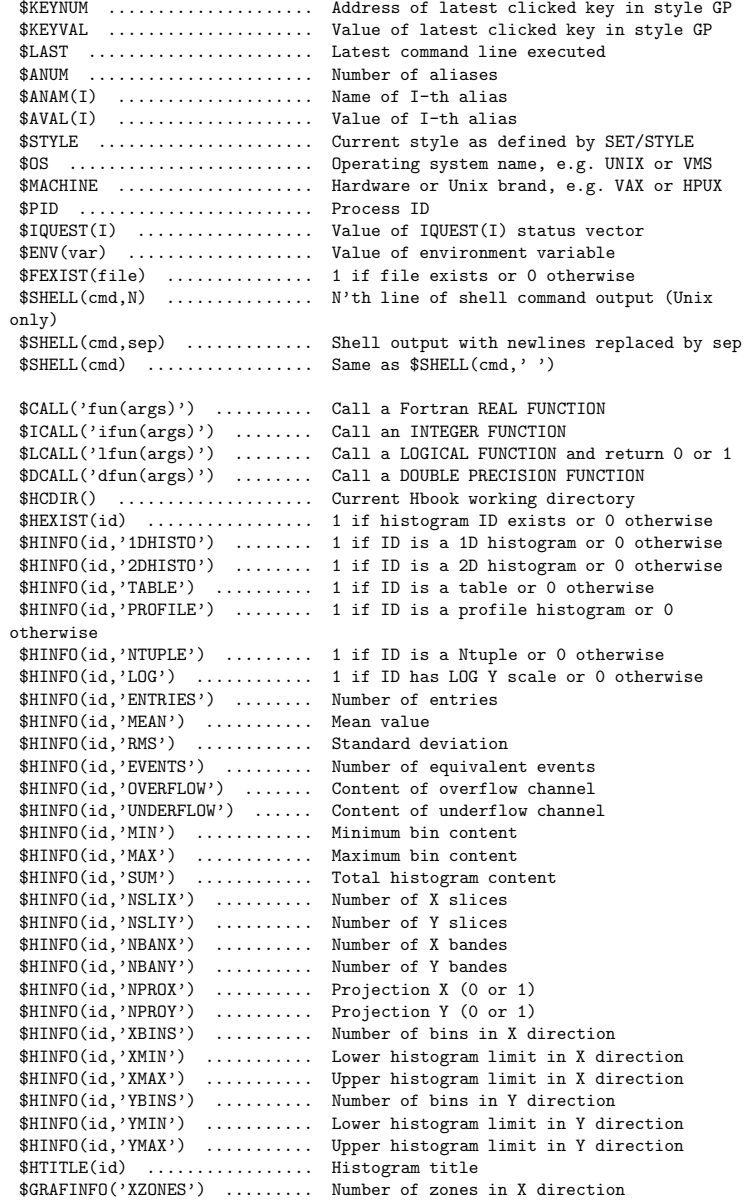

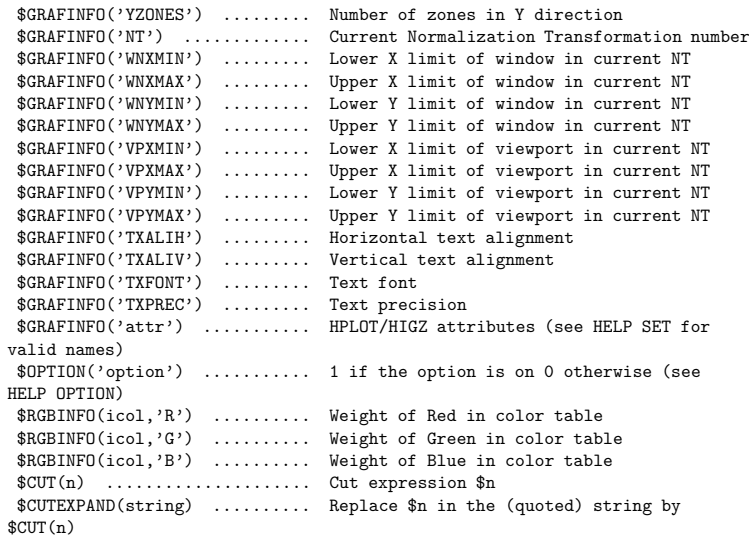

### **1.0.17 BUGREPORT [ chopt ]**

CHOPT C "Options" D='B' Possible CHOPT values are: B Send <sup>a</sup> bug report

C Send <sup>a</sup> comment, suggestion, etc.

Email <sup>a</sup> bug report or comment to the PAW team. The local editor is invoked with <sup>a</sup> template to be filled out. After the template has been edited, version information about PAW and the operating system is appended. The user is asked for <sup>a</sup> confirmation before the report is send.

In Paw++ this command can be accessed via the 'Help' menu of the 'Executive Window' or the 'Main Browser' (menu item 'Mail Paw++ Developers').

This command is implemented only on UNIX, VMS and VM systems.

If the environment variable PAWSUPPORT is defined it is used as email adress.

#### **1.0.18 VERSION**

Print the version string for PAW and the underlying packages.

## **KUIP/ALIAS**

Operations with aliases. Aliases are defined to provide shortcut abbreviations for the input line or some part of it. When encountered on an input line an alias is replaced by its string value which can contain further aliases. (Be careful not to define recursive aliases.)

To juxtaposition aliases, <sup>a</sup> double slash can be used as concatenation sign. Inside quoted strings and for the ALIAS commands themselves the alias substitution is inhibited. Otherwise

ALIAS/CREATE ALPHA BETA ALIAS/CREATE ALPHA BETA

whould create an recursive alias BETA and

ALIAS/CREATE ALPHA BETA ALIAS/CREATE BETA GAMMA ALIAS/DELETE ALPHA

would delete the alias name BETA instead of ALPHA itself.

#### **2.0.19 CREATE name value [ chopt ]**

- NAME C "Alias name" VALUE C "Alias value"
- 
- CHOPT C "Option" D='A' Possible CHOPT values are:
- A create an Argument alias
- C create <sup>a</sup> Command alias

N No alias expansion of value

Create an alias NAME which should be substituted by VALUE. An alias name is <sup>a</sup> sequence of letters and digits starting with a letter. The underscores  $'$ ), the at-sign  $'$ <sup>( $\circ$ </sup>) and the dollar-sign  $'$ ( $\circ$ ) count as letters.

There are two types of aliases: Command aliases are recognized only if they occur in the command position, i.e. as the first token on the line. Argument aliases are recognized anywhere on the command line (except inside quoted strings) if they are surrounded by one of the following separators:

blank / , = : . % ' ( )

Also switch ON the alias translation, i.e. ALIAS/TRANSLATION ON. If CHOPT='C' then the alias is <sup>a</sup> command alias, i.e. an alias that will only be translated when it is the first token on <sup>a</sup> command line. Example:

Alias/Create GG Graph/Struct/Scratch Alias/Create FF File1/Name1/Name2 GG FF/ID

is equivalent to

Graph/Struct/Scratch File1/Name1/Name2/ID

Alias/Create LS DIR C

is equivalent to

DIR

only when LS is the first token on <sup>a</sup> command line. In the following case LS will not be translated

SHELL LS

Aliases occuring inside an value are expanded indepedent whether the value is enclosed by quotes. The option -N allows to suppress this implicit alias expansion.

#### **2.0.20 LIST [ name ]**

NAME C "Alias name wildcard" D='\*' List all aliases matching the wildcard (names and values).

#### **2.0.21 DELETE name**

NAME C "Alias name wildcard" Loop Delete the definition of aliases matching the wildcard. NAME=<sup>\*\*</sup>' deletes all aliases.

#### **2.0.22 TRANSLATION [ option ]**

OPTION C "Option" D='ON' Possible OPTION values are: ?show current setting

ONswitch alias translation ON

OFFswitch alias translation OFF

Switch ON/OFF the alias translation. If OFF, alias definitions are not used in parsing the command lines. It is automatically switched ON when an alias is created. If OPTION='?' the current value is shown. The startup value is OFF.

### **Chapter 3**

## **KUIP/SET SHOW**

Set or show various KUIP parameters and options.

#### **3.0.23 STYLE [ option sgylen sgsize sgyspa sgbord wktype ]**

- OPTION C "Option" D='?'
- SGYLEN R "max Y LENgth of each menu item box" D=0.025 R=0.005:0.25
- SGSIZE R "space available for the application" D=0.8 R=0:0.90
- SGYSPA R "max Y length of space between menus" D=0.02 R=-0.5:0.50
- SGBORD R "X or Y border for menus" D=0.015 R=0:0.25
- WKTYPE I "Graphics workstation type" D=0

#### Possible OPTION values are:

- ? show current style
- C Command line : select Command line input
- AN Menu with Numbers : select genera<sup>l</sup> Alpha menu (with Numbers)
- AL Menu with Letters : select genera<sup>l</sup> Alpha menu (with Letters)
- GGraphics menu hardware : select Graphics menu (with hardware character fonts)
- GW Graphics menu shadowed : select Graphics menu (with shadowed Width effect)
- GS Graphics menu Software : select Graphics menu (with Software character fonts)
- GP Panel keys : select Graphics menu (with Panel keys only, i.e. no command tree menu)

XM Motif/X11 : select Motif/X11 interface

Select the user dialog style (or working mode). The startup value is 'C' (command mode). The current value is returned by the system function \$STYLE.

The G-styles are only available if the application program is calling KUWHAG instead of KUWHAT. When one of these options is choosen the remaining parameters control the geometrical layout of the menus on the screen and the graphics workstation type (in case HIGZ was not initialized). Style 'XM' is only available if the program is calling KUWHAM. In that case switching to other styles is

not possible.

#### **3.0.24 PANEL line [ <sup>g</sup>key ]**

LINE R "Line number" D=0

GKEY C "Graphics key value(s)"  $D = \nu$ <sup>1</sup>

Set up <sup>a</sup> (user-definable) pane<sup>l</sup> of commands with graphics keys. These keys are associated to predefined commands (or list of commands), which are generally corresponding to actions frequently executed.

The "pane<sup>l</sup> interface" is available in "STYLE GP" and in KUIP/Motif (but not in the basic command mode). Nevertheless the syntax of the PANEL command is different in these two modes of interface. The "pane<sup>l</sup> interface" is <sup>a</sup> lot more powerful in KUIP/Motif, which means that the command is more complex.

N.B. in "STYLE GP" only one pane<sup>l</sup> of commands can be set up, whereas in KUIP/Motif there is no limitation.

Syntax of the command in "STYLE GP" :

```
PANEL x.y command
```

```
where:
```
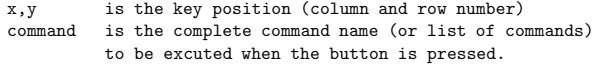

Examples:

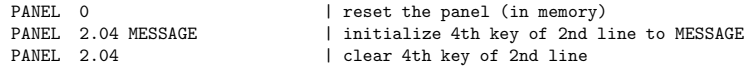

Note that the key number on the right of the decimal point must always be defined with two digits.

Keys ending with <sup>a</sup> minus sign make an additional request of keyboard input; the complete command line will be the key text, with <sup>a</sup> blank at the <sup>p</sup>lace of the minus, concatenated with the additional keyboard input. Example:

PANEL 1.03 'VEC/PRI-' | entering VAB will execute VEC/PRI VAB.

Keys ending with <sup>a</sup> double minus sign behave as above but no blank is put at the <sup>p</sup>lace of the double minus. Example:

```
PANEL 1.03 'VEC/PRI V--' | entering AB will execute VEC/PRI VAB
```
The dollar sign inside <sup>a</sup> key is replaced by additional keyboard input. Example:

PANEL 1.03 'VEC/PRI V(\$)' | entering 11:20 will execute VEC/PRI V(11:20)

Syntax of the command in "KUIP/Motif" :

All what is described above (for "STYLE GP") is still available. But the (more) genera<sup>l</sup> syntax in "KUIP/Motif" is:

PANEL x.y command [label] [pixmap]

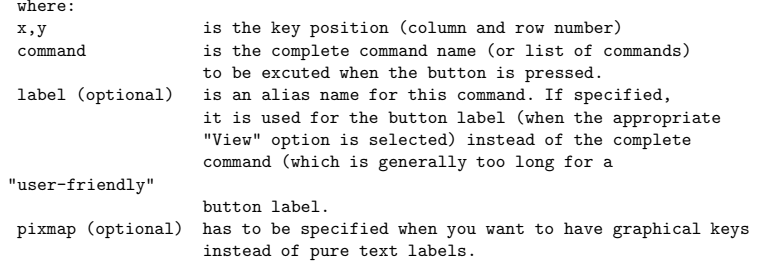

In KUIP/Motif, the special value "0" for x.y (PANEL  $0 \ldots$ ) can be used for different purposes (according to the 2nd parameter value):

PANEL <sup>0</sup> <sup>D</sup> [title] [geometry]

can be use to display the current pane<sup>l</sup> which is in memory with (optionals) <sup>a</sup> <sup>g</sup>iven title and geometry (size and position).

PANEL 0 C [title]

can be use to close the last panel, or the one corresponding to the given title.

Examples:

- PANEL 0 D 'This is my first panel' 500x300+500+600

displays the panel which has been set in memory by the key definition, and sets the title to "This is my first panel", the window size to "500x300" (WxH) and the window position to "500 600" in <sup>x</sup> and y. If no title and/or no geometry is specified one is <sup>g</sup>iven by default.

- PANEL 0 C 'This is my first panel'

closes (destroys and erases from the screen) the pane<sup>l</sup> whith title "This is my first panel". If no title is specified the last created panel is closed by default.

As the "panel interface" is rather complex and powerful in KUIP-Motif, if you want to know all the possibilities, we invite you to refer to the KUIP User Guide (where you will also find <sup>p</sup>icture illustrations).

#### **3.0.25 NEWPANEL line col title width height xpos ypos**

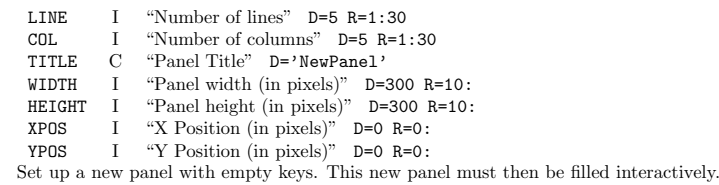

#### **3.0.26 COMMAND [ chpath ]**

CHPATH  $\quad$  C  $\quad$  "Path name for command line"  $D='_1'$ 

Set <sup>a</sup> filter for the parsing of command lines. If it has been called, it means that whenever <sup>a</sup> command line is entered, if and only if it is not an existing command (not just ambiguous), it is inserted into the CHPATH string, with  $\text{\$n$}$  (n=1..9) being replaced by the n-th token of the command (tokens are separated by spaces), or \$\* being replaced by the whole command line. Examples:

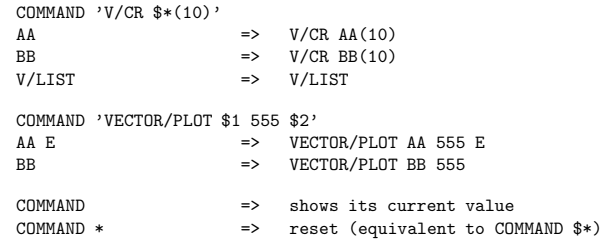

Note that COMMAND and subsequent command lines can be used inside macros, excepted when producing macro statements (like EXEC, IF, GOTO, etc.). For example, the above examples would work also inside macros, while COMMAND 'EXEC \$\*' or COMMAND 'GOTO \$1' will not.

#### **3.0.27 APPLICATION path [ cmdex ]**

PATH C "Application name" D='<sub>U</sub>

CMDEX C "Exit command" D='EXIT'

Set the application name. This means that all input lines will be concatenated to the string PATH (until the command specified by the parameter CMDEX is executed, which resets the application to the null string). The value of CMDEX may be specified if the default value EXIT has to be changed (i.e. because already used by the application). APPLICATION can also be inserted in <sup>a</sup> macro: in this case at least <sup>4</sup> characters must be specified (i.e. APPL).

#### **3.0.28 ROOT [ path ]**

#### PATH C "Root directory" D='/'

Set the root for searching commands. If PATH='?' the current root is shown. This allows to access commands regardless of possible ambiguities with different menus. Commands are first searched starting from the current root: if <sup>a</sup> command is found it is executed. Only if <sup>a</sup> command is not found <sup>a</sup> second pass of search is done, starting now from the top root of the command tree (i.e. '/').

#### **3.0.29 TIMING [ option ]**

```
OPTION C "Option" D='ON'
Possible OPTION values are:
ONOFFALL
```
Set ON/OFF/ALL the timing of commands. If ON, the real time and the CPU time for the latest executed command (or macro) are presented. If ALL, the time is shown for each command being executed within <sup>a</sup> macro. The startup value is OFF.

#### **3.0.30 PROMPT prompt**

PROMPT C "Prompt string" D='<sub>U</sub>'

Set the prompt string for the command mode dialogue. If PROMPT is blank the current prompt is left unchanged. If PROMPT contains the character sequence '[]' the current command number is inserted between the square brackets.

#### **3.0.31 BREAK [ option ]** OPTION C "Option" D='ON' Possible OPTION values are: ONOFFTB?

Set ON/OFF the break handling. If OPTION='?' the current value is shown. The startup value is ON. Hitting the keyboard interrupt (CTRL/C on VMS or CTRL/Q on the Apollo) under break ON condition, the current command or macro execution will be interrupted and the user will get again the application prompt.

BREAK TB switch ON the traceback of the routines called, with their line numbers, when an error occurs. This allows the detection of the routines which provoked the error.

#### **3.0.32 COLUMNS [ ncol ]**

#### NCOL I "Number of columns for terminal output" D=80 R=-1:

Set the maximum number of columns for terminal output. If NCOL=0 the current number of columns is shown. If NCOL=-1 the current number of columns is taken from the environment variable COLUMNS. If COLUMNS is undefined the startup value is 80.

#### **3.0.33 RECORDING [ nrec ]**

NREC I "Rate for recording on history file" D=25 R=0:

Set the recording rate for the history file. Every NREC commands of the session the current history file is updated. If NREC=0 the history is not kept at all (i.e. the file is not written). See also the command LAST.

#### 3.0.34 HOST\_EDITOR [ editor top left width height dxpad dypad npads ]

EDITOR C "Host editor command" D='?'

- TOPI "Top position of the edit window" D=20 R=0:
- LEFTI "Left position of the edit window" D=20 R=0:
- WIDTHI "Width of the edit window" D=0 R=0:
- HEIGHT I "Height of the edit window" D=0 R=0:
- DXPADI "X offset for help PAD windows" D=30 R=0:
- DYPADI "Y offset for help PAD windows" D=20 R=0:
- NPADS I "Maximum number of shifted pads" D=4 R=1:

Set the host command to invoke the editor. The EDIT command will invoke this editor. If EDITOR='?' the current host editor command is shown.

On Apollo the special value EDITOR='DM' invoke Display Manager pads. The special values EDI-TOR='WINDOW' and 'PAD' can be used to specify the window positions (in <sup>p</sup>ixel units). 'WINDOW' defines the parameters for edit pads, while 'PAD' defines the parameters for read-only pads (e.g. used by 'HELP -EDIT').

On VMS the special values EDITOR='EDT' and 'TPU' invoke the callable editors. The startup time is considerably lower compared to spawning the editor as <sup>a</sup> subprocess. The callable EDT has one disadvantage though: after an error, e.g. trying to edit <sup>a</sup> file in <sup>a</sup> non-existing directory, subsequent calls will always fail. The TPU call can be augmented by command line options, e.g.

HOST\_EDITOR TPU/DISP=DECW | DECwindow interface to EVE

On Unix <sup>a</sup> variety of editors are available, e.g.

HOST\_EDITOR vi HOST\_EDITOR 'emacs -geometry 80x48'

On Unix workstations it is possible to do asynchronous editing via the KUIP edit server, i.e. to start an editor in <sup>a</sup> separate window while the application can continue to receive commands. In order to do that the following conditions must be fulfilled:

- The KUIP edit server 'kuesvr' must be found in the search path.
- The editor command set by HOST\_EDITOR must end with an ampersand ('&').
- The environment variable 'DISPLAY' must be set.

The ampersand flags your intention to use the edit server if possible. If the edit server cannot be used the ampersand will be ignored, i.e. even with

#### HOST\_EDITOR 'vi &'

the KUIP/EDIT command will block until the editor terminates if either the 'kuesvr' is not available or 'DISPLAY' is undefined. When using the edit server the editor command is expected to create its own window. 'vi' being <sup>a</sup> frequent choice, the above command is automatically interpreted as

HOST\_EDITOR 'xterm -e vi &'

The startup value can be defined by the environment variable 'EDITOR'. Otherwise it is set to <sup>a</sup> system dependent default: 'DM' (Apollo), 'EDT' (VMS), 'XEDIT' (VM/CMS), 'vi' (Unix).

#### **3.0.35 HOST PAGER [ pager ]**

PAGER C "Host pager command" D='?'

Set the host command to view a file in read-only mode. If OPTION='?' the current host pager command is shown. The 'HELP -EDIT' command will invoke this pager, e.g.

#### HOST\_PAGER more

On Unix workstations the pager can be asynchronous by creating <sup>a</sup> separate window, e.g.

HOST\_PAGER 'xterm -e view &' HOST\_PAGER 'ved &'

On Apollo the special value PAGER='DM' defines the use of Display Manager read-only pads. The pad positions can be adjusted by the HOST EDITOR command.

The startup value can be defined by the environment variables 'KUIPPAGER' or 'PAGER'. If neither of them is defined the value set by the HOST EDITOR command is used. On VAX/VMS the startup value is 'TYPE/PAGE'.

#### **3.0.36 HOST PRINTER [ command filetype ]**

COMMAND C "Host printer command" D='?'

FILETYPE C "File extension" D=''

Set the host commands for printing files with KUIP/PRINT. The KUIP/PRINT command will use the host command matching the file extension or use the default command defined for FILETYPE=' '. If COMMAND='?' the currently set commands are shown. If COMMAND=' ' the currently defined command is delete. The command string can contain '\$\*' and '\$-' to indicate the position where the file name with/without file extension should be inserted. For example,

MANUAL / refman.tex latex HOST\_PRINTER 'latex \$\* ; dvips \$-' .tex KUIP/PRINT refman.tex

invokes the shell command 'latex refman.tex ; dvips refman'. The predefined defaults are not guaranteed to work since the actual print commands are very much installation dependent.

#### **3.0.37 HOST PSVIEWER [ psviewer ]**

PSVIEWER C "Host PostScript Viewer command" D='?' Set the host command to invoke the PostScript Viewer. The PSVIEW command will invoke this PostScript Viewer. If PSVIEWER='?' then the current viewer command is shown.

The startup value can be defined by the environment variables 'KUIPPSVIEWER' or 'PSVIEWER'. On Unix workstations it is by default set to 'ghostview'. On VAX/VMS the default commands is 'VIEW/FORM=PS/INTERFACE=DECWINDOWS'.

#### **3.0.38 HOST SHELL [ shell ]**

SHELL C "Host shell command" D='?' Set the default host shell invoked by the KUIP/SHELL command. If OPTION='?' the current host shell is shown. The startup value is taken from the 'SHELL' environment variable.

#### **3.0.39 RECALL STYLE [ option ]**

OPTION C "Command recall and editing style" D='?'

Possible OPTION values are:

- ?show current setting
- KSHKorn shell : Emacs like command line editing
- KSHOKorn shell + Overwrite : like 'KSH' but overwrite instead of insert mode
- DCL. VAX/VMS DCL : DCL command line editing
- DCLOVAX/VMS DCL <sup>+</sup> Overwrite : like 'DCL' but overwrite instead of insert mode
- NONE disable command line editing

Set the command recall and editing style. If OPTION='?' the current style is shown. The startup value is 'DCL' on VAX/VMS, 'NONE' on Cray and Apollo DM pads, and 'KSH' on other systems.

If the terminal emulator returns ANSI escape sequences (hpterm doesn't!) the up/down arrow keys can be used to recall items from the command history list and the left/right arrow keys to move the cursor.

'KSH' style provides the following control keys for editing:

- ^A/^E : Move cursor to beginning/end of the line.
- ^F/^B : Move cursor forward/backward one character.
- : Delete the character under the cursor.
- ^H, DEL : Delete the character to the left of the cursor.
- ^K : Kill from the cursor to the end of line.
- ^L : Redraw current line.
- ^O : Toggle overwrite/insert mode. Text added in overwrite mode (including yanks) overwrites existing text, while insert mode does not overwrite.
- ^P/^N : Move to previous/next item on history list.
- ^R/^S : Perform incremental reverse/forward search for string on the history list. Typing normal characters adds to the current search string and searches for <sup>a</sup> match. Typing ^R/^S marks the start of <sup>a</sup> new search, and moves on to the next match. Typing ^H or DEL deletes the last character from the search string, and searches from the starting location of the last search. Therefore, repeated DELs appear to unwind to the match nearest the point at which the last ^R or ^S was typed. If DEL is repeated until the search string is empty the search location begins from the start of the history list. Typing ESC or any other editing character accepts the current match and loads it into the buffer, terminating the search.
- ^T : Toggle the characters under and to the left of the cursor.
- ^U : Kill from the promp<sup>t</sup> to the end of line.
- ^Y : Yank previously killed text back at current location. Note that this will overwrite or insert, depending on the current mode.
- TAB : By default adds spaces to bufferto ge<sup>t</sup> to next TAB stop (just after every 8th column).
- LF, CR : Returns current buffer to the program.

'DCL' style provides the following control keys for editing:

- BS/^E : Move cursor to beginning/end of the line.
- ^F/^D : Move cursor forward/backward one character.

DEL : Delete the character to the left of the cursor. ^A : Toggle overwrite/insert mode.<br>^B : Move to previous item on hist.  $\hat{P}$  : Move to previous item on history list.<br> $\hat{P}$  : Delate from the beginning of the line : Delete from the beginning of the line to the cursor. TAB : Move to next TAB stop. LF, CR : Returns current buffer to the program.

#### **3.0.40 VISIBILITY cmd [ chopt ]**

CMDC "Command name"  $D = \gamma_{\perp}$ CHOPT C "?, OFF, ON" D='?' Possible CHOPT values are: ?

OFF

ON

?

Set or show the visibility attributes of <sup>a</sup> command. If CHOPT='OFF':

- the command it is not executable anymore
- STYLE G draws a shadowed box on the command
- HELP may be still requested on the command

The startup value is ON.

#### **3.0.41 DOLLAR [ option ]**

OPTION C "Substitution of environment variables" D='?' Possible OPTION values are:

- ?show current setting
- ONenable substitution
- OFF disable substitution

Set or show the status of environment variable substitution.

This command allows to enable/disable the interpretation of environment variables in command lines. The startup value is 'ON', i.e. "\$var" is substituted by the variable value.

Note that the system function "\$ENV(var)" allows using environment variables even for 'DOLLAR OFF'

#### **3.0.42 FILECASE [ option ]**

OPTION C "Case conversion for filenames" D='?'

- Possible OPTION values are: show current setting
- KEEPfilenames are kept as entered on the command line
- CONVERT filenames are case converted
- RESTORE restore previous FILECASE setting

Set or show the case conversion for filenames.

This command has only an effect on Unix systems to select whether filenames are kept as entered on the command line. The startup value is 'CONVERT', i.e. filenames are converted to lowercase.

On other systems filenames are always converted to uppercase.

The 'RESTORE' option set the conversion mode to the value effective before the last FILECASE KEEP/CONVERT command. E.g. the sequence

#### FILECASE KEEP; EDIT Read.Me; FILECASE RESTORE

forces case sensitivity for the EDIT command and restores the previous mode afterwards.

#### **3.0.43 LCDIR [ directory ]**

DIR\*ECTORY C "Directory name" D='<sub>U</sub>' Set or show the local working directory. The current working directory is set to the given path name or the current directory is shown. To show the current directory used LCDIR without argument. 'LCDIR ' switches to the home directory. 'LCDIR .' switches back to the working directory at the time the program was started.

### **Chapter 4**

## **MACRO**

Macro Processor commands.

#### **4.0.44 EXEC mname [ margs ]**

MNAME C "Macro name"

MARGS  $\,$  C  $\,$  "Macro arguments" D=' $_\sqcup$ ' Separate

Execute the command lines contained in the macro MNAME. As <sup>a</sup> file can contain several macros, the character '#' is used to select <sup>a</sup> particular macro inside <sup>a</sup> file as explained below.

If MNAME does not contain the character '#', the file MNAME.KUMAC is searched and the first macro is executed (it may be an unnamed macro if <sup>a</sup> MACRO statement is not found as first command line in the file).

If MNAME is of the form FILE#MACRO, the file named FILE.KUMAC is searched and the macro named MACRO is executed. Examples:

EXEC ABC to exec first (or unnamed) macro of file ABC.KUMAC EXEC ABC#M to exec macro M of file ABC.KUMAC

The command MACRO/DEFAULTS can be used to define <sup>a</sup> directory search path for macro files.

#### **4.0.45 LIST [ mname ]**

MNAME  $\quad$  C  $\quad$  "Macro name pattern"  $\quad$  D= $\cdot$ <sub>U</sub>

List all macros in the search path defined by MACRO/DEFAULTS. Macros are files with the extension KUMAC. MNAME may be specified to restrict the list to the macros containing such <sup>a</sup> string in the first part of their name. For example,

MACRO/LIST ABC

will list only macros starting with ABC.

#### **4.0.46 TRACE [ option level ]**

OPTION C "Option" D='ON' LEVEL C "Level" D='<sub>u</sub>' Possible OPTION values are: ONOFFPossible LEVEL values are:  $'$   $\cup$ TEST WAITFULLDEBUG

Set ON/OFF the trace of commands during macro execution. If TRACE='ON' the next command is written on the terminal before being executed. If LEVEL='TEST' the command is only echoed but not executed. If LEVEL='WAIT' the command WAIT is automatically inserted after the execution of each command. The startup values are OPTION='OFF' and LEVEL=' '.

#### **4.0.47 DEFAULTS [ path option ]**

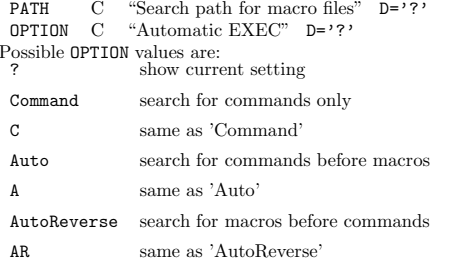

Set or show MACRO search attributes.

On Unix and VMS systems PATH defines <sup>a</sup> comma separated list of directories in which the commands KUIP/EDIT, MACRO/EXEC, and MACRO/LIST search for macro files. For example,

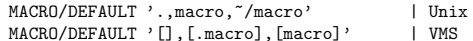

defines to search files first in the current directory, then in the subdirectory 'macro' of the current directory, and last the subdirectory 'macro' of the home directory. On VM/CMS system PATH defines <sup>a</sup> comma separated list of filemodes. E.g.

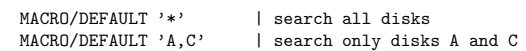

If PATH='?' the currently defined search path is shown. If PATH='.' the search path is undefined, i.e. files are search for in the current directory (A-disk on VM/CMS) only. The startup value is PATH='.'. The search path is not applied if the file specification already contains an explicit directory path or if it starts with <sup>a</sup> '-' character (which is stripped off).

OPTION allows to define whether macros can be invoked by their name only without prepending the KUIP/EXEC command:

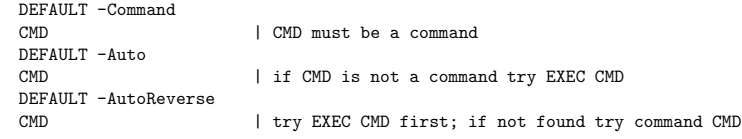

The startup value is 'Command' (also reset by PATH='.').

Important note:

Inside macros the DEFAULT -A (or -AR) logic is disabled, i.e. DEFAULT -C is always assumed.

#### **4.0.48 DATA**

Application command to store immediate data into <sup>a</sup> file. Example:

Application DATA vec.dat 123456789vec.dat vec/read x,y,z vec.dat

## **MACRO/GLOBAL**

Operations on global variables.

**5.0.49 CREATE name [ value text ]**

NAME C "Variable name" Loop VALUE  $\,$  C  $\,$  "Initial value"  $\,$  D=' $\,$ " TEXT C "Comment text" D='<sub>U</sub>' Create <sup>a</sup> global variable. If used inside <sup>a</sup> macro the variable [name] is declared as <sup>g</sup>lobal.

#### **5.0.50 IMPORT name**

NAME C "Variable name" Loop Import global variables. If used inside <sup>a</sup> macro the variables listed are declared as <sup>g</sup>lobal. The name may contain '\*' as <sup>a</sup> wildcard matching any sequence of characters.

#### **5.0.51 DELETE name**

NAME C "Variable name" Loop Delete global variables. The <sup>g</sup>lobal variables listed are deleted. The name may contain '\*' as <sup>a</sup> wildcard matching any sequence of characters.

#### **5.0.52 LIST [ name file ]**

NAME C "Variable name" D='\*' FILE  $C$  "Output file"  $D='_1'$ List global variables.

If <sup>a</sup> file name is specified the output is the list of GLOBAL/CREATE commands to define the selected global variables. The default file extension is .kumac.

## **Chapter 6**

# **MACRO/SYNTAX**

Explanation of KUIP macro language and syntax.

A macro is <sup>a</sup> set of command lines stored in <sup>a</sup> file, which can be created and modified with any text editor.

In addition to all available KUIP commands the special "macro statements" listed below are valid only inside macros. Note that the statement keywords are fixed. Aliasing such as "ALIAS/CREATE jump GOTO" is not allowed.

## **MACRO/SYNTAX/Expressions**

Explanation of KUIP expression syntax.

KUIP has <sup>a</sup> built-in parser for different kinds of expressions: arithmetic expressions, boolean expressions, string expressions, and "garbage expressions".

#### **7.0.53 Arithmetic**

Explanation of arithmetic expression syntax. The syntactic elements for building arithmetic expressions are:

expr::= number

```
| vector-name (for scalar vectors)
| vector-name(expr)
| vector-name(expr,expr)
 | vector-name(expr,expr,expr)
| [variable-name] (if value is numeric or
                           the name of a scalar vector)
| [variable-name](expr...) (if value is a vector name)
| alias-name (if value is numeric constant)
| $system-function(...)
| - expr
| expr+ expr
| expr- expr
| expr* expr
| expr/ expr
| (expr)
| ABS(expr)
| INT(expr)
| MOD(expr,expr)
```
They can be used in the macro statements DO, FOR, and EXITM, in macro variable assignments, as system function arguments where <sup>a</sup> numeric value is expected, or as the argument to the \$EVAL function. Note that all arithmetic operations are done in floating point, i.e., "5/2" becomes "2.5". If <sup>a</sup> floating point result appears in <sup>a</sup> <sup>p</sup>lace where an integer is expected, for example as an index, the value is truncated.

#### **7.0.54 Boolean**

Explanation of Boolean expression syntax.

Boolean expressions can only be used in the macro statements IF, WHILE, and REPEAT. The possible syntactic elements are shown below.

```
bool ::= expr rel-op expr| string eq-op string
                | expreq-op string
                | .NOT. bool
                | bool .AND. bool
                | bool .OR. bool
                | ( bool )
rel-op ::= .LT. | .LE. | .GT. | .GE.
                | \left\langle \begin{array}{ccc} \left\langle \begin{array}{ccc} \left\langle \cdot \right\rangle \end{array} \right\rangle & \left\langle \cdot \right\rangle & \left\langle \cdot \right\rangle \end{array} \right| & \geq| eq-op
eq-op ::= .EQ. | .NE.
                | = | \diamond
```
#### **7.0.55 String**

Explanation of string expression syntax.

String expressions can be used in the macro statements CASE, FOR, and EXITM, in macro variable assignments, as system function arguments where <sup>a</sup> string value is expected, or as the argument to the \$EVAL function. They may be constructed from the syntactic elements shown below.

```
string ::= quoted-string
        | unquoted-string
        | string // string (concatenation)
        | [variable-name]
        | alias-name
        | $system-function(...)
```
| expr // string (expr represented as string)

#### **7.0.56 Garbage**

Explanation of "garbage" expression syntax.

Expressions which do not satisfy any of the other syntax rules we want to call "garbage" expressions. For example,

#### <sup>s</sup> <sup>=</sup> \$OS\$MACHINE

is not <sup>a</sup> proper string expression. Unless they appear in <sup>a</sup> macro statement where specifically only an arithmetic or <sup>a</sup> boolean expression is allowed, KUIP does not complain about these syntax errors. Instead the following transformations are applied:

- o alias substitution
- <sup>o</sup> macro variable replacement; values containing <sup>a</sup> blank character are implicitly quoted
- <sup>o</sup> system function calls are replaced one by one with their value provided that the argumen<sup>t</sup> is <sup>a</sup> syntactically correct expression
- <sup>o</sup> string concatenation

## **MACRO/SYNTAX/Variables**

#### Explanation of KUIP macro variables.

Macro variables do not have to be declared. They become defined by an assignment statement,

#### name <sup>=</sup> expression

The right-hand side of the assignment can be an arithmetic expression, <sup>a</sup> string expression, or <sup>a</sup> garbage expression (see MACRO/SYNTAX/Expressions). The expression is evaluated and the result is stored as <sup>a</sup> string (even for arithmetic expressions).

A variable value can be used in other expressions or in command lines by enclosing the name in square brackets, [name]. If the name enclosed in brackets is not <sup>a</sup> macro variable then no substitution takes place.

#### **8.0.57 Numbered**

Accessing macro arguments.

The EXEC command can pass arguments to <sup>a</sup> macro. The arguments are assigned to the numbered variables [1], [2], etc., in the order <sup>g</sup>iven in the EXEC command. The name of the macro, including the file specification, is assigned to [0].

A numbered variable cannot be redefined, i.e., an assignment such as " $1 = 1$  foo" is illegal. See MACRO/SYNTAX/SHIFT.

#### **8.0.58 Special**

Predefined special macro variables. For each macro the following special variables are always defined:

- [0] Fully qualified name of the macro.
- [#] Number of macro arguments
- [\*] List of all macro arguments, separated by blanks
- [@] EXITM return code of the last macro called by the current one. The value is "0" if the lastmacro did not supply <sup>a</sup> return code or no macro has been called yet.

As for numbered variables these names cannot be used on the left-hand side of an assignment. The values or [#] and [\*] are updated by the SHIFT statement.

#### **8.0.59 Indirection**

the construct

Referencing <sup>a</sup> macro variable indirectly. Macro variables can be referenced indirectly. If the variable [name] contains the name of another variable

[%name]

is substituted by that other variable's value. For example, this is another way to traverse the list of macro arguments:

> DO i=1,[#]  $arg = [\%i]$ ...**ENDDO**

There is only one level of indirection, i.e., the name contained in "name" may not start with another  $"$   $"$   $\frac{1}{2}$   $\frac{1}{2}$ 

**8.0.60 Global**

Declaring <sup>a</sup> global variable.

EXTERN name ...

The variable names listed in the EXTERN statement are declared as global variables. If <sup>a</sup> name has not been defined with the GLOBAL/CREATE command, it is created implicitly and initialized to the empty string. The name list may contain wildcards, for example

EXTERN \*

makes all defined global variables visible.

**8.0.61 READ**

Reading <sup>a</sup> variable value from the keyboard.

READ name [ promp<sup>t</sup> ]

Variable values can be queried from the user during macro execution. The READ statement prompts for the variable value. If name is already defined the present value will be proposed as default.

#### **8.0.62 SHIFT**

Manipulation numbered variables.

The only possible manipulation of numbered variables is provided by the SHIFT statement which copies [2] into [1], [3] into [2], etc., and discards the value of the last defined numbered variable. For example, the construct

```
WHILE [1] \leftrightarrow ' D0arg = [1]...SHIFTENDDO
```
allows to traverse the list of macro arguments.

# **MACRO/SYNTAX/Definitions**

Statements for defining macros.

#### **9.0.63 MACRO**

Defining <sup>a</sup> macro. A .kumac file may contain several macros. An individual macro has the form

> MACRO macro-name [ parameter-list ] statements RETURN

Each statement is either <sup>a</sup> command line or one of the macro constructs described in this section(MACRO/SYNTAX). For the first macro in the file the MACRO header can be omitted. For the last macro in the file the RETURN trailer may be omitted. Therefore <sup>a</sup> .kumac file containing only commands (like the LAST.KUMAC) already constitutes <sup>a</sup> valid macro.

#### **9.0.64 RETURN**

Ending <sup>a</sup> macro definition

RETURN [ value ]

The RETURN statement flags the end of the macro definition and not the end of macro execution, i.e., the construct

> IF ... THENRETURN | error! ENDIF

is illegal. See MACRO/SYNTAX/EXITM. The value is stored into the variable [@] in the calling macro. If no value is <sup>g</sup>iven it defaults to zero.

#### **9.0.65 EXITM**

Terminate macro execution and return to calling macro.

EXITM [ value ]

In order to return from <sup>a</sup> macro prematurely the EXITM statement must be used. The value is stored into the variable [@] in the calling macro. If no value is <sup>g</sup>iven it defaults to zero.

#### **9.0.66 STOPM**

Terminate macro execution and return to command line prompt.

STOPM

The STOPM statement unwinds nested macro calls and returns to the command line prompt.

#### **9.0.67 ENDKUMAC**

Ignore rest of KUMAC file.

A logical "end of file" marker. The KUIP parser will not read any part of <sup>a</sup> .kumac file which appears after the "ENDKUMAC" command.

## **MACRO/SYNTAX/Branching**

Macro statements for general flow control.

#### **10.0.68 CASE**

Select one of many branches.

```
CASE expression IN
(label) statement [ statements ]
...(label) statement [ statements ]
ENDCASE
```
The CASE switch evaluates the string expression and compares it one by one against the label lists until the first match is found. If <sup>a</sup> match is found the statements up to the next label are executed before skipping to the statement following the ENDCASE. None of the statements are executed if there is no match with any label.

Each label is <sup>a</sup> string constant and the comparison witht the selection expression is case-sensitive. If the same statement sequence should be executed for distinct values <sup>a</sup> comma-separated list of values can be used.

The "\*" character in <sup>a</sup> label item acts as wildcard matching any string of zero or more characters, i.e.,  $"$ (\*)" constitutes the default label.

#### **10.0.69 GOTO and IF GOTO**

Unconditional and conditional branching.

GOTO label

The simplest form of flow control is provided by the GOTO statement which continues execution at the statement following the target "label:". If the jump leads into the scope of <sup>a</sup> block statement, for example <sup>a</sup> DO-loop, the result is undefined.

The target may be given by <sup>a</sup> variable containing the actual label name.

IF expression GOTO label

This old-fashioned construct is equivalent to

IF expression THEN GOTO labelENDIF

#### **10.0.70 IF THEN**

Conditional execution of statement blocks.

```
IF expression THEN
   statements
ELSEIF expression THEN
  statements...ELSEIF expression THEN
   statements
ELSEstatementsENDIF
```
The genera<sup>l</sup> IF construct executes the statements following the first IF/ELSEIF clause for with the boolean expression is true and then continues at the statement following the ENDIF. The ELSEIF clause can be repeated any number of times or can be omitted altogether. If none of the expressions is true, the statements following the optional ELSE clause are executed.

#### **10.0.71 ON ERROR**

Installing an error handler.

Each command returns <sup>a</sup> status code which should be zero if the operation was successful or non-zero if any kind of error condition occurred. The status code can be tested by  $QUEST(1)$  system function.

#### ON ERROR GOTO label

installs an error handler which tests the status code after each command and branches to the given label when <sup>a</sup> non-zero value is found. The error handler is local to each macro.

ON ERROR EXITM [ expression ]

and

ON ERROR STOPM

are short-hand notations for <sup>a</sup> corresponding EXITM or STOPM statement at the targat label.

#### ON ERROR CONTINUE

continues execution with the next command independent of the status code. This is the initial setting when entering <sup>a</sup> macro.

OFF ERROR

An error handler can be deactivated by this statement.

ON ERROR

An error handler can be reactivated by this statement.

## **MACRO/SYNTAX/Looping**

Macro statements for construction loops.

#### **11.0.72 DO**

Loop incrementing <sup>a</sup> loop counter.

DO loop <sup>=</sup> start\_expr, finish\_expr [, step\_expr ] statementsENDDO

The step size (setp expr) defaults to "1". The arithmetic expressions involved can be floating point values but care must be taken of rounding errors. Note that "DO i=1,0" results in zero iterations and that the expressions are evaluated only once.

#### **11.0.73 FOR**

Loop over items in an expression list.

FOR name IN expr\_<sup>1</sup> [ expr\_<sup>2</sup> ... expr\_n ] statementsENDFOR

In <sup>a</sup> FOR-loop the number of iterations is determined by the number of items in the blank-separated expression list. The expression list must not be empty. One by one each expression evaluated and assigned to the variable name before the statements are executed.

The expressions can be of any type: arithmetic, string, or garbage expressions, and they do not need to be all of the same type. In general each expression is <sup>a</sup> single list item even if the result contains blanks. The variable  $[*]$  is treated as a special case being equivalent to the expression list "[1] [2] ... [n]" which allows yet another construct to traverse the macro arguments:

FOR arg IN [\*]

...ENDFOR

#### **11.0.74 REPEAT**

Loop until condition becomes true.

#### REPEATstatements UNTIL expression

The body of <sup>a</sup> REPEAT-loop is executed at least once and iterated until the boolean expression evaluates to true.

**11.0.75 WHILE**

Loop while condition is true.

WHILE expression DO statements ENDWHILE

The WHILE-loop is iterated while the boolean expression evaluates to true. The loop body is not executed at all if the boolean expression is false already in the beginning.

#### **11.0.76 BREAKL**

Terminate <sup>a</sup> loop.

BREAKL [ level ]

Allows to terminate <sup>a</sup> loop prematurely. The BREAKL continues executing after the end clause of <sup>a</sup> DO, FOR, WHILE, or REPEAT block, where "level" indicates how many nested constructs to terminate. The default value level=1 terminates the innermost loop construct.

#### **11.0.77 NEXTL**

Continue with next loop iteration.

NEXTL [ level ]

Allows to continue with the next loop iteration without executing the rest of the loop body. Execution continues just before the end clause of <sup>a</sup> DO, FOR, WHILE, or REPEAT block, where "level" indicates how many nested blocks to skip. The default value level=1 skips to the end of the innermost loop construct.

## **VECTOR**

Vector Processor commands. Vectors are equivalent to FORTRAN 77 arrays and they use the same notation except when omitting indexes (see last line below). Up to <sup>3</sup> dimensions are supported. Examples:

Vec(20) (mono-dimensional with 20 elements)

may be addressed by:

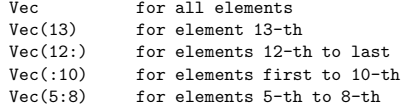

Vec(3,100) (2-dimensional with <sup>3</sup> columns by <sup>100</sup> rows):

may be addressed by:

```
Vec(2,5:8) for elements 5-th to 8-th in 2-nd column
Vec(2:3,5:8) for elements 5-th to 8-th in 2-nd to 3-rd columns
Vec(2,5) forelement 5-th in 2-nd column
Vec(:,3) for all elements in 3-rd row
Vec(2) forall elements in 2-nd column (SPECIAL CASE)
```
The latest line shows the special (and non-standard with FORTRAN 77) notation such that missing indexes are substituted to the right.

An 'invisible' vector called '?', mono-dimensional and of length 100, is always present. Is is used for communicating between user arrays and KUIP vectors, being equivalenced with the real array VEC-TOR(100) in the labeled common block /KCWORK/.

#### **12.0.78 CREATE vname [ type values ]**

VNAME C "Vector name(length)" TYPE C "Vector type" D='R' VALUES  $\,$  C  $\,$  "Value list"  $\,$  D=' $\,$ " Separate Vararg Possible TYPE values are: R $\mathbf{I}$ 

Create <sup>a</sup> vector named VNAME (elements are set to zero). The dimensions are taken from the name, for example  $VEC(20)$ ,  $VEC(3,100)$ ,  $VEC(2,2,10)$ . Up to 3 dimensions are supported. Dimensions which are not specified are taken to 1, for example  $\text{VEC}(10) \longrightarrow \text{VEC}(10,1,1)$  and  $\text{VEC} \longrightarrow \text{VEC}(1,1,1)$ . The vector may be of type Real or Integer. A vector is filled at the same time if parameters are given after the TYPE:

VEC/CREATE V(10) R 1 2 3 4 5 66 77 88 99 111 VEC/CREATE W(20) R123

In the last example only the first three elements are filled. Vector elements may be changed later with the command VECTOR/INPUT.

If many equal values have to be entered consecutively, one can specify just one value and precede it by <sup>a</sup> repetition factor and an asterisk. Example:

VEC/CREATE Z(20) R 5\*1 2 4\*3 ---> VEC/CREATE Z(20) R 1 1 1 1 1 2 3 3 3 3

Enter HELP VECTOR for more information on vector addressing.

#### **12.0.79 LIST**

List all vectors (name, dimensions, type).

**12.0.80 DELETE vlist**

VLIST C "Vector list" D='' Loop Delete from memory all vectors in the list VLIST. The vectors are separated in the list by <sup>a</sup> comma and embedded blanks are not allowed. An asterisk at the end of VLIST acts as wild-card:

VEC/DEL AB\*  $---$ > deletes all vectors starting by AB<br>VEC/DEL \*  $---$ > deletes all vectors ---> deletes all vectors

#### **12.0.81 COPY vnam1 vnam2**

VNAM1 C "Source vector name"

VNAM2 C "Destination vector name"

Copy a vector into another one. Mixed vector type copy is supported (e.g. Integer  $-$ ) Real and viceversa). If VNAM2 does not exist it is created with the required dimensions, not necessarily the same as the source vector if <sup>a</sup> sub-range was specified. For example, if A is <sup>a</sup> 3 <sup>x</sup> 100 vector and B does not exist, COPY A(2,11:60) <sup>B</sup> will create <sup>B</sup> as <sup>a</sup> <sup>50</sup> elements mono-dimensional vector; <sup>a</sup> special (and non-standard with FORTRAN 77) notation is used such that, still using the above vectors, COPY A(2,1:100) <sup>B</sup> and COPY A(2) <sup>B</sup> have the same effect.

Note that VECTOR/COPY does not allow <sup>a</sup> range for the destination vector not specifying consecutive elements (i.e. along the first dimension):

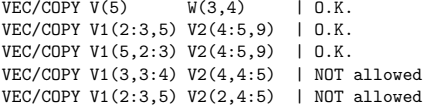

Enter HELP VECTOR for more information on vector addressing.

#### **12.0.82 INPUT vname [ values ]**

VNAME C "Vector name" VALUES  $\,$  C  $\,$  "Value list" D=' $_\sqcup$ ' Separate Vararg Enter values into <sup>a</sup> vector from the terminal. Example:

VEC/INPUT V(6:10) 1.1 2.22 3.333 4.4444 5.55555

If many equal values have to be entered consecutively, one can specify just one value and precede it by <sup>a</sup> repetition factor and an asterisk. Example:

VEC/INPUT V 5\*1 2 4\*3 ---> VEC/INPUT V 1 1 1 1 1 2 3 3 3 3

Enter HELP VECTOR for more information on vector addressing.

#### **12.0.84 READ vlist fname [ format opt match ]**

VLIST C "Vector list" FNAME  $\quad$  C  $\quad$  "File name"  $\quad$  D=' $\quad$ " FORMAT  $C$  "Format" D=' $\Box$ ' OPT C "Options" D='OC' MATCH C "Matching pattern" D='<sub>U</sub>' Possible OPT values are: OCO $"\cdot$ C

Enter values into vector(s) from a file. A format can be specified, e.g.  $FORMAT='F10.5,2X,F10.5'$ , or the free format is used if FORMAT is not supplied.

If vector(s) are not existing they will be created of the size as read from the file. Vectors in the list VLIST (maximum 30) are separated by <sup>a</sup> comma and embedded blanks are not allowed. If subscripts are present in vector names, the smallest one is taken.

OPT is used to select between the following options:

- 'OC' file is Opened, read and then Closed (default case)
- 'O' file is Opened and then read (left open for further reading)  $\qquad \qquad$
- file is read (already open, left so for further reading) 'C' file is read and then Closed (already open)

If the character 'Z' is present in OPT, the vector elements equal to zero after reading are set to the latest non-zero element value (for example reading <sup>1</sup> <sup>2</sup> <sup>3</sup> <sup>0</sup> <sup>0</sup> <sup>4</sup> <sup>0</sup> <sup>5</sup> will <sup>g</sup>ive <sup>1</sup> <sup>2</sup> <sup>3</sup> <sup>3</sup> <sup>3</sup> <sup>4</sup> <sup>4</sup> 5). MATCH is used to specify <sup>a</sup> pattern string, restricting the vector filling only to the records in the file which verify the pattern. Example of patterns:

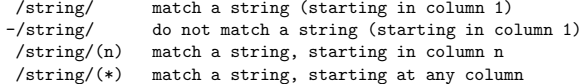

Enter HELP VECTOR for more information on vector addressing.

#### **12.0.83 PRINT vname [ dense ]**

VNAME C "Vector name"

DENSE I "Output density" D=1 R=0,1,2

Write to the terminal the content of <sup>a</sup> vector. Enter HELP VECTOR for more information on vector addressing.

If DENSE.EQ.0 the output is one vector element per line. If DENSE.EQ.1 the output for <sup>a</sup> sequence of identical vector elements is compressed to two lines stating the start and end indices. If DENSE.EQ.2 the output for <sup>a</sup> sequence of identical vector elements is compressed to <sup>a</sup> single line.

#### **12.0.85 WRITE vlist [ fname format chopt ]**

```
VLIST C "Vector list"
 FNAME \quad C \quad "File name" \quad D='\quad"
 FORMAT C "Format" D='(1X,G13.7)'
 CHOPT C "Options" D='OC'
Possible CHOPT values are:
 OCO''
C
```
Write to a file the content of vector(s). If  $\text{FNAME}$   $\equiv$ ' the content is written to the terminal. A format can be specified, e.g. FORMAT='F10.5,2X,F10.5', or the default one is used if FORMAT is not supplied. Vectors in the list VLIST (maximum 30) are separated by <sup>a</sup> comma and embedded blanks are not allowed. If subscripts are present in vector names, the smallest one is taken. CHOPT is used to select between the following options:

- 'OC' file is Opened, written and then Closed (default case)
- '0' file is Opened and then written (left open for further writing)
- $, \, \cdot$ file is written (already open, left so for further writing)
- 'C' file is written and then Closed (already open)

Enter HELP VECTOR for more information on vector addressing.

#### **12.0.86 DRAW vname [ id chopt ]**

VNAME C "Vector name" ID C "Histogram Identifier" D='12345' CHOPT C "Options" D='⊔' Possible CHOPT values are:  $\prime$ <sub>U</sub> $\prime$  Draw an histogram.

- $\mathtt{C}$ Draw <sup>a</sup> smooth curve.
- SSuperimpose <sup>p</sup>lot on top of existing <sup>p</sup>icture.
- +Add contents of ID to last <sup>p</sup>lotted histogram.
- BSelect Bar chart format.
- LConnect channels contents by <sup>a</sup> line.
- PDraw the current polymarker at each channel.
- \*Draw <sup>a</sup> \* at each channel.

Draw vector VNAME (real) interpreting it as <sup>a</sup> histogram. Optionally save the contents in histogram ID.

#### **12.0.87 HFILL vname id**

- VNAME C "Vector name"
- IDC "Histogram Identifier"

Fill the existing histogram ID with vector VNAME (real) . Note that the command VECTOR/PLOT can automatically book, fill and <sup>p</sup>lot the contents of <sup>a</sup> vector.

#### **12.0.88 PLOT vname [ id chopt ]**

VNAME C "Vector name" ID C "Histogram Identifier" D='12345' CHOPT C "Options" D='⊔' Possible CHOPT values are:  $\cdot_{\sqcup}$  Draw an histogram.  $C$ Draw <sup>a</sup> smooth curve.

- SSuperimpose <sup>p</sup>lot on top of existing <sup>p</sup>icture.
- +Add contents of ID to last <sup>p</sup>lotted histogram.
- BSelect Bar chart format.
- LConnect channels contents by <sup>a</sup> line.
- PDraw the current polymarker at each channel.
- \*Draw <sup>a</sup> \* at each channel.

Each element of VNAME (real) is used to fill an histogram which is automatically booked with <sup>100</sup> channels and then <sup>p</sup>lotted. If VNAME has the form VNAME1%VNAME2 then <sup>a</sup> scatter-plot of vector VNAME1 versus VNAME2 is <sup>p</sup>lotted. If ID is given different of 12345, then <sup>a</sup> 2-Dim histogram is created with 40 bins by 40 bins and filled. One can use the command VECTOR/HFILL to fill an already existing histogram. When option 'S' is used, the limits of the current <sup>p</sup>lot are used to create the 1D histogram.

#### 12.0.89 FIT  $x \, y \, ey \, func \, | \, chopt \, np \, par \, step \, pmin \, pmax \, error \, | \,$

- $\mathbf{v}$ C "Vector of X coordinates"
- YC "Vector of Y coordinates"
- EYC "Vector of errors on Y" D='?'
- FUNCC "Function name"
- CHOPTC "Character options"  $D = ' \cup '$
- NPI "Number of parameters" D=0 R=0:20
- PARC "Vector of parameters"
- STEPC "Vector of steps size"
- PMINC "Vector of lower bounds"
- PMAXC "Vector of upper bounds"

ERRPAR C "Vector of errors on parameters"

Possible CHOPT values are:

- $'\sqcup'$  Do the fit, plot the result and print the parameters.
- $\Omega$  Do not <sup>p</sup>lot the result of the fit. By default the fitted function is drawn unless the option 'N' below is specified.
- SSuperimpose <sup>p</sup>lot on top of existing <sup>p</sup>icture.
- N Do not store the result of the fit bin by bin with the histogram. By default the function is calculated at the middle of each bin and the fit results stored with the histogram data structure.
- Q Quiet mode. No print
- V Verbose mode. Results after each iteration are printed By default only final results are printed.
- B Some or all parameters are bounded. The vectors STEP,PMIN,PMAX must be specified. Default is: All parameters vary freely.
- LUse Log Likelihood. Default is chisquare method.
- $\mathbb D$  The user is assumed to compute derivatives analytically using the routine HDERIV. By default, derivatives are computed numerically.
- W Sets weights equal to 1. Default weights taken from the square root of the contents or from HPAKE/HBARX (PUT/ERRORS).
- MThe interactive Minuit is invoked.
- EPerforms <sup>a</sup> better Error evaluation (MIGRAD <sup>+</sup> HESSE <sup>+</sup> MINOS).
- ZFUNC is the user fitting model
- NNNeural Network fitting.

Fit <sup>a</sup> user defined function to the points defined by the two vectors X and Y and the vector of associated errors EY. See command HISTOGRAM/FIT for explanation of parameters. Note that if option 'W' is specified or  $EY = ?'$  (default), the array  $EY$  is ignored. Option 'L' is not available. When option 'Z' is given, FUNC is the user fitting model. FUNC is a subroutine with the calling sequence:

SUBROUTINE FUNC(N,X,Y,EY,NPAR,IFLAG,NPFITS)

#### where

- X(N),Y(N),EY(N) are the input vectors,
- NPAR the number of parameters
- NPFITS is an output parameter <sup>=</sup> Number of points used in the fit

The user must declare the

#### COMMON /HCFITD/FITPAD(24),FITFUN

#### in FUNC

Some plotting options available in the command HISTOGRAM/PLOT can be also used. When 'NN' is given as the two first letters of the fitting model, <sup>a</sup> Multi-Layer Perceptron like function is used to do the fit. The syntax of the command becomes:

### **Chapter 13**

## **VECTOR/OPERATIONS**

Simple arithmetic operations between vectors. In all the operations only the minimum vector length is considered, i.e. an operation between <sup>a</sup> vector A of dimension 10 and <sup>a</sup> vector B of dimension 5 will involve the first 5 elements in both vectors. If the destination vector does not exist, it is created with the same length as the source vector.

#### **13.0.90 VBIAS vnam1 bias vnam2**

- VNAM1 C "Source vector name"
- BIAS R "Bias value"
- VNAM2 C "Destination vector name"
- $VNAM2(I) = BIAS + VNAM1(I)$

#### **13.0.91 VSCALE vnam1 scale vnam2**

- VNAM1 C "Source vector name"
- SCALE R "Scale factor"
- VNAM2 C "Destination vector name"
- $VNAM2(I) = SCALE * VNAM1(I)$

#### **13.0.92 VADD vnam1 vnam2 vnam3**

- VNAM1 C "First source vector name"
- VNAM2 C "Second source vector name"
- VNAM3 C "Destination vector name"
- $VNAM3(I) = VNAM1(I) + VNAM2(I)$

#### **13.0.93 VMULTIPLY vnam1 vnam2 vnam3**

- VNAM1 C "First source vector name"
- VNAM2 C "Second source vector name"
- VNAM3 C "Destination vector name"
- $VNAM3(I) = VNAM1(I) * VNAM2(I)$

#### **13.0.94 VSUBTRACT vnam1 vnam2 vnam3**

- VNAM1 C "First source vector name"
- VNAM2 C "Second source vector name"
- VNAM3 C "Destination vector name"
- $VNAM3(I) = VNAM1(I) VNAM2(I)$

#### **13.0.95 VDIVIDE vnam1 vnam2 vnam3**

- VNAM1 C "First source vector name"
- VNAM2 C "Second source vector name"
- VNAM3 C "Destination vector name"
- $VNAM3(I) = VNAM1(I) / VNAM2(I)$  ( or 0 if  $VNAM2(I)=0$  )

Possible CHOPT values are:

### **Chapter 14**

## **HISTOGRAM**

Manipulation of histograms. Interface to the HBOOK package.

#### **14.0.96 FILE lun fname [ lrecl chopt ]**

LUN I "Logical unit number" R=0:128 FNAME C "File name" LRECL I "Record length in words" D=1024 CHOPT C "Options" D='⊔' Possible CHOPT values are:  $\cdot \Box$  Existing file is opened (read mode only).

- NA new file is opened.
- $\ensuremath{\mathsf{U}}$ Existing file is opened to be modified.

DReset lock.

Open an HBOOK direct access file. If LUN is 0 the next free logical unit will be used. If LRECL is 0 the system will determine the correct record length of an existing file. The maximale record length which can be auto detected is LRECL=8192

#### **14.0.97 LIST [ chopt ]**

CHOPT C "Options" D='⊔' Possible CHOPT values are:  $\prime$ <sub> $\sqcup$ </sub> $\prime$  List histograms and Ntuples in the current directory.

- IA verbose format is used (HINDEX), (only for //PAWC).
- SList with histograms sorted by increasing IDs.

List histograms and Ntuples in the current directory.

#### **14.0.98 DELETE id**

ID C "Histogram Identifier" Loop Delete histogram/Ntuple ID in Current Directory (memory). If ID=0 all histograms and Ntuples are deleted. To delete histograms in disk files use command HIO/HSCRATCH.

#### **14.0.99 PLOT [ id chopt ]**

IDC "Histogram Identifier" Loop Minus

CHOPT C "Options" D='' Minus

- ', 'Draw the histogram.
- CDraw <sup>a</sup> smooth curve.
- SSuperimpose <sup>p</sup>lot on top of existing <sup>p</sup>icture.
- + Add contents of ID to last <sup>p</sup>lotted histogram. Use option K with previous histogram if you have several zones.
- Substract contents of ID to last <sup>p</sup>lotted histogram. Use option K with previous histogram if you have several zones.
- $+-$  Draw the delta with the last <sup>p</sup>lotted histogram. Use option K with previous histogram if you have several zones.
- BSelect Bar chart format.
- LConnect channels contents by <sup>a</sup> line.
- PDraw the current polymarker at each channel or cell.
- $\ddot{\phantom{0}}$ Draw <sup>a</sup> \* at each channel.
- KMust be given if option  $'U'$  or  $'$ +' is given later.
- UUpdate channels modified since last call.
- EDraw error bars and current marker.
- E0Draw error bars without symbols clipping.
- E1Draw small lines at the end of the error bars.
- E2Draw error rectangles.
- E3Draw <sup>a</sup> filled area through the end points of the vertical error bars.
- E4Draw <sup>a</sup> smoothed filled area through the end points of the vertical error bars.
- AAxis labels and tick marks are not drawn.
- BOXDraw 2-Dim with proportional boxes.
- COLDraw 2-Dim with <sup>a</sup> color table.
- ZUsed with COL or SURF, it draws the color map.
- SURFDraw as <sup>a</sup> surface <sup>p</sup>lot (angles are set via the command angle).
- SURF1Draw as <sup>a</sup> surface with color levels
- SURF2Same as SURF1 but without cell lines.
- SURF3Same as SURF but with the contour <sup>p</sup>lot (in color) on top.
- SURF4Draw as <sup>a</sup> surface with Gouraud shading.
- LEGODraw as <sup>a</sup> lego <sup>p</sup>lot (angles are set via the command angle).
- LEGO1Draw lego plot with light simulation.
- LEGO2Draw lego plot with color levels.
- BBSuppress the Back Box on 3D plots.
- FBSuppress the Front Box on 3D plots.
- CONTDraw 2-Dim as <sup>a</sup> contour <sup>p</sup>lot (15 levels).
- TEXTDraw 2-Dim as <sup>a</sup> table.
- CHARDraw 2-Dim with characters (a la HBOOK).
- HISTDraw only histogram (no errors or associated function).
- FUNCDraw only the associated function (not the histogram).
- CYLCylindrical coordinates for 3D <sup>p</sup>lots.
- POLPolar coordinates for 3D plots.
- SPH Spherical coordinates for 3D plots. 45
- PSDPseudo-rapidity/phi coordinates for 3D <sup>p</sup>lots.

Plot a single histogram or a 2-Dim projection. If  $ID=0$  or  $ID=*$  all the histograms in the current directory are plotted. Each plotted histogram will start either <sup>a</sup> new picture or <sup>a</sup> new zone in the current picture.

Histogram subranges can be specified in 2 different ways:

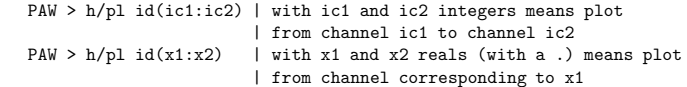

Note that the mixed mode  $h$ /pl id(x1:ic2) is also accepted.

If ic1 or x1 are omitted, the first channel is used. If ic2 or x2 are omitted, the last channel is used.

PAW > h/pl  $10(.20)$  | equivalent to h/pl  $10(1:20)$ PAW > h/pl 10(20:) | plot from channel 20 to the last channel

This subrange works also for 2-DIM cases. Example:

PAW <sup>&</sup>gt; Histo/plot 10(25:1.) PAW <sup>&</sup>gt; Histo/plot 20(4:18,0.:0.5)

A specific histogram cycle can be accessed:

PAW <sup>&</sup>gt; h/pl id;nc | cycle numbernc is used (default is highest cycle)

1 Dim histograms could be <sup>p</sup>lotted with option LEGO or SURF. In this case the angles are THETA=1 and PHI=-1.

When option 'E' is used, the marker type can be changed with SET MTYP, the marker size with SET KSIZ, the marker color with SET PMCI.

With Option E1, the size of the tick marks at the end of the error bars is equal to the marker size and can be changed with SET KSIZ.

When the option E is used with the option SURF1, SURF2, SURF3 or LEGO1, the colors are mapped on the errors not on the content of the histogram.

To <sup>p</sup>lot projection X of ID type

PAW <sup>&</sup>gt; HI/PLOT ID.PROX

To <sup>p</sup>lot band 1 in Y of ID type

PAW <sup>&</sup>gt; HI/PLOT ID.BANY.1

To <sup>p</sup>lot slice 3 in Y of ID type

PAW <sup>&</sup>gt; HI/PLOT ID.SLIY.3

In addition to the Cartesian coordinate systems, Polar, cylindrical, spherical, pseudo-rapidity/phi coordinates are available for LEGO and SURFACE <sup>p</sup>lots, including stacked lego <sup>p</sup>lots. For example:

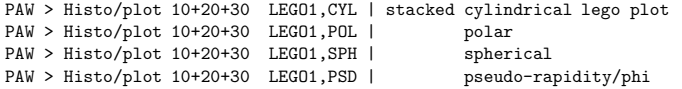

Note that the viewing angles may be changed via the command ANGLES. The axis, the front box, and the back box can be suppressed on 3D <sup>p</sup>lots with the options 'A', 'FB' and 'BB'.

#### **14.0.100 ZOOM [ id chopt icmin icmax ]**

- IDC "Histogram Identifier" Loop Minus
- CHOPT C "Options" D='⊔'
- ICMIN I "First channel" D=1
- ICMAX I "Last channel" D=9999

Possible CHOPT values are:  $\cdot$ <sub> $\Box$ </sub> Plot the zoomed histogram.

- CDraw <sup>a</sup> smooth curve.
- SSuperimpose <sup>p</sup>lot on top of existing <sup>p</sup>icture.
- +Add contents of ID to last <sup>p</sup>lotted histogram.
- BSelect Bar chart format.
- LConnect channels contents by <sup>a</sup> line.
- PDraw the current polymarker at each channel.
- \*Draw <sup>a</sup> \* at each channel.

Plot <sup>a</sup> single histogram between channels ICMIN and ICMAX. Each <sup>p</sup>lotted histogram will start either <sup>a</sup> new <sup>p</sup>icture or <sup>a</sup> new zone in the current <sup>p</sup>icture. If no parameters are given to the command, then the system waits for two points using the graphics cursor. To quit ZOOM, click the right button of the mouse or CRTL/E.

#### **14.0.101 MANY PLOTS idlist**

IDLIST C "List of histogram Identifiers" Vararg

Plot one or several histograms into the same plot. Plotted histograms are superimposed on the same zone of the picture.

#### **14.0.102 PROJECT id**

ID C "Histogram Identifier" Loop

Fill all booked projections of <sup>a</sup> 2-Dim histogram. Filling is done using the 2-D contents of ID.

#### **14.0.103 COPY id1 id2 [ title ]**

- ID1C "First histogram Identifier"<br>C "Second histogram Identifie
- ID2"Second histogram Identifier" Loop
- TITLE  $C$  "New title"  $D = '_{\sqcup}$

Copy <sup>a</sup> histogram onto another one. Bin definition, contents, errors, etc. are preserved. If TITLE is not given, ID2 has the same title as ID1.

It is possible to copy <sup>a</sup> projection of <sup>a</sup> 2D histogram into <sup>a</sup> 1D histogram.

Ranges can be specify in the first histogram identifier to reduce or enlarge the X or Y scale. Example:

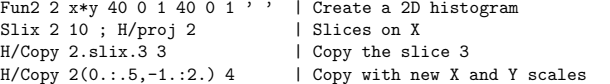

#### 14.0.104 FIT id func [ chopt np par step pmin pmax errpar]

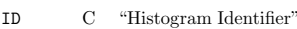

- FUNCC "Function name"  $D ='_{\sqcup}$ '
- CHOPTC "Options"  $D=$ '
- NPI "Number of parameters" D=0 R=0:34
- PARC "Vector of parameters"
- STEPC "Vector of steps size"
- PMINC "Vector of lower bounds"
- PMAXC "Vector of upper bounds"
- ERRPAR C "Vector of errors on parameters"

Possible CHOPT values are:

- ' $\Box$ ' Do the fit, plot the result and print the parameters.
- $\Omega$  Do not <sup>p</sup>lot the result of the fit. By default the fitted function is drawn unless the option 'N' below is specified.
- SSuperimpose <sup>p</sup>lot on top of existing <sup>p</sup>icture.
- N Do not store the result of the fit bin by bin with the histogram. By default the function is calculated at the middle of each bin and the fit results stored with the histogram data structure.
- Q Quiet mode. No print
- V Verbose mode. Results after each iteration are printed By default only final results are printed.
- B Some or all parameters are bounded. The vectors STEP,PMIN,PMAX must be specified. Default is: All parameters vary freely.
- LUse Log Likelihood. Default is chisquare method.
- D The user is assumed to compute derivatives analytically using the routine HDERIV. By default, derivatives are computed numerically.
- W Sets weights equal to 1. Default weights taken from the square root of the contents or from HPAKE/HBARX (PUT/ERRORS). If the <sup>L</sup> option is <sup>g</sup>iven (Log Likelihood), bins with errors=0 are excluded of the fit.
- MThe interactive Minuit is invoked. (see Application HMINUIT below).
- EPerforms <sup>a</sup> better Error evaluation (MIGRAD <sup>+</sup> HESSE <sup>+</sup> MINOS).
- U User function value is taken from /HCFITD/FITPAD(24),FITFUN. Allows to do fitting in DOUBLE PRECISION.
- KKeep the settings of Application HMINUIT for <sup>a</sup> subsequent command.

Fit <sup>a</sup> user defined (and parameter dependent) function to <sup>a</sup> histogram ID (1-Dim or 2-Dim) in the specified range. FUNC may be:

A) The name of <sup>a</sup> file which contains the user defined function to be minimized. Function name and file name must be the same. The function must be of type REAL. For example file 'func.f' is:

REAL FUNCTION FUNC(X) or FUNC(X, Y) for a 2-Dim histogram COMMON/PAWPAR/PAR(2)  $FUNCTIONC=PAR(1)*X +PAR(2)*EXP(-X)$ END

PAW <sup>&</sup>gt; His/fit <sup>10</sup> func.f ! <sup>2</sup> par

To do fitting in DOUBLE PRESICION option U should be used. In that case, the file 'func.f' should look like:

REAL FUNCTION FUNC(X) or FUNC(X, Y) for a 2-Dim histogram DOUBLE PRECISION FITPAD(24),FITFUN COMMON/HCFITD/FITPAD,FITFUN FITFUN=FITPAD(1)\*X +FITPAD(2)\*EXP(-X) FUNC=FITFUNEND

B) One of the following keywords (1-Dim only):

G : to fit Func=par(1)\*exp(-0.5\*((x-par(2))/par(3))\*\*2) E : to fit  $Func=exp(par(1)+par(2)*x)$ Pn: to fit  $Func = par(1) + par(2) * x + par(3) * x * * 2... + par(n+1) * x * * n$ 

PAW <sup>&</sup>gt; His/fit 10 G

C) A combination of the keywords in B with the 2 operators  $\pm$  or  $*$ .

PAW <sup>&</sup>gt; His/Fit <sup>10</sup> p4+g ! <sup>8</sup> par PAW <sup>&</sup>gt; His/Fit <sup>10</sup> p2\*g+g ! <sup>9</sup> par

In this case, the order of parameters in PAR must correspond to the order of the basic functions. For example, in the first case above,  $par(1:5)$  apply to the polynomial of degree 4 and par $(6:8)$  to the gaussian while in the second case par(1:3) apply to the polynomial of degree 2,  $par(4:6)$  to the first gaussian and par(7:9) to the second gaussian. Blanks are not allowed in the expression.

For cases A and C, before the execution of this command, the vector PAR must be filled (via Vector/Input) with the initial values. For case B, if NP is set to 0, then the initial values of PAR will be calculated automatically. After the fit, the vector PAR contains the new values of parameters. If the vector ERRPAR is given, it will contain the errors on the fitted parameters. A bin range may be specified with ID.

PAW <sup>&</sup>gt; Histo/Fit 10(25:56).

When the Histo/it command is used in <sup>a</sup> macro, it might be convenient to specify MINUIT directives in the macro itself via the Application HMINUIT as described in this example:

Macro fit Application HMINUIT exit name 1 par\_name1 name 2 par\_name2 migrad improve exitHisto/fit id fitfun.f M Return

Some <sup>p</sup>lotting options available in the command HISTOGRAM/PLOT can be also used.

### **Chapter 15**

## **HISTOGRAM/2D PLOT**

Plotting of 2-Dim histograms in various formats.

#### **15.0.105 LEGO [ id theta <sup>p</sup>hi chopt ]**

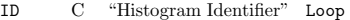

- THETA R "Angle THETA in degrees" D=30.
- PHI R "Angle PHI in degrees" D=30.
- CHOPT C "Options" D='⊔'
- Possible CHOPT values are:
- $\prime$ <sup>'</sup> $\Box$ <sup>'</sup> Hidden line algorithm is used.
- 1 Hidden surface algorithm is used. The colour of the lego is given by SET HCOL CI where CI is <sup>a</sup> colour index. For the top and the sides of the lego the same hue is used but with <sup>a</sup> different light.
- $\mathcal{D}$  Hidden surface algorithm is used. The colour of each bar changes according to the value of Z. It is possible to change the set of colours used with SET HCOL c.L where L define <sup>a</sup> palette of colours <sup>g</sup>iven by the command ATT/PALETTE.

Draw <sup>a</sup> lego <sup>p</sup>lot from 2-Dim or 1-Dim histograms. It is also possible to produce stacked lego <sup>p</sup>lots. A stacked lego <sup>p</sup>lot consists of <sup>a</sup> superimposition of several histograms, whose identifiers are given in the command LEGO separated by the character '+'.

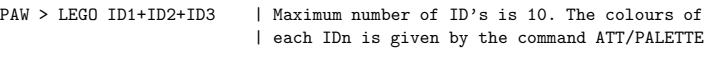

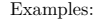

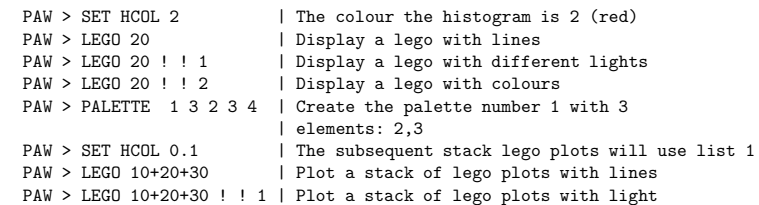

The commands OPTION BAR, SET BARW and SET BARO act on lego <sup>p</sup>lots The options 1 and 2 must be used only on selective erase devices.

#### **15.0.106 SURFACE [ id theta <sup>p</sup>hi chopt ]**

- IDC "Histogram Identifier" Loop
- THETA R "Angle THETA in degrees" D=30.
- PHIR "Angle PHI in degrees"  $D=30$ .

CHOPT C "Options" D='<sub>U</sub>'

Possible CHOPT values are:

- $\cdot_{\sqcup}$  Hidden line algorithm is used.
- 1 Hidden surface algorithm is used and each cell is filled with <sup>a</sup> colour corresponding to the <sup>Z</sup> value (or grey scale with PostScript). It is possible to change the set of colours used with SET HCOL ic.L where L define <sup>a</sup> palette of colours given by the command ATT/PALETTE.
- 2 Similar to option '1' except that the cell lines are not drawn. This is very useful to draw contour <sup>p</sup>lots with colours if THETA=90 and PHI=0.
- 3 Surface is drawn with <sup>a</sup> contour plot in color on top. The contour plot is drawn with the colors defined with the command PALETTE.
- 4Surface is drawn with Gouraud shading.

Draw <sup>a</sup> surface <sup>p</sup>lot from 2-Dim or 1-Dim histograms. With this command it is possible to draw color contour plots:

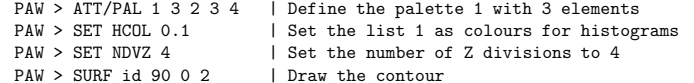

The options 1 to 4 must be used only on selective erase devices.

#### **15.0.107 CONTOUR [ id nlevel chopt param ]**

- IDC "Histogram Identifier" Loop
- NLEVEL I "Number of contour lines" D=10
- CHOPT C "Options" D='1'

PARAM C "Vector of contour levels"

Possible CHOPT values are:

- 0 Use colour to distinguish contours.
- 1 Use line style to distinguish contours.
- 2 Line style and colour are the same for all contours.
- 3 The contour is drawn with filled colour levels. The levels are equidistant. The color indices are taken in the current palette (defined with the command PALETTE). If the number of levels (NLEVEL) is greater than the number of entries in the current palette, the palette is explore again from the beginning in order to reach NLEVEL.
- S Superimpose <sup>p</sup>lot on top of existing <sup>p</sup>icture.

Draw <sup>a</sup> contour <sup>p</sup>lot from <sup>a</sup> 2-Dim histogram. If PARAM is not given, contour levels are equidistant. If given, the vector PARAM may contain up to 50 values. Example:

Fun2 2 x\*v 40 0 1 40 0 1 ' ' | Create a 2D histogram V/CrPAR(5) R .1 .11 .3 .31 .5 | Define the contours Contour 2 5 ! PAR | Draw the non equidistant contours

Note: The non equidistant contours are not implemented with the option '3'.

### **Chapter 16**

## **HISTOGRAM/CREATE**

Creation ('booking') of HBOOK objects in memory.

#### **16.0.108 1DHISTO id title ncx xmin xmax [ valmax ]**

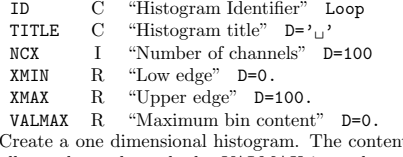

ats are set to zero. If VALMAX=0, then a full word is allocated per channel, else VALMAX is used as the maximum bin content allowing several channels to be stored into the same machine word.

#### 16.0.109 PROFILE id title ncx xmin xmax ymin ymax [chopt]

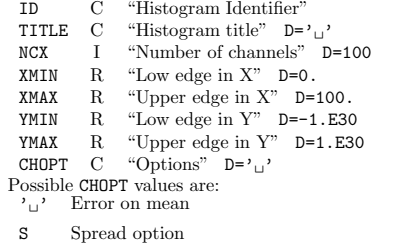

Create <sup>a</sup> profile histogram. Profile histograms accumulate statistical quantities of <sup>a</sup> variable <sup>y</sup> in bins of <sup>a</sup> variable x. The contents are set to zero.

#### **16.0.110 BINS id title ncx xbins [ valmax ]**

- IDC "Histogram Identifier"
- TITLE C "Histogram title" D='<sub>u</sub>'
- NCXI "Number of channels" D=100
- XBINS C "Vector of NCX+1 low-edges"
- VALMAX R "Maximum bin content" D=0.

Create <sup>a</sup> histogram with variable size bins. The low-edge of each bin is <sup>g</sup>iven in vector XBINS (NCX+1) values. The contents are set to zero. See 1DHISTO for VALMAX.

16.0.111 2DHISTO id title ncx xmin xmax ncy ymin ymax [valmax]

IDC "Histogram Identifier" Loop

TITLE C "Histogram title" D='<sub>⊔</sub>'

NCXI "Number of channels in X" D=40

XMINR "Low edge in X" D=0.

XMAXR "Upper edge in X" D=40.

NCYI "Number of channels in Y" D=40

YMINR "Low edge in Y"  $D=0$ .

YMAXR "Upper edge in Y" D=40.

VALMAX R "Maximum bin content" D=0. Create <sup>a</sup> two dimensional histogram. The contents are set to zero. See 1DHISTO for VALMAX.

#### **16.0.112 PROX id**

ID C "Histogram (2-Dim) Identifier" Loop Create the projection onto the <sup>x</sup> axis. The projection is not filled until the Histo/Project command is executed. To <sup>p</sup>lot projection X of ID type:

PAW <sup>&</sup>gt; HI/PLOT ID.PROX

#### **16.0.113 PROY id**

ID C "Histogram (2-Dim) Identifier" Loop Create the projection onto the <sup>y</sup> axis. The projection may be filled with Histo/Project. To <sup>p</sup>lot projection Y of ID type:

PAW <sup>&</sup>gt; HI/PLOT ID.PROY

#### **16.0.114 SLIX id nslices**

ID C "Histogram (2-Dim) Identifier" Loop NSLICES I "Number of slices" Create projections onto the <sup>x</sup> axis, in y-slices. The projection may be filled with Histo/Project. To <sup>p</sup>lot slice 3 in X of ID type:

PAW <sup>&</sup>gt; HI/PLOT ID.SLIX.3

#### **16.0.115 SLIY id nslices**

ID C "Histogram (2-Dim) Identifier" Loop NSLICES I "Number of slices" Create projections onto the <sup>y</sup> axis, in x-slices. The projection may be filled with Histo/Project. To <sup>p</sup>lot slice 2 in Y of ID type:

PAW <sup>&</sup>gt; HI/PLOT ID.SLIY.2

#### **16.0.116 BANX id ymin ymax**

IDC "Histogram (2-Dim) Identifier" Loop

YMIN R "Low edge in Y"

YMAX R "Upper edge in Y"

Create <sup>a</sup> projection onto the <sup>x</sup> axis, in <sup>a</sup> band of y. Several bands can be defined on the one histogram. The projection may be filled with Histo/Project. To <sup>p</sup>lot band <sup>1</sup> in <sup>X</sup> of ID type:

PAW <sup>&</sup>gt; HI/PLOT ID.BANX.1

#### **16.0.117 BANY id xmin xmax**

IDC "Histogram (2-Dim) Identifier" Loop

XMIN R "Low edge in X"

XMAX R "Upper edge in X"

Create <sup>a</sup> projection onto the <sup>y</sup> axis, in <sup>a</sup> band of x. Several bands can be defined on the one histogram. The projection may be filled with Histo/Project. To <sup>p</sup>lot band <sup>1</sup> in <sup>Y</sup> of ID type:

#### PAW <sup>&</sup>gt; HI/PLOT ID.BANY.1

#### **16.0.118 TITLE GLOBAL [ chtitl chopt ]**

CHTITL  $\,$  C  $\,$  "Global title"  $\,$  D=' $_{\square}$ ' CHOPT C "Options" D='⊔' Possible CHOPT values are:  $\cdot \Box$  The global title is plotted at the top of each picture.

 $\mathbf{U}$ If the option 'UTIT' is on, <sup>a</sup> user title is <sup>p</sup>lotted at the bottom of each histogram.

Set the global title. The size and the Y position of the global title may be changed by the commands SET GSIZ and SET YGTI respectively. The size and the Y position of the user title may be changed by the commands SET TSIZ and SET YHTI respectively.

## **HISTOGRAM/HIO**

Input/Output operations of histograms.

**17.0.119 HRIN id [ icycle iofset ]**

IDC "Histogram Identifier" Loop

- ICYCLEI "Cycle number" D=999
- IOFSET I "Offset" D=0

Read histogram/Ntuple ID from the current directory on direct access file to memory. An identical histogram is created but with an ID equal to that of the original histogram <sup>p</sup>lus the offset IOFSET. Identifier may be '0' or '\*' (for all histograms). If ICYCLE  $\rangle$  1000 and ID=0 read all histograms in all subdirectories as well. If IOFSET <sup>=</sup> 99999 then the contents of histogram ID on the disk file are added to the current histogram in memory if it exists. For example to add all histograms from FILE1 and FILE2 in memory, the sequence of commands can be:

PAW <sup>&</sup>gt; Histo/File 1 FILE1 PAW > Hrin 0PAW <sup>&</sup>gt; Histo/File 2 FILE2 PAW > Hrin 0 ! 99999

**17.0.120 HROUT id [ chopt ]**

ID C "Histogram Identifier" Loop CHOPT C "Options" D='⊔' Possible CHOPT values are: ' $\Box$ ' Write histo/Ntuple ID from memory to current directory.

TWrites all histograms in subdirectories as well.

Write histo/Ntuple ID from memory to current directory. Identifier may be '0' or '\*' (for all histograms).

#### **17.0.121 HSCRATCH id**

ID C "Histogram Identifier" Loop Delete histogram ID in Current Directory on disk. If  $ID='0'$  or '\*' delete all histograms. To delete histograms in memory use command HISTO/DELETE.

#### **17.0.122 HFETCH id fname**

IDC "Histogram Identifier"

FNAME C "File name"

Fetch histogram ID from file FNAME. FNAME has been created by the old version of HBOOK3 (Unformatted).

#### **17.0.123 HREAD id fname**

ID C "Histogram Identifier" FNAME C "File name" Read histogram ID from file FNAME. FNAME has been created by the old version of HBOOK3 (Formatted).

#### **17.0.124 PRINT id [ chopt ]**

ID C "Histogram Identifier" Loop CHOPT C "Options" D='⊔' Possible CHOPT values are:  $'$ <sup>'</sup> $'$  Print histograms.

SOnly statistics (Number of entries, mean, RMS, underflow, overflow) are printed.

Print histograms (line-printer format) on screen. The command OUTPUT LP may be used to change the output file.

#### **17.0.125 DUMP id**

ID C "Histogram Identifier" Loop Dump the histogram ZEBRA data structure on the terminal.

#### **17.0.126 OUTPUT LP [ lun fname ]**

LUNI "Logical unit number" D=6

FNAME  $\,$  C  $\,$  "File name"  $\,$  D=' $\,$ "

Change the HBOOK 'line printer' file name. If FNAME=' ' then OUTPUT is appended to an already opened file on unit LUN. If LUN is negative, the file is closed and subsequent output is directed to unit 6.

#### **17.0.127 GLOBAL SECT gname**

GNAME  $\quad$  C  $\quad$  "Global section name"  $\quad$  D= $\cdot$ <sub>1</sub> Map the <sup>g</sup>lobal section GNAME. The current directory is changed to //GNAME. This command doesn't work on HPUX.

#### **17.0.128 GRESET id**

ID C "Histogram Identifier" Reset histogram ID in the global section.

## **HISTOGRAM/OPERATIONS**

Histogram operations and comparisons.

#### **18.0.129 ADD id1 id2 id3 [ c1 c2 option ]**

- ID1C "First histogram Identifier"
- ID2C "Second histogram Identifier"
- ID3C "Result histogram Identifier"
- $C1$ R "Scale factor for ID1"  $D=1$ .
- C2R "Scale factor for ID2" D=1.
- option" D='<sub>u</sub>' 0ption" D='<sub>u</sub>

Possible OPTION values are: '⊔'

#### E

Add histograms:  $ID3 = C1*ID1 + C2*ID2$ . Applicable to 1-Dim and 2-Dim histograms. See command HRIN to add histograms with same IDS from different files. If option 'E' is set, error bars are calculated for ID3.

#### **18.0.130 SUBTRACT id1 id2 id3 [ c1 c2 option ]**

- ID1 C "First histogram Identifier" ID2 C "Second histogram Identifier" ID3C "Result histogram Identifier"
- $C<sub>1</sub>$ R "Scale factor for ID1" D=1.
- $C<sub>2</sub>$ R "Scale factor for ID2"  $D=1$ .
- 

option" D='<sub>u</sub>' 0ption" D='<sub>u</sub> Possible OPTION values are:

 $'$   $\cup$ 

#### E

Subtract histograms:  $ID3 = C1*ID1 - C2*ID2$ . Applicable to 1-Dim and 2-Dim histograms. If option 'E' is set, error bars are calculated for ID3.

#### **18.0.131 MULTIPLY id1 id2 id3 [ c1 c2 option ]**

- ID1C "First histogram Identifier"
- ID2C "Second histogram Identifier"
- ID3C "Result histogram Identifier"
- $C1$ R "Scale factor for ID1" D=1.
- $C<sub>2</sub>$ R "Scale factor for ID2"  $D=1$ .
- OPTION C "Option" D='⊔'

Possible OPTION values are:

' ⊔' E

Multiply histogram contents:  $ID3 = C1*ID1 * C2*ID2$ . Applicable to 1-Dim and 2-Dim histograms. If option 'E' is set, error bars are calculated for ID3.

#### **18.0.132 DIVIDE id1 id2 id3 [ c1 c2 option ]**

- ID1C "First histogram Identifier"
- ID2C "Second histogram Identifier"
- ID3C "Result histogram Identifier"
- $C1$ R "Scale factor for ID1"  $D=1$ .
- $C<sub>2</sub>$ R "Scale factor for ID2" D=1.
- OPTION C "Option" D='<sub>u</sub>'

Possible OPTION values are:

' ⊔' E

Divide histograms: ID3 =  $C1*ID1 / C2*ID2$ . Applicable to 1-Dim and 2-Dim histograms. If option 'E' is set, error bars are calculated for ID3.

**18.0.133 RESET id [ title ]**

ID C "Histogram Identifier" Loop TITLE  $\,$  C  $\,$  "New title"  $\,$  D= $\,$ ' $\,$ 1' Reset contents and errors of an histogram. Bin definition is not modified.

#### **18.0.134 DIFF id1 id2 [ chopt ]**

- ID1C "First Histogram Identifier"
- ID2C "Second Histogram Identifier"

CHOPT C "Options" D='D'

- Possible CHOPT values are:
- $\mathcal{L}_{\mathcal{L}}$ . The comparison is done only on the shape of the two histograms.
- N Include also comparison of the relative normalisation of the two histograms, in addition to comparing the shapes. PROB is then <sup>a</sup> combined confidence level taking account of absolute contents.
- D Debug printout, produces <sup>a</sup> blank line and two lines of information at each call, including the ID numbers, the number of events in each histogram, the PROB value, and the maximum Kolmogorov distance between the two histograms. For 2-Dim histograms, there are two Kolmogorov distances (see below). If 'N' is specified, there is <sup>a</sup> third line of output giving the PROB for shape alone, and for normalisation.
- OOverflow, requests that overflow bins be taken into account.
- UUnderflow, requests that underflow bins be taken into account.
- LLeft: include x-underflows
- RRight: include x-overflows
- TTop: include y-overflows
- BBottom: include y-underflows
- F1Histogram <sup>1</sup> has no error (is <sup>a</sup> function)
- F2Histogram <sup>2</sup> has no error (is <sup>a</sup> function)

Test of compatibility for two 1-Dim histograms ID1 and ID2. A probability PROB is calculated as <sup>a</sup> number between zero and one, where PROB near one indicates very similar histograms, and PROB near zero means that it is very unlikely that the two arose from the same parent distribution. For two histograms sampled randomly from the same distribution, PROB will be (approximately) uniformly distributed between 0 and 1. See discussion in HBOOK manual under 'HDIFF- Statistical Considerations'.By default (if no options are selected with CHOPT) the comparison is done only on the shape of the two histograms, without consideration of the difference in numbers of events, and ignoring all underflow and overflow bins.

#### **18.0.135 SORT id [ chopt ]**

ID C "Histogram Identifier" Loop CHOPT C "Options" D='XA' Possible CHOPT values are: X X-axis is being treated.

- Y Y-axis is being treated.
- Z Z-axis is being treated.
- A Alphabetically.
- E Reverse alphabetical order.
- D By increasing channel contents.
- V By decreasing channel contents.

Sort the alphanumeric labels of the histogram ID according to the value of CHOPT.

#### **18.0.136 SMOOTH id [ option sensit smooth ]**

- IDC "Histogram or Ntuple Identifier" Minus
- OPTION C "Options" D='2M'
- SENSIT R "Sensitivity parameter" D=1. R=0.3:3.
- SMOOTH R "Smoothness parameter" D=1. R=0.3:3.
- Possible OPTION values are:
- 0 Replace original histogram by smoothed.
- 1 Replace original histogram by smoothed.
- 2 Store values of smoothed function and its parameters without replacing the original histogram (but see note below) - the smoothed function can be displayed at editing time see HISTOGRAM/PLOT.
- M Invoke multiquadric smoothing (see HBOOK routine HQUAD).
- Q Invoke the 353QH algorithm (see HBOOK routine HSMOOF).
- S Invoke spline smoothing.
- V Verbose (default for all except 1-D histogram).
- N Do not plot the result of the fit.
- F Write Fortran77 function to HQUADF.DAT (multiquadric only)

Smooth a histogram or 'simple' ntuple. ('simple'  $= 1, 2$ , or 3 variables.)

For multiquadric smoothing, SENSIT controls the sensitivity to statistical fluctuations. SMOOTH controls the (radius of) curvature of the multiquadric basis functions. Notes:

1) The multiquadric basis functions are  $SQRT(R^{**}2+D^{**}2)$ , where R is the distance from the 'centre', and D is <sup>a</sup> scale parameter and also the curvature at the 'centre'. 'Centres' are located at points where the 2nd differential or Laplacian of event density is statistically significant.

2) The data must be statistically independent, i.e. events (weighted or unweighted) drawn randomly from <sup>a</sup> parent probability distribution or differential cross-section.

For spline smoothing, SENSIT and SMOOTH control the no. of knots (=  $10 *$  SENSIT) and degree of splines  $(= SMOOTH + 2)$  (thus if SENSIT and SMOOTH are at their default values a 10-knot cubic spline is used).

Notes:

1) The spline option ALWAYS replaces the contents of <sup>a</sup> 2-D histogram. (Also chi-squared is unavailable in this case.)

2) Use the SPLINE command for more flexibility.

#### **18.0.137 SPLINE id [ isel knotx kx ]**

- IDC "Histogram Identifier"
- ISELI "Option flag" D=2
- KNOTX"Number of knots" D=10
- KXI "Degree of the spline" D=3

Smooth 1-Dim or 2-Dim histogram ID using B-splines. If ID is <sup>a</sup> 1-Dim histogram then:

- ISEL <sup>=</sup> 0,1 replace original histogram by smoothed.
	- = 2 superimpose as <sup>a</sup> function when editing.

If ID is <sup>a</sup> 2-Dim histogram then original contents are replaced.

#### **18.0.138 FUNCTION id ufunc**

ID C "Histogram Identifier" UFUNC C "Name of the function" Associate the function UFUNC with the histogram ID. Example:

> HIS/OP/FUN 110 X\*\*2 H/PL 110

#### **18.0.139 PARAM id [ isel r2min maxpow ]**

- IDC "Histogram Identifier"
- ISELI "Control word" D=11
- R2MIN R "Min correlation coefficient" D=1.
- MAXPOW I "Max degree of polynomials" D=5 R=1:20

Perform <sup>a</sup> regression on contents of the 1-Dim histogram ID. Find the best parameterisation in terms of elementary functions (regressors). See HBOOK guide HPARAM. Control word ISEL=1000\*T +100\*W  $+10*S + P$ 

- $S = 1$  resulting parametric fit superimposed on histogram 0 no superposition
- $P = 0$  minimal output: the residual sum of squares is printed 1 normal output: in addition, the problem characteristics and options are printed; also the standard deviations and confidence intervals of the coefficients.
	- 2 extensive output: the results of each iteration are printed with the normal output.
- W = 0 weights on histogram contents are already defined via HBARX or HPAKE. If not they are taken to be equal to the square-roo<sup>t</sup> of the contents. 1 weights are equal to 1.
- T <sup>=</sup> 0 monomials will be selected as the elementary functions
- <sup>1</sup> Chebyshev polynomials with <sup>a</sup> definition region: [-1,1]
- <sup>2</sup> Legendre polynomials with <sup>a</sup> definition region: [-1,1]
- <sup>3</sup> shifted Chebyshev polynomials with <sup>a</sup> definition region: [0,1]
- <sup>4</sup> Laguerre polynomials with <sup>a</sup> definition region: [0,+infinite]
- <sup>5</sup> Hermite polynomials with <sup>a</sup> definition region: [-inf,+inf]

The FORTRAN code of the parameterisation is written onto the file FPARAM.DAT.

#### **18.0.140 HSETPR param value**

- PARAM C "Parameter name" D='FEPS'
- VALUE R "Parameter value" D=0.001
- Set various parameters for command PARAM.

### **Chapter 19**

## **HISTOGRAM/GET VECT**

Fill <sup>a</sup> vector from values stored in HBOOK objects.

#### **19.0.141 CONTENTS id vname**

ID C "Histogram Identifier" VNAME C "Vector name" Get contents of histogram ID into vector VNAME.

#### **19.0.142 ERRORS id vname**

ID C "Histogram Identifier" VNAME C "Vector name" Get errors of histogram ID into vector VNAME.

#### **19.0.143 FUNCTION id vname**

ID C "Histogram Identifier" VNAME C "Vector name" Get function associated to histogram ID into vector VNAME.

#### **19.0.144 ABSCISSA id vname**

ID C "Histogram Identifier" VNAME C "Vector name" Get values of center of bins abscissa into vector VNAME.

#### 19.0.145 REBIN id x y ex ey [ n ifirst ilast chopt ]

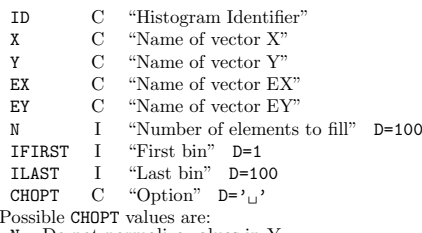

N Do not normalize values in Y

The specified channels of the 1-Dim histogram ID are cumulated (rebinned) into new bins. The final contents of the new bin is the average of the original bins by default. If the option N is given, the final contents of the new bin is the sum of the original bins. Get contents and errors into vectors, grouping bins. Bin width and centers are also extracted. Allow to combine 2, 3 or more bins into one. Example:

PAW > REBIN 110 X Y EX EY 25 11 85

will group by 3 channels 11 to 85 and return new abscissa, contents and errors. Errors in X are equal to 1.5\*BINWIDTH.

PAW > REBIN ID X Y EX EY

is <sup>a</sup> convenient way to return in one call abscissa, contents and errors for 1-Dim histogram. In this case the errors in X are equal to 0.5\*BINWIDTH.

### **Chapter 20**

## **HISTOGRAM/PUT VECT**

Replace histogram contents with values in <sup>a</sup> vector.

#### **20.0.146 CONTENTS id vname**

ID C "Histogram Identifier" VNAME C "Vector name" Replace contents of histogram with values of vector VNAME.

#### **20.0.147 ERRORS id vname**

ID C "Histogram Identifier" VNAME C "Vector name" Replace errors of histogram with values of vector VNAME.

## **HISTOGRAM/SET**

#### Set histogram attributes.

#### **21.0.148 MAXIMUM id vmax**

ID C "Histogram Identifier" Loop

VMAX R "Maximum value"

Set the maximum value on the Y axis. To select again an automatic scale, just set VMAX equal to the minimum. Example:

PAW > MIN id 0PAW > MAX id 0

Reset the default scaling.

#### **21.0.149 MINIMUM id vmin**

ID C "Histogram Identifier" Loop VMIN R "Minimum value" Set the minimum value on the Y axis. To select again an automatic scale, just set VMIN equal to the maximum. Example:

PAW > MIN id 0PAW > MAX id 0

Reset the default scaling.

#### **21.0.150 NORMALIZE FACTOR id [ xnorm ]**

ID C "Histogram Identifier" XNORM R "Normalisation factor" D=1 Set the contents/errors normalisation factor. Only valid for histograms (1-Dim). (does not change contents, only presentation).

#### **21.0.151 SCALE FACTOR 2D id [ xscale ]**

ID C "Histogram Identifier" XSCALE R "Scale factor" D=0 Set the scale factor for histograms (2-Dim).

#### **21.0.152 IDOPT id option**

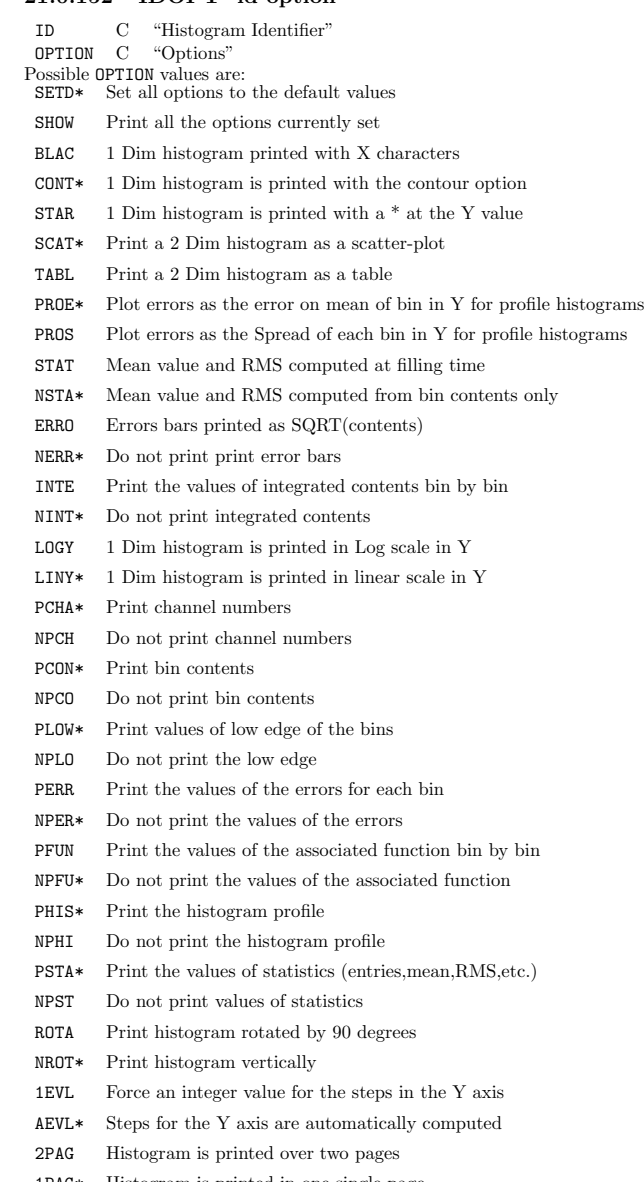

- 1PAG\* Histogram is printed in one single page
- AUTO\* Automatic scaling
- Set options for histogram ID. (\* means default) $66$

#### **22.0.153 FUN1 id ufunc ncx xmin xmax [ chopt ]**

- IDC "Histogram Identifier"
- UFUNC"Name of the function"
- NCXI "Number of channels" D=100 R=1:
- XMINR "Low edge"  $D=0$ .
- XMAX R "Upper edge" D=100.
- CHOPT C "Options" D='C' Possible CHOPT values are:
- ' $\Box$ ' Create the histogram (don't draw).
- $\mathtt{C}$ Draw <sup>a</sup> smooth curve.
- SSuperimpose <sup>p</sup>lot on top of existing <sup>p</sup>icture.
- $\mathbf E$ Draw error bars and current marker.
- E0Draw error bars without symbols clipping.
- E<sub>1</sub> Draw small lines at the end of the error bars.
- E2Draw error rectangles.
- E3Draw <sup>a</sup> filled area through the end points of the vertical error bars.
- E4Draw <sup>a</sup> smoothed filled area through the end points of the vertical error bars.
- AAxis labels and tick marks are not drawn.

Create <sup>a</sup> one dimensional histogram and fill the bins with the values of <sup>a</sup> (single-valued) function. The function UFUNC may be given in two ways:

- As an expression of the variable X in case of <sup>a</sup> simple function. Example:

PAW <sup>&</sup>gt; FUN1 10 SIN(X)/X 100 0 10

- As <sup>a</sup> COMIS function in <sup>a</sup> text file (ftest.f for example). The file ftest.f contains:

FUNCTION FTEST(X) FTEST=SIN(X)/X END

PAW <sup>&</sup>gt; FUN1 10 FTEST.F(X) 100 0 10

- If the extension ".f77" is used (the file still having the extension ".f") the local fortran compiler is invoked.

- If the extension ".c" is used the local C compiler is invoked.

### **Chapter 22**

## **FUNCTION**

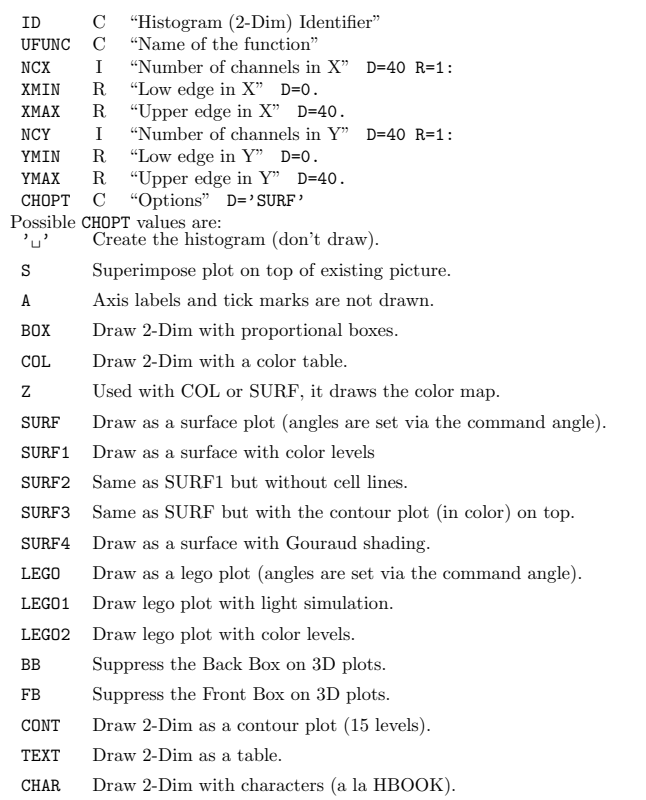

22.0.154 FUN2 id ufunc nex xmin xmax ney ymin ymax  $\lceil$  chopt  $\rceil$ 

- CYLCylindrical coordinates for 3D <sup>p</sup>lots.
- POLPolar coordinates for 3D plots.
- SPHSpherical coordinates for 3D plots.
- PSDPseudo-rapidity/phi coordinates for 3D <sup>p</sup>lots.

Create <sup>a</sup> two dimensional histogram and fill the bins with the values of <sup>a</sup> (two-valued) function. The function UFUNC may be given in two ways: - As an expression of the variables <sup>x</sup> and <sup>y</sup> in case of <sup>a</sup> simple function. Example:

PAW <sup>&</sup>gt; FUN2 10 ABS(SIN(X\*\*2+Y\*\*2)) 40 -2 2 40 -2 2 CONT

- As <sup>a</sup> COMIS function in <sup>a</sup> text file (ftest.f for example) The file ftest.f contains:

FUNCTION FTEST(X,Y) FTEST=ABS(SIN(X\*\*2+Y\*\*2)) END

PAW <sup>&</sup>gt; FUN2 10 FTEST.F(X,Y) 40 -2 2 40 -2 2 CONT

- If the extension ".f77" is used (the file still  $\hat{\mathbf{B}}$  aving the extension ".f") the local fortran compiler is invoked.

- If the extension ".c" is used the local C compiler is invoked.

#### **22.0.155 DRAW ufunc [ chopt ]**

UFUNC C "Name of function" CHOPT C "Options" D='⊔' Draw the function UFUNC in the current ranges specified by the command: RANGE XLOW XUP YLOW YUP ZLOW ZUP and with THETHA and PHI angles specified by the command ANGLE THETA PHI. The number of points to evaluate the function between XLOW, XUP YLOW, YUP, and ZLOW, ZUP can be changed by the command POINTS NPX NPY NPZ. The function UFUNC may be given in two ways: - As an expression of the variables X, Y, Z in the case of <sup>a</sup> simple function. Example: PAW > FUN/DRAW X\*Y\*Z | equivalent to : PAW <sup>&</sup>gt; FUN/DRAW X\*Y\*Z=0 PAW <sup>&</sup>gt; FUN/DRAW X\*\*2+Y\*\*2+Z\*\*2=1 PAW <sup>&</sup>gt; FUN/DRAW X\*\*2+Y\*\*2=1-Z\*\*2 - As <sup>a</sup> COMIS function in <sup>a</sup> text file (ftest.f for example) The file ftest.f contains: FUNCTION FTEST(X,Y,Z) IF(X.LE.0..AND.Y.LE.0.)THEN  $FTEST=(X+0.5)**2+(Y+0.5)**2+(Z+0.5)**2-0.2$ ELSEFTEST= $(X-0.5)**2+(Y-0.5)**2+(Z-0.5)**2-0.1$ ENDIFENDPAW > RANGE -1 1 -1 1 -1 1 | Define the range as a cube between -1 1 in | the 3 directions PAW > POINTS 20 20 20 | FUN/DRAW will use 20 points in the 3 | directions PAW > FUN/DRAW FTEST.FOR | Draw 2 spheres centered on  $(-0.5,-0.5,-0.5)$ | and  $(0.5, 0.5, 0.5)$  with the radius  $SQRT(0.2)$ | and SQRT(0.1)

#### **22.0.156 PLOT ufunc xlow xup [ chopt ]**

UFUNC C "Name of function"

- XLOW R "Lower limit" XUPR "Upper limit"
- CHOPT C "Options" D='C' Possible CHOPT values are:

C Draw <sup>a</sup> smooth curve.

- S Superimpose <sup>p</sup>lot on top of existing <sup>p</sup>icture.
- + Add contents of ID to last <sup>p</sup>lotted histogram.
- L Connect channel contents by <sup>a</sup> line.
- P Draw the current polymarker at each channel.
- \* Draw <sup>a</sup> \* at each channel.

Plot single-valued function UFUNC between XLOW and XUP. The function UFUNC may be given in two ways:

-An expression of the variable <sup>x</sup> in case of <sup>a</sup> simple function. Example:

 $FUN/PLOT$   $sin(x)/x$  0 10

-UFUNC is the name of <sup>a</sup> COMIS function in <sup>a</sup> text file with the name UFUNC.F or UFUNC.FOR (UNIX, VMS). For example, if the file FTEST.F contains:

> FUNCTION FTEST(X)  $FTEST=SIN(X)*EXP(-0.1*X)$ END

Then,

FUN/PLOT FTEST.F(X) 0 10

will interpret the Fortran code in the file FTEST.F and draw the function for <sup>x</sup> between 0 and 10. The number of points to evaluate the function between XLOW and XUP can be changed by the command /FUN/POINTS. Only 1-Dim functions are supported. For 2-Dim use FUN2.

This command create and fill <sup>a</sup> 1D histogram with the identifier 12345. If this histogram already exist in memory it is deleted.

The attributes (colour, line type, etc ..) used to draw the function are the histograms attributes: HCOL, HTYP etc ...

- If the extension ".f77" is used (the file still having the extension ".f") the local fortran compiler is invoked.

- If the extension ".c" is used the local C compiler is invoked.

#### **22.0.157 POINTS [ npx npy npz ]**

NPX I "Number of points on X axis" D=20 R=2:1000

NPY I "Number of points on Y axis" D=20 R=2:1000

NPZ I "Number of points on Z axis" D=20 R=2:1000

Change the number of points to be used by FUN/DRAW and FUN/PLOT. Note that the default for NPX is <sup>20</sup> for 3-Dim <sup>p</sup>lots (FUN/DRAW) but it is <sup>100</sup> for 1-Dim <sup>p</sup>lots (FUN/PLOT).

#### **22.0.158 RANGE [ xlow xup <sup>y</sup>low yup zlow zup ]**

- XLOW R "X Lower limit" D=-1.
- XUP R "X Upper limit" D=1.
- YLOW R "Y Lower limit" D=-1.
- YUPR "Y Upper limit" D=1
- ZLOW R "Z Lower limit" D=-1.
- ZUP R "Z Upper limit" D=1.
- Change the range used by FUN/DRAW.

#### **22.0.159 ANGLE [ theta <sup>p</sup>hi ]**

THETA R "Angle THETA in degrees" D=30. PHIR "Angle PHI in degrees" D=30. Change the angle used by FUN/DRAW and HISTO/PLOT.
# **NTUPLE**

Ntuple creation and related operations.

An Ntuple is <sup>a</sup> set of events, where for each event the value of <sup>a</sup> number of variables is recorded. An Ntuple can be viewed as <sup>a</sup> table with each row corresponding to one event and each column corresponding to given variable. The interesting properties of the data in an Ntuple can normally be expressed as distributions of Ntuple variables or as correlations between two or more of these variables. Very often it is useful to create these distributions from <sup>a</sup> subset of the data by imposing cuts on some of the variables.

Typically, an Ntuple is made available to PAW by opening <sup>a</sup> direct access file; this file, as been previously created with an program using HBOOK. A storage area for an Ntuple may also be created directly using NTUPLE/CREATE; data may then be stored in the allocated space using the NTUPLE/LOOP or NTUPLE/READ commands. Other commands merge Ntuples into larger Ntuples, project vector functions of the Ntuple variables into histograms, and <sup>p</sup>lot selected subsets of events.

# **23.0.160 CREATE idn title nvar chrzpa nprime varlist**

- IDNC "Ntuple Identifier"
- TITLEC "Ntuple title"  $D = \gamma_{\perp}$
- NVARI "Number of variables" D=1 R=1:512
- CHRZPAC "RZ path"  $D='_j'$
- NPRIMEI "Primary allocation" D=1000
- VARLIST C "Names of the NVAR variables" Vararg

Create <sup>a</sup> Row Wise Ntuple. (See below how to create <sup>a</sup> Column Wise Ntuple). The Ntuple may be created either purely in memory or possibly using an automatic overflow to an RZ file. Memory allocation works in the following way. If CHRZPA  $=$  '', then a bank of NPRIME words is created. When the space in this bank is exhausted at filling time, <sup>a</sup> new linear structure of length NPRIME is created and this process will be repeated should the structure become exhausted. If CHRZPA contains the top directory name of an already existing RZ file (as declared with HISTO/FILE), then <sup>a</sup> bank of length NPRIME is also created, but at filling time, this bank is moved to the RZ file when full, and then it is overwritten by any new entries. The Ntuple can be filled by calling HFN from an interactively defined subroutine called by the command NTUPLE/LOOP or by NTUPLE/READ. The number of variables per data point is given in the parameter NVAR.

To create <sup>a</sup> Column Wise Ntuple, create <sup>a</sup> file, eg. newnt.f with:

### Subroutine Newnt

\*

\*

\*

\*

\*

\*

- \*Example of <sup>a</sup> COMIS subroutine to create <sup>a</sup> Ntuple interactively.
- \* Data is read from <sup>a</sup> text input file
	- character\*8 mother,in1,in2 common/ntupc/mother,in1,in2 common/ntupr/xover
	- lin=41 $l$ out=42  $id=1$ open(unit=lin,file='datafile.dat',status='old') call hropen(lout,'NTUPLE','New\_Ntuple.hbook','N',1024,istat)
		-
	- call hbnt(id,'New Ntuple',' ') call hbname(id,'ntupr',xover,'XOVER') call hbnamc(id,'ntupc',mother,'MOTHER:c\*8,in1:c\*8,in2:c\*8')
- 10 read(lin,1000,end=20,err=20)xover,mother,in1,in2
- 1000 format(e15.7,2x,a,7x,a,7x,a) call hfnt(1)
	- go to 10
- <sup>20</sup> call hrout(id,icycle,' ') call hrend('NTUPLE') close (lin) close (lout)

end

and then call this routine via the CALL command:

PAW > call newnt.f

# **23.0.161 LIST**

List all Ntuples in the Current Directory. Note that the command HISTO/LIST lists all histograms and Ntuples in the Current Directory.

# **23.0.162 PRINT idn**

IDN C "Ntuple Identifier"

Print <sup>a</sup> summary about Ntuple IDN. Number of entries, variables names and limits are listed.

# **23.0.163 HMERGE outfile infiles**

OUTFILE C "Output file name" D='<sub>u</sub>'

INFILES C "Input file names" D='<sub>u</sub>' Vararg

Merge HBOOK files containing histograms and/or ntuples. Ntuples are merged and histograms with the same ID are added. The INFILES are merged into <sup>a</sup> new file OUTFILE. If OUTFILE already exists, it is overwritten.

If there are histograms in PAW memory that have same identifiers as histograms in one of the files to be merged, then the contents of the histograms in memory are added to those of the histograms in the file. This can be avoided by deleting the memory histogram (using H/DEL) before issuing the HMERGE command.

By default HMERGE uses the automatic record length determination to open the input files. This works for files with <sup>a</sup> record length smaller or equal to 8191 words. For files with <sup>a</sup> larger record length the following syntax can be use.

PAW > hmerge LRECL 16384 | New LRECL Next HMERGE will use LRECL <sup>=</sup> 16384PAW <sup>&</sup>gt; hmerge out.hbook in1.hbook in2.hbook | Use the new LRECL

To go back to the automatic record length determination mode just do:

PAW <sup>&</sup>gt; hmerge LRECL 0 Next HMERGE will use the auto-record length detection

All the input files should have the same record length.

# **23.0.164 DUPLICATE id1 id2 [ newbuf title option ]**

ID1 C "Source Ntuple" ID2 I "New Ntuple" NEWBUF I "Buffer size" D=-1 TITLEC "Title of ID2"  $D=$ ' OPTION C "Options" D='A'

Possible OPTION values are:

'u'

ASet the Addresses of variables in common /PAWCR4,etc/.

MCreate ID2 as <sup>a</sup> Memory resident Ntuple.

' $\Box$ ' Copy ID1 structure in ID2. Reset addresses of variables.

The structure of Ntuple ID1 is duplicated in <sup>a</sup> new ntuple ID2. This command is useful when one wants to create an ntuple with the same variables but only <sup>a</sup> subset of the events. NEWBUF is the buffer size for ID2. If NEWBUF $(0)$  the buffer size of ID1 is taken. If NEWBUF=0 the current buffer size is taken (10000 words for RWNs). NEWBUF $\rangle$ 0 will be the new buffer size. If TITLE=' ' ID2 has the same title as ID1. In case of <sup>a</sup> disk-resident ntuple (default), ID2 is created into the current working directory which must be open in WRITE mode.

75

Example with <sup>a</sup> Row Wise Ntuple:

```
Macro DUPRWNClose 0Hi/File 1 source.hbook
Hi/File 2 new.hbook ! N
Nt/Dup //lun1/30 2
*Application Comis Quit
      Real Function Dup(dum)
      Include ?If (X.gt.0..Or.Y.gt.0.) call hfn(2,X)
      dup=1.
      endQuit
*nt/loop //lun1/30 dup
hrout 2
```
Note that the statement 'include ?' allows to create automatically the inlude file (comis.inc) corresponding to the ntuple structure. The command UWFUNC is not required in this case.

Example with <sup>a</sup> Column Wise Ntuple:

Macro DUPCWN

\*

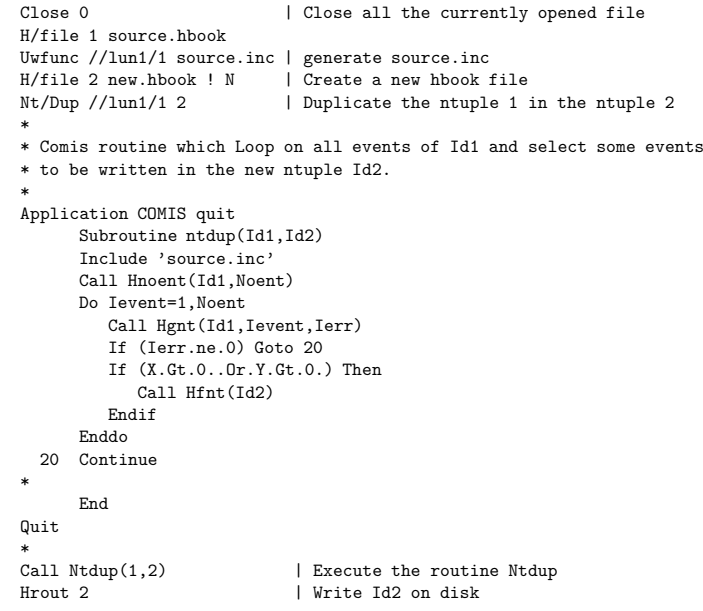

# **23.0.165 RECOVER idn**

#### IDN I "Ntuple Identifier"

To recover Ntuple ID. If the job producing the Ntuple crashed or the header was not stored correctly in the file with HROUT, RECOVER will scan the Ntuple to rebuild the header table and recompute the number of entries. The file on which the Ntuple resides must be open in Update mode.

**23.0.166 SCAN idn [ uwfunc nevent ifirst option varlis ]**

IDN C "Ntuple Identifier" UWFUNC C "User cut function" D='1.' NEVENT I "Number of events" D=99999999 IFIRST"First event" D=1 OPTION C "Options" D='⊔' VARLIS  $\quad$  "Names of the NVARS variables to scan"  $D='_U'$  Vararg

Possible OPTION values are:

<sup>'</sup>"

- $\mathcal{C}_{\mathbf{u}}$  Alphanumeric output of the Ntuple.
- SGraphical scan (spider <sup>p</sup>lot).
- $S2$ Graphical scan (segments <sup>p</sup>lot).
- AUsed with 'S' it displays the average spider.

Scan the entries of an Ntuple subject to user cuts. Scan the variables for NEVENT events starting at IFIRST, requiring that the events satisfy cut UWFUNC. In the case of Alphanumeric output Up to 10 variables may be scanned, the default is to scan the first 10 variables.

When the option S (Spider <sup>p</sup>lot) is specified, each event is presented in <sup>a</sup> graphical form (R versus PHI <sup>p</sup>lot) to <sup>g</sup>ive <sup>a</sup> multi dimensional view of the event. Each variable is represented on <sup>a</sup> separate axis with <sup>a</sup> scale ranging from the minimum to the maximum value of the variable. A line joins all the current points on every axis where each point corresponds to the current value of the variable. When the HCOL parameter is specified (eg SET HCOL 1002) <sup>a</sup> fill area is drawn. When the additional option A is specified, <sup>a</sup> spider <sup>p</sup>lot of the average value for each variable is also drawn. When the option S2 (Segment <sup>p</sup>lot) is specified, wedges are drawn along each axis instead of the line joining the points.

NB : <sup>a</sup> minimum of three variables in VARLIS is required for any graphical <sup>p</sup>lot.

VARLIS may contain <sup>a</sup> list of the original variables, expressions of the original variables or/and ranges of variables. A range can be given in the following form:

```
: means all variables (default).
var1:var2 means from variable var1 to variable var2 included.var1: means from variable var1 to the last.:var2 means from variable 1 to variable var2For example, if IDN=30 has the 3 variables X,Y,Z,U,V,W one can do:
PAW > scan 30
```
PAW <sup>&</sup>gt; scan 30 option=s

each event is drawn as <sup>a</sup> spider plot.

```
PAW > scan 30 option=sa
```
- each event is drawn as <sup>a</sup> spider plot and the average spider plot is also drawn.
- PAW > set 2BUF 1

PAW <sup>&</sup>gt; scan 30 option=s2 More...? ( <CR>/N/G ) G answering 'G' with double buffer on, create <sup>a</sup> graphical animation of the ntuple content. PAW <sup>&</sup>gt; scan 30 option=s X:Z W PAW > scan 30 varlis=X:Z WPAW > scan 30 z>10

- PAW > scan 30 z>10 ! ! ! <sup>z</sup> abs(x) y+z <sup>x</sup> func.for where func.for is <sup>a</sup> COMIS function returning an expression of the original variables. This function func.for may be generated automatically by the PAW command:
- PAW > uwfunc 30 func.for

Note that IFIRST and NEVENT parameters are not meaningful in case of CHAINs.

#### **23.0.167 LOOP idn uwfunc [ nevent ifirst ]**

- IDNC "Identifier of Ntuple"
- UWFUNC"Selection function or cut identifier"  $D='1$ .'
- NEVENTI "Number of events" D=99999999
- IFIRST I "First event" D=1

Invoke the selection function UWFUNC for each event starting at event IFIRST. In UWFUNC, the user can fill one or several histograms previously booked. The loop will be terminated if UWFUNC returns <sup>a</sup> negative value. For more information about UWFUNC, see command NTUPLE/PLOT.

The ntuple identifier IDN, is an integer in this command. It make no sense to have an expression like 10.x.

Note that IFIRST and NEVENT parameters are not meaningful in case of CHAINs.

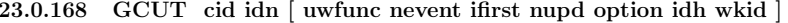

CIDC "Cut Identifier" IDN C "Ntuple Identifier" UWFUNC C "Selection function" D='1.' NEVENT I "Number of events" D=99999999 IFIRST I "First event" D=1 NUPD I "Frequency to update histogram" D=100000000 OPTION C "Options" D='⊔' IDH I "Identifier of histogram to fill" D=1000000 WKID I "Workstation identifier" D=1 Possible OPTION values are:  $'$   $\sqcup$  $\mathcal{C}$  Draw <sup>a</sup> smooth curve. SSuperimpose <sup>p</sup>lot on top of existing <sup>p</sup>icture.

- 
- +Add contents of IDN to last <sup>p</sup>lotted ntuple.
- BBar chart format.
- LConnect channels contents by <sup>a</sup> line.
- PDraw the current polymarker at each channel or cell.
- \*Draw <sup>a</sup> \* at each channel.
- UUpdate channels modified since last call.
- ECompute (HBARX) and draw error bars with current marker.
- AAxis labels and tick marks are not drawn.
- $\mathcal{C}_{\square}$  Draw the ntuple as an histogram.
- PROFFill <sup>a</sup> Profile histogram (mean option).
- PROFSFill <sup>a</sup> Profile histogram (spread option).
- PROFI Fill <sup>a</sup> Profile histogram (integer spread option).

Define <sup>a</sup> graphical cut on <sup>a</sup> one or two dimensional <sup>p</sup>lot. First Project and <sup>p</sup>lot an Ntuple as <sup>a</sup> (1-Dim or 2-Dim) histogram with automatic binning (ID=1000000), possibly using <sup>a</sup> selection algorithm. See NTUPLE/PLOT for full details on what expressions can be <sup>p</sup>lotted and which options can be <sup>g</sup>iven. Then the graphical cut is defined using the mouse.

#### **23.0.169 PROJECT idh idn [ uwfunc nevent ifirst ]**

- IDHC "Identifier of histogram to fill"
- IDNC "Identifier of Ntuple"
- UWFUNC C "Selection function or cut identifier" D='1.'
- NEVENT I "Number of events" D=99999999
- IFIRST I "First event" D=1

Project an Ntuple onto <sup>a</sup> 1-Dim or 2-Dim histogram, possibly using <sup>a</sup> selection function or predefined cuts. IDN may be <sup>g</sup>iven as IDN or IDN.X , IDN.Y%X (Y%X means variable <sup>Y</sup> of Ntuple IDN versus variable X). For more information about UWFUNC, see command NTUPLE/PLOT. The histogram IDH is not reset before filling. This allows several PROJECTs from different Ntuples.

Note that IFIRST and NEVENT parameters are not meaningful in case of CHAINs.

# **23.0.170 READ idn fname [ format opt nevent match ]**

IDN C "Ntuple Identifier" FNAME"File name" FORMAT"Format"  $D='$ \*' OPTC "Options"  $D = \gamma_{\text{H}}$ NEVENT I "Number of events" D=1000000 MATCH C "Matching pattern" D='<sub>u</sub>' Read Ntuple values from the alphanumeric file FNAME with the format specifications in FORMAT. This command works for row wise Ntuple only. Before executing this command, the Ntuple IDN must have been created with the command Ntu<sup>p</sup>le/Create.

MATCH is used to specify <sup>a</sup> pattern string, restricting the Ntuple filling only to the records in the file which verify the pattern. The possible patterns are:

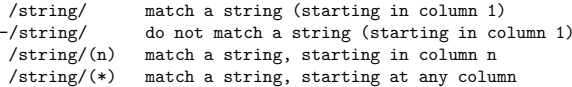

#### Example:

H/del \* Appl Data ntmatch.dat 101. 201. 301. C 102. 202. 302. 103. 203. 303. C104. 204. 304. C105. 205. 305. 106. 206. 306.107. 207. 307.108. 208. 308. 109. 209. 309.ntmatch.datNt/Create 4 'Test of Match' 3 ! ! Xmatch Ymatch Zmatch  $Nt/Read 4$  ntmatch.dat !!!  $-\frac{\sqrt{C}}{x}$ Nt/SCAN 4

In this macro all the lines with <sup>a</sup> C at the end are not read.

#### **23.0.171 PLOT idn [ uwfunc nevent ifirst nupd option idh ]**

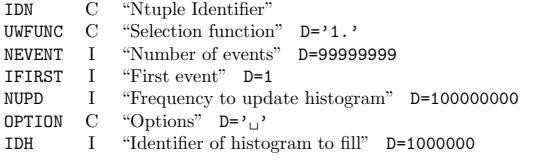

Possible OPTION values are:

#### 'u'

- CDraw <sup>a</sup> smooth curve (1D <sup>p</sup>lots).
- SSuperimpose <sup>p</sup>lot on top of existing <sup>p</sup>icture.
- +Add contents of IDN to last <sup>p</sup>lotted ntuple (1D <sup>p</sup>lots).
- BBar chart format (1D <sup>p</sup>lots).
- LConnect channels contents by <sup>a</sup> line (1D, 2D and 3D <sup>p</sup>lots).
- PDraw the current polymarker at each channel or cell (1D <sup>p</sup>lots).
- \*Draw <sup>a</sup> \* at each channel (1D <sup>p</sup>lots).
- UUpdate channels modified since last call (1D <sup>p</sup>lots).
- ECompute (HBARX) and draw error bars with current marker.
- AAxis labels and tick marks are not drawn.
- '...' Draw the ntuple as an histogram.
- NDon't draw anything, but fill the 1D or 2D histogram IDH
- GDraw <sup>a</sup> gouraud shaded surface (3D <sup>p</sup>lots).
- PROFFill <sup>a</sup> Profile histogram (mean option).
- PROFSFill <sup>a</sup> Profile histogram (spread option).
- PROFI Fill <sup>a</sup> Profile histogram (integer spread option).

Project and plot an Ntuple as a (1-Dim or 2-Dim) histogram with automatic binning (ID=1000000), possibly using <sup>a</sup> selection algorithm. See parameter CHOPT in command HISTO/PLOT to have more details on the possible OPTION. IDN may be given as:

> IDN.XIDN.Y%X IDN.Y%X%Z IDN.Y%X%Z%T IDN.expression1 IDN.expression1%expression2 IDN.expression1%expression2%expression3 IDN.expression1%expression2%expression3%expression4

 $Y\%X$  means a scatter-plot  $Y(I)$  versus  $X(I)$  where I is the event number. In this example, X and Y are the names of the variables 1 and 2 respectively.

expression1 is any numerical expression of the Ntuple variables. It may include <sup>a</sup> call to <sup>a</sup> COMIS function.

 $Y\%X\%Z$  means a 3D scatter-plot  $Z(I)$  versus  $Y(I)$  versus  $X(I)$  where I is the event number. If option "G" is given, three Gouraud shaded surfaces are drawn. The green one is the average.

Y%X%Z%T means a 3D scatter-plot  $Z(I)$  versus  $Y(I)$  versus  $X(I)$  where I is the event number. T is mapped on the color map.

UWFUNC may have the following forms:

- 1- UWFUNC='0' or missing (only IDN given). No selection is applied.
- 2- UWFUNC is <sup>a</sup> CUT orcombination of valid CUTS created by the
	- command NTUPLE/CUTS. Ex: UWFUNC=\$1 means use cut \$1 UWFUNC=\$1.AND.\$2
- UWFUNC=.NOT.(\$1.AND.\$2) UWFUNC=(\$1.OR.\$2).AND.\$3
- 3- UWFUNC is <sup>a</sup> FORTRAN expression Ex: X>3.14.AND. (Y<Z+3.15)
- 4- UWFUNC is <sup>a</sup> variable name or an arithmetic expression Ex: NT/PLOT 30.X <sup>Y</sup> weight of each event is variable <sup>Y</sup> NT/PLOT 30.X X\*\*2+Y\*\*2
- 5- UWFUNC is the name of a selection function in a text file withthe name UWFUNC.F, UWFUNC.FTN, UWFUNC.FOR, UWFUNC FORTRAN (Unix, Apollo, VAX, IBM).

The command UWFUNC may be used to generate automatically this function. For example if IDN=30 is an Ntuple with 3 variables per event and 10000 events, then

NTUPLE/PLOT 30.X select.f

will process the 10000 events of the Ntuple IDN=30. For each event, the function SELECT is called. It returns the weight of the event. Example:

FUNCTION SELECT(X) DIMENSION X(3) IF(X(1)\*\*1+X(2)\*\*2.LT.1.5)THEN SELECT=0.ELSESELECT=1.ENDIFEND

The file select.f can be edited from PAW using the command EDIT. Note that if the suffix (.F, .FTN, .FORTRAN or .FOR) is omitted, then COMIS will start from the precompiled version in memory and not from the file. Results of <sup>a</sup> selection can be saved in <sup>a</sup> MASK (See NTUPLE/MASK). Example:

NT/PLOT 30.X Z<0.4>>MNAME(4)

means mark bit 4 in mask MNAME for all events satisfying the condition  $Z(0.4)$ 

A MASK may also be given as input to <sup>a</sup> selection expression. Example:

NT/PLOT 30.X MNAME(4).and.Z<0.4

means all events satisfying bit 4 of MNAME AND  $Z/0.4$ 

It is possible to <sup>p</sup>lot expressions of the original variables. Examples:

NT/PLOT 30.SIN(X)%SQRT(Y\*\*2+Z\*\*2) Z<0.4

plots a scatter-plot of variable U versus V for all events satisfying the condition  $Z(0.4.$  U and V are defined as being  $U=SIN(X)$  and  $V=SQRT(X^{**}2+Y^{**}2)$ .

 $NT/PLOT$  30. $func.f(X)$ % $(SIN(Y)+3.)$   $Z<0.2$ .and.TEST.FTN>6

plots a scatter-plot of variable U versus V for all events satisfying the condition  $(Z(0.2 \text{ and the result}))$ of the COMIS function test.f  $\rangle$ 6). U and V are defined as being U=(Result of the COMIS function func.f),  $V = (SIN(Y) + 3.)$ 

The default identifier of the histogram being filled is IDH=1000000. At the next invocation of this command, it will be overwritten.

If either NEVENT or IFIRST or NUPD are negative, then the identifier of the histogram being filled will be taken as IDH=-NEVENT or IDH=-IFIRST or IDH=-NUPD. This facility is kept for backward compatibility but it is stongly recommended to use the parameter IDH instead.

IDH may have been created with H/CREATE. Before filling IDH, the contents of IDH are reset if IDH already exists. Use NTUPLE/PROJECT to cumulate several passes into IDH. By default IDH value is 1000000. This means that the histogram binning will be computed automatically. In particular the minimal and maximal value of the histogramed quantity has to be computed which implies to do an extra pass on the ntuple data. IDH not equal to 1000000 is <sup>a</sup> convenient way to force user binning.

**23.0.172 CHAIN [ cname entry ]**

CNAME  $\quad$  C  $\quad$  "Chain Name"  $\quad$  D= $\cdot$ <sub>1</sub>

ENTRY C "Chain Member(s) |-P Path" D='u' Vararg

Using the chain command one can build logical Ntuples of unlimited size. The chain command creates an Ntuple chain CNAME and add member(s) ENTRY. If the chain already exists the member is simply added. More than one member may be specified at <sup>a</sup> time. A chain can contain three different type of members: files, logical units and other chains. The member type is deduced from the format of the member. Entries containing the characters .  $/$ : ; \$ are considered to be files, entries like  $//LUN4$  are assumed to be logical units and all other type of entries are chains. Chain names must be unique. After <sup>a</sup> chain has been defined it can be traversed, by all Ntuple commands (NT/PLOT, NT/PROJ, NT/LOOP), by changing the current working directory to the chain: CD //CNAME. A member may be deleted from <sup>a</sup> chain by preceding it by <sup>a</sup> - sign. A complete chain can be deleted by preceding the chain name by <sup>a</sup> -. All chains can be deleted by giving <sup>a</sup> - as chain name. Not specifying any parameters results in the listing of all defined chains. A chain tree will be printed by appending a  $\rangle$  character to the chain name. The path of all chain members, from chain CNAME downwards, can be changed by specifying <sup>a</sup> chain path. This is done by giving <sup>a</sup> chain name followed by the -P option and <sup>a</sup> path specification. The chain path will be pre-pended to the member names. Chains down the tree can override <sup>a</sup> path specified higher

#### up in the tree.

Examples of chain (Ntuple tree) definition:

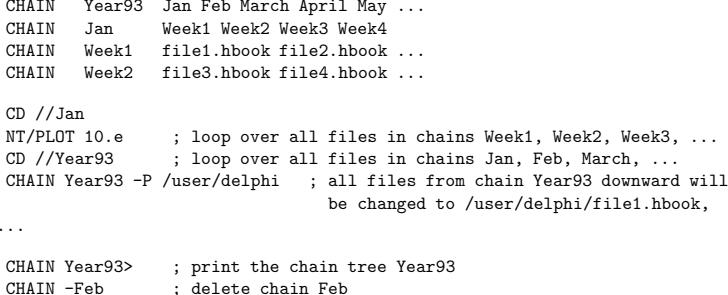

CHAIN Jan -file3.hbook ; delete file3.hbook from chain Jan

Long (around <sup>70</sup> characters) file names (including the path) must be avoided. They can be misunderstood and the results produced may be wrong. A warning is printed, when ntuple command is executed on <sup>a</sup> chain, if the file name lenght exceed the safe value. The safe file name lenght is printed in the warning. Note that IFIRST and NEVENT parameters are not meaningful in case of CHAINs in the ntuple commands.

Every NUPD events, the current status of the histogram is displayed.

Note that IFIRST and NEVENT parameters are meaningless in case of CHAINs.

# **23.0.173 CUTS cutid [ option fname wkid ]**

CUTID C "Cut identifier"

- OPTION C "Options" D='P' Minus FNAME  $\quad$  C  $\quad$  "File name"  $\quad$  D=' $\quad$ WKID I "Workstation identifier" D=1 Possible OPTION values are: P Print definition of cut CUTID.
- Reset cut CUTID.
- R Read definition of cut CUTID from file FNAME.
- W Write definition of cut CUTID on file FNAME (text file).
- D Draw cut contour.

Define the CUTID with the format \$nn. nn is an integer between <sup>1</sup> and 99. This cut can then be used in subsequent commands NTUPLE/PLOT, PROJECT.

#### OPTION='expression'

allows to define the cut CUTID. For example the command:

 $PAW > CUTS$  \$1  $X < 0.8$ . and.  $Y < SORT(X)$ 

defines the cut \$1. Note that CUTID=\$0 means all cuts.

### **23.0.174 CSELECT [ chopt csize ]**

CHOPT C "Options" D='N' CSIZE R "Comment size" D=0.28 Possible CHOPT values are:

- $'$   $\cup$   $'$   $\hspace{0.1 cm}$  Comment is left adjusted to the current zone
- RComment is right adjusted to the current zone
- CComment is centered to the current zone
- BComment is drawn below the top zone line
- N All subsequent NTUPLE/PLOT commands will print the selection mechanism with the options specified in CHOPT.

To write selection mechanism as <sup>a</sup> comment on the <sup>p</sup>icture. By default, the comment is drawn left justified above the top zone line. Example:

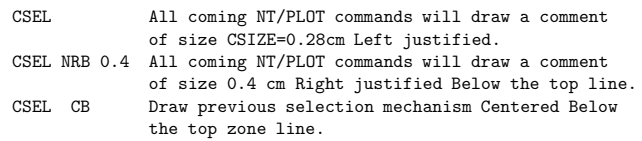

The Global title font (SET GFON) with precision <sup>1</sup> is used to draw the text.

## **23.0.175 UWFUNC idn fname [ chopt ]**

IDNC "Ntuple Identifier"

FNAME C "File name"

CHOPT C "Options" D='<sub>U</sub>'

Possible CHOPT values are:

- $\gamma_{\text{H}}$ <sup>2</sup> Generate the FORTRAN skeleton of a selection function.
- EPresent the selection function in the local editor.
- PCode to print events is generated (Row Wise Ntuples only).
- T Names of the Ntuple variables are generated in DATA statements (Row Wise Ntuples only).

To generate the FORTRAN skeleton of <sup>a</sup> selection function or the INCLUDE file with the columns declaration.

A FORTRAN function is generated if the FNAME is of the form, xxx.f, xxx.for, xxx.fortran. Otherwise an INCLUDE file is generated. Example: If the Row Wise Ntuple ID=30 has variable names [X,Y,Z] then:

#### NTUPLE/UWFUNC 30 SELECT.FOR

will generate the file SELECT.FOR with:

REAL FUNCTION SELECT() REAL

 $+X$ ,  $Y$ ,  $Z$ 

LOGICAL CHAINCHARACTER\*128 CFILE

- COMMON /PAWCHN/ CHAIN, NCHEVT, ICHEVT COMMON /PAWCHC/ CFILE
- 

\*

\*

\*

\*

- COMMON/PAWIDN/IDNEVT,OBS(13),  $+X$ ,  $Y$ ,  $Z$
- 
- SELECT=1.END

Then using the command EDIT one can modify this file which could then look something like (ID-NEVT is the event number):

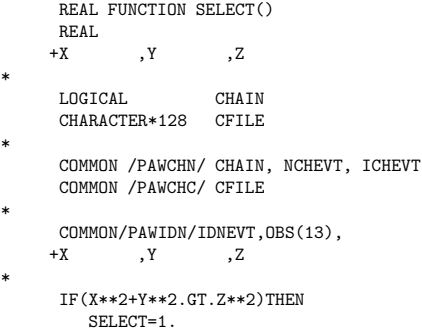

ELSE

SELECT=0. ENDIFEND

NTUPLE/UWFUNC 30 SELECT.INC

will generate an include file. This include file may be referenced in <sup>a</sup> selection function in the following way:

> FUNCTION SELECT() include 'select.inc'

 $SFI.FCT=1$ IF(X.LE.Y)SELECT=0. END

\*

\*

Note that the command UWFUNC is not required if the SELECT function has the following form:

FUNCTION SELECT() include ?

SELECT=1.IF(X.LE.Y)SELECT=0. END

In this case (thanks to the statement 'include ?') the include file will be generated automatically with the name 'comis.inc'.

It is possible to add input parameters to the SELECT function and to use them in the function's body.

#### **23.0.176 LINTRA idn [ chopt nevent ifirst nvars varlis ]**

- IDNC "Ntuple Identifier"
- CHOPTC "Options"  $D='_1'$
- NEVENT I I "Number of events" D=99999999
- IFIRST"First event" D=1
	- NVARS I "Number of the most significant variables " D=20 R=0:20
	- VARLIS C "Names of the NVARS most significant variables "
- Possible CHOPT values are:
- N The variables are normalized. This option is useful in the case the ranges of variables are very different
- P Print more results about the analysis

Data reduction on Ntuple. The method used is the PRINCIPAL COMPONENTS ANALYSIS. The Principal Components Analysis method consists in applying <sup>a</sup> linear transformation to the original variables of <sup>a</sup> ntuple. This transformation is described by an orthogonal matrix and is equivalent to <sup>a</sup> rotation of the original space to <sup>a</sup> new set of coordinates vectors, which hopefully provide easier identification and dimensionality reduction. This matrix is real positive definite and symmetric and has all its eigenvalues greater than zero. Among the family of all complete orthonormal bases, the basis formed by the eigenvectors of the covariance matrix and belonging to the largest eigenvalues corresponds to the most significant features for the description of the original ntuple.

Reduction of the variables for NEVENT events starting at IFIRST The default is to take all the 20 first variables.

This command creates <sup>a</sup> file: xtoxsi.f, XTOXSI.FORTRAN, xtoxsi.for or xtoxsi.ftn. This file contains <sup>a</sup> Fortran function which computes the new variables. These new variables can be visualized in PAW with for example:

PAW <sup>&</sup>gt; Ntuple/plot id.xtoxsi.ftn(1)

PAW <sup>&</sup>gt; Ntuple/plot id.xtoxsi.ftn(1)%xtoxsi.ftn(3)

# **23.0.177 VMEM [ mxsize ]**

MXSIZE I "Maximum size of dynamic memory buffer in MBytes" D=-1 R=-2:128 Change or show the size of the dynamic memory buffer used to store Ntuple columns during Ntuple analysis. The default is 10 MB. Giving <sup>a</sup> value of 0 turns the buffer facility off. The upper limit is 128 MB, but be sure you have enough swap space and realize that when the buffer is swapped to disk you loose part of the benefit of the buffer facility (which is to reduce the number of disk accesses). Omitting the argument or specifying -1 will show you the current upper limit and used and free space. Giving -2 shows which columns are currently stored in memory.

#### **23.0.178 DUMP idn [ uwfunc nevent ifirst filename sep1 sep2 ]**

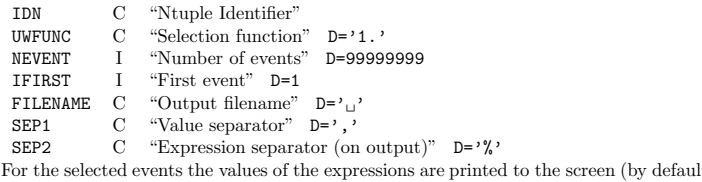

It) or to a specified file. If the expression is non scalar (e.g. vector) the elements of the vector are sepatated by <sup>a</sup> ',' (changed with SEP1). The values of the expressions are separated by a  $\%$  (changed with SEP2). The output of the DUMP command is meant for consumption by other computer programs, for easy inspection of an ntuple the NTUPLE/SCAN command might be more suitable.

#### **23.0.179 FLAGS QP [ option value ]**

OPTION C "Option name" VALUE I "Option value" Set debug options for the Query Processor

# **Chapter 24**

# **NTUPLE/MASK**

## **24.0.180 FILE fname [ chopt ]**

FNAME C "File name" CHOPT C "Options" D='R' Possible CHOPT values are: R Existing file is opened (read mode only).

N A new file is opened.

U Existing file is opened to be modified. Open <sup>a</sup> MASK file.

**24.0.181 CLOSE mname**

MNAME C "Mask name" Close <sup>a</sup> MASK file.

**24.0.182 LIST [ mname ]**

MNAME C "Mask name" D='\*' List the MASK files currently open.

#### **24.0.183 RESET mname ibit**

MNAME C "Mask name" IBIT I "Number of bit to reset" D=1 R=1:32 Reset on bit in <sup>a</sup> mask file.

# **25.0.184 SET [ chatt value ]**

CHATT C "Attribute name" D='SHOW'

VALUE R "Attribute value" D=0

Set a specific HPLOT attribute. If CHATT='SHOW', print defaults and current values for all attributes. If CHATT='\*', restore default values for all attributes. If VALUE=0, the attribute is set to its default value.

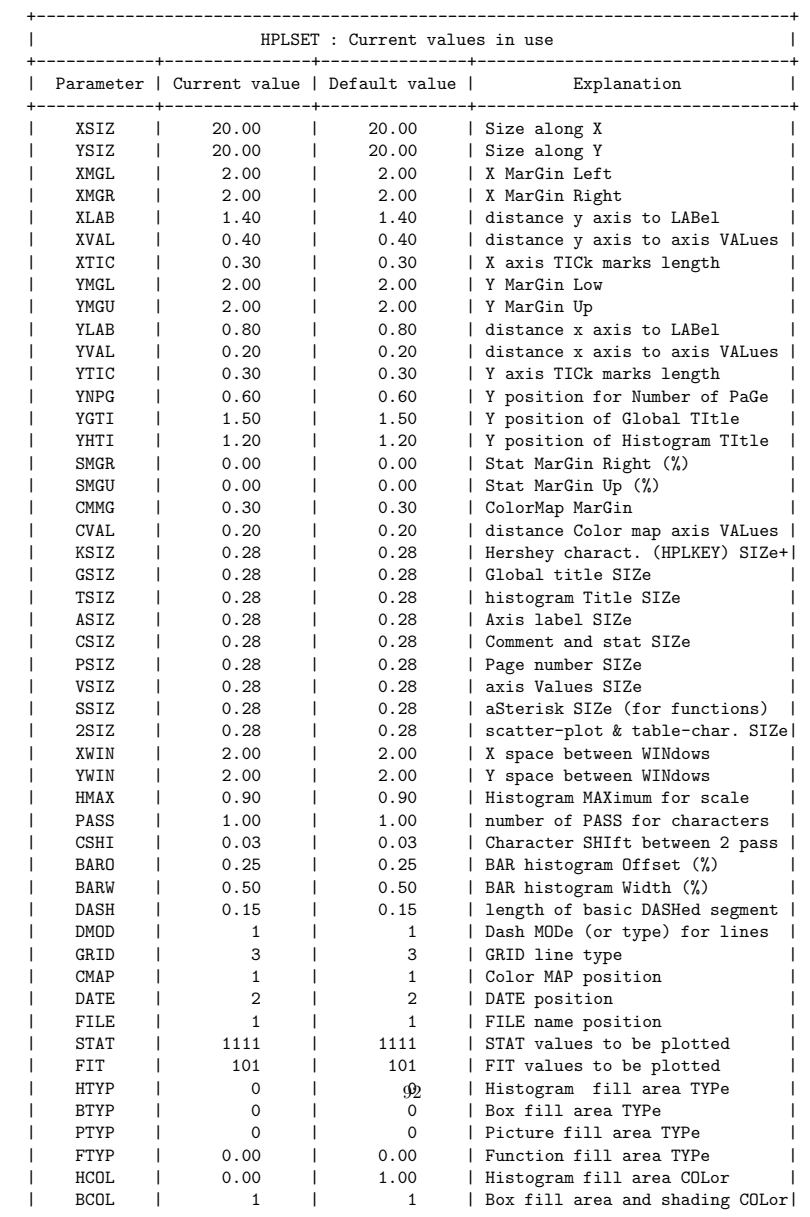

# **Chapter 25**

# **GRAPHICS**

Interface to the graphics packages HPLOT and HIGZ.

# **25.0.185 OPTION [ choptn ]**

CHOPTN C "Option name" D='SHOW'

Set general <sup>p</sup>lotting options for HPLOT. If CHOPTN='SHOW' print all current and default options. If CHOPTN='\*', restore all default options.

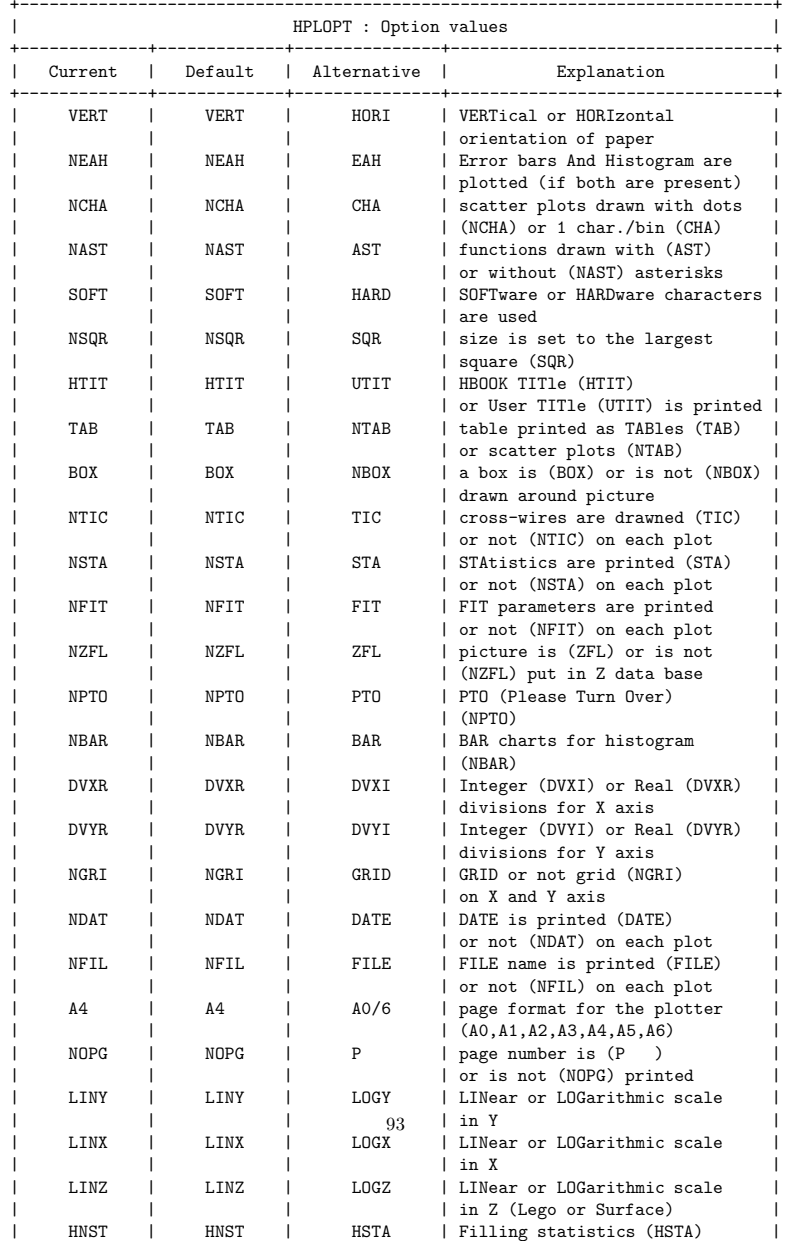

**25.0.186 METAFILE [ lun metafl ]**

LUN I "Logical unit number" D=0 METAFL I "Metafile ID" D=0

Set the metafile logical unit and metafile type. This command controls the destination of the subsequent graphics output. Example:

LUN =-10 output only on metafile opened on unit 10; LUN <sup>=</sup> 0 output only on screen; LUN <sup>=</sup> 10 output on both screen and metafile opened on unit 10;

Use the command FORTRAN/FILE to open <sup>a</sup> new file, FORTRAN/CLOSE to close it. Example:

PAW <sup>&</sup>gt; FOR/FILE <sup>44</sup> test.ps PAW > NULL 0 10 0 10PAW > CLOSE 44

Note that PAW opens the file PAW.METAFILE on the unit 10 at initialisation time.

METAFL= 4 Appendix E GKS. METAFL=-111 HIGZ/PostScript (Portrait). METAFL=-112 HIGZ/PostScript (Landscape). METAFL=-113 HIGZ/Encapsulated PostScript. METAFL=-114 HIGZ/PostScript Color (Portrait). METAFL=-115 HIGZ/PostScript Color (Landscape). METAFL=-777 HIGZ/LaTex Encapsulated. METAFL=-778 HIGZ/LaTex.

The PostScript metafile types have the following format:

-[Format][Nx][Ny][Type]

Where: [Format] Is an integer between <sup>0</sup> and <sup>99</sup> which defines the format of the paper. For example if Format=3 the paper is in the standard A3 format. Format=4 and Format=0 are the same and define an A4 page. The A0 format is selected by Format=99. The US format Letter is selected by Format=100. The US format Legal is selected by Format=200. The US format Ledger is selected by Format=300.

[Nx, Ny] Specify respectively the number of zones on the <sup>x</sup> and <sup>y</sup> axis. Nx and Ny are integers between 1 and 9.

[Type] Can be equa<sup>l</sup> to:

1: Portrait mode with <sup>a</sup> small margin at the bottom of the page. 2: Landscape mode with <sup>a</sup> small margin at the bottom of the page. 4: Portrait mode with <sup>a</sup> large margin at the bottom of the page. 5: Landscape mode with <sup>a</sup> large margin at the bottom of the page. The large margin is useful for some PostScript printers (very often for the colour printers) as they need more space to grip the paper for mechanical reasons. Note that some PostScript colour printers can also use the so called 'special A4' format permitting the full usage of the A4 area; in this case larger margins are not necessary and {\tt Type}=1 or <sup>2</sup> can be used.

3: Encapsulated PostScript. This Type permits the generation of files which can be included in other documents, for example in LaTeX files. Note that with this Type, Nx and Ny must always be equal to 1, and Format has no meaning. The size of the picture must be specified by the user via the SIZE command. Therefore the workstation type for Encapsulated PostScript is -113. For example if the name of an encapsulated PostScript file is example.eps, the inclusion of this file into <sup>a</sup> LaTeX file will be possible via (in the LaTeX file):

> \begin{figure} \epsffile{example.eps} \caption{Example of Encapsulated PostScript in LaTeX.} \label{EXAMPLE} \end{figure}

With Type=1,2,4 and 5 the pictures are centered on the page, and the usable area on paper is proportional to the dimensions of A4 format. Examples:

-111 or -4111 defines an A4 page not divided. -6322 define an A6 landscape page divided in 3 columns and 2 rows.

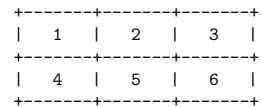

The first <sup>p</sup>icture will be drawn in the area 1. After each clear the screen, the graphics output will appear in the next area in the order defined above. If <sup>a</sup> page is filled, <sup>a</sup> new page is used with the same grid. Note that empty pages are not printed in order to save paper.

Ignoring formats smaller than A12, the total number of possible different PostScript workstation types is:  $4x9x9x13+1 = 4213$ !

Note: this command open <sup>a</sup> metafile on the workstation identifier number 2.

### **25.0.187 WORKSTATION iwkid [ chopt iwtyp ]**

IWKID I "Workstation ID" D=1 Loop

- CHOPT C "Options" D='OA'
- IWTYP I "Workstation type" D=1
- Possible CHOPT values are: O Open <sup>a</sup> new workstation
- C Close <sup>a</sup> workstation
- A Activate <sup>a</sup> workstation
- D Deactivate <sup>a</sup> workstation
- 
- L Give the list of open workstations

To create/delete workstations (windows) or change status.

- IWKID <sup>&</sup>gt; 0 Do the action specified by CHOPT on the workstation identified by IWKID.
- IWKID <sup>=</sup> 0 Do the action specified by CHOPT on all workstations.
- IWKID <sup>&</sup>lt; 0 Do the action specified by CHOPT on the workstation identified by -IWKID and the complementary action on all the others.

Note: IWKID should not be equal to 2 if <sup>a</sup> metafile is actived because the command METAFILE use it already.

# **GRAPHICS/MISC**

#### Miscellaneous HPLOT functions.

### **26.0.188 NEXT**

Clear the screen. Initialize <sup>a</sup> new HIGZ picture if option ZFL or ZFL1 has been selected. Select the Normalisation Transformation number <sup>1</sup> (cm).

### **26.0.189 CLR**

Clear the screen.

# **26.0.190 LOCATE [ ntpri chopt wkid ]**

NTPRI  $\,$  C  $\,$  "Transformation with highest priority"  $\,$  D='-1' CHOPT C "Options" D='R' WKID I "Workstation identifier" D=1 Possible CHOPT values are:

- R Request mode is used to locate the points (default)
- S Sample mode is used to locate the points
- I Integrate an histogram between 2 bins
- + Use the tracking cross (default is cross-hair)
- T The output is done on the terminal.

Locate points on the screen using the graphics cursor and output coordinates on terminal. Control is returned when the BREAK (right) mouse button is clicked (or CRTL/E) or when <sup>20</sup> points are located. The optional parameter NTPRI may be specified to locate <sup>a</sup> point in the specific transformation number NTPRI. NTPRI=-1 (default) means that all the histogram transformation numbers (10, 20, etc.) have priority on transformation number 1. WKID allows to define in which window the locator is performed. Note: With the Motif version of PAW the locator is automatically invoke when the mouse cursor enter the window.

#### **26.0.191 VLOCATE vecx vecy [ chopt ntpri wkid ]**

- VECXC "Vector for coordinates X"
- VECY"Vector for coordinates Y"
- CHOPT  $\,$  C " $\,$ Options" D=' $\,$ 」 Minus
- NTPRI I "Transformation with highest priority" D=-1
- WKIDI "Workstation identifier" D=1

Possible CHOPT values are:

- $'$ <sup>'</sup> $\cup$ <sup>'</sup> Use the cross-hair
- $+$ Use the tracking cross
- Use the rubber line
- LConnect points by <sup>a</sup> polyline
- PDraw the current polymarker at each point
- \*Draw <sup>a</sup> \* at each point
- SSample mode is used. Allows to see the coordinates of point before clicking
- Q Do not print the number of points entered

Locate <sup>a</sup> set of points using the graphics cursor. Return corresponding coordinates in vectors X and Y. If vectors X or Y do not exist, they are automatically created. Control is returned when the point is outside <sup>p</sup>icture limits or when the BREAK (right) mouse button is clicked (or CRTL/E). The optional parameter NTPRI may be specified to locate <sup>a</sup> point in the specific transformation number NTPRI (see LOCATE). WKID allows to define in which window the locator is performed.

### **26.0.192 HMOVE**

Change the contents of <sup>a</sup> histogram channel using the cursor. Position the cursor to the channel to be changed, trigger graphics input, position the cursor to the new channel value (a rubber band box is used to visualize the change), trigger graphics input to fix the new value.

# **GRAPHICS/VIEWING**

To define Normalisation transformations. Either automatically (ZONE and SIZE) or 'by hand' (SVP, SWN and SELNT).

# **27.0.193 ZONE [ nx ny ifirst chopt ]**

- NX I "Number of divisions along X" D=1 NY I "Number of divisions along Y" D=1 IFIRST I "First division number" D=1 CHOPT C "Option" D='⊔' Possible CHOPT values are:  $'$   $\cup$ SRedefine zones on current picture
- $\prime$ <sub> $\sqcup$ </sub>' Define the zones for all subsequent pictures.

Subdivide the <sup>p</sup>icture into NX by NY zones, starting at zone IFIRST (count along <sup>X</sup> first). Note that the command ZONE doesn't define the normalisation transformations (see SWN, SVP and SELNT). They are define only when commands like H/PLOT, NULL etc .. are performed.

#### **27.0.194 SIZE [ xsize ysize ]**

XSIZE R "Size along X" D=20.

YSIZE R "Size along Y" D=20.

Set the size of the <sup>p</sup>icture. On the terminal, the <sup>p</sup>ictures will have the ratio YSIZE/XSIZE, and, if <sup>a</sup> metafile is produced, <sup>p</sup>ictures will be YSIZE by XSIZE cm. This command sets the parameters for the normalisation transformation number <sup>1</sup> to [0-XSIZE], [0-YSIZE].

# **27.0.195 SVP nt x1 x2 y1 y2**

- NTI "Normalisation transformation number"
- X1 R "Low X of viewport in NDC" D=0 R=0:1
- X2 R "High X of viewport in NDC" D=1 R=0:1
- Y1 R "Low Y of viewport in NDC" D=0 R=0:1
- Y2 R "High Y of viewport in NDC" D=1 R=0:1

Set the viewport of the normalisation transformation NT in the Normalized Device Coordinates (NDC). Note that the command SELNT should be invoke in order to validate the viewport parameters.

This command, and also SWN, should not be used for <sup>a</sup> common PAW usage (H/PLOT, GRAPH etc ...). Commands like ZONE and SIZE should be used.

### **27.0.196 SWN nt x1 x2 y1 y2**

NTI "Normalize transformation number"

- X1 R "Low X of window in WC" D=0
- X2 R "High X of window in WC" D=20
- Y1 R "Low Y of window in WC" D=0
- Y2 R "High Y of window in WC" D=20

Set the window of the normalisation transformation NT in World Coordinates (WC). Note that the command SELNT should be invoke in order to validate the window parameters. Example:

```
Nul 0 1 -1 1 | Draw an empty frame (0,1)x(-1,1)Line 0 \t0 1 1 | Draw a line in (0,1)x(-1,1)Swn 10 0 10 0 10 | Change the coordinates to (0,10)x(0,10)Selnt 10 | Activate the coordinates (0,10)x(0,10)Line 0 \t0 1 1 | Draw a line in (0,10)x(0,10)
```
This command, and also SVP, should not be used for <sup>a</sup> common PAW usage (H/PLOT, GRAPH etc ...). Commands like ZONE and SIZE should be used.

# **27.0.197 SELNT nt**

NT I "Normalisation transformation number" Select <sup>a</sup> normalisation transformation number.

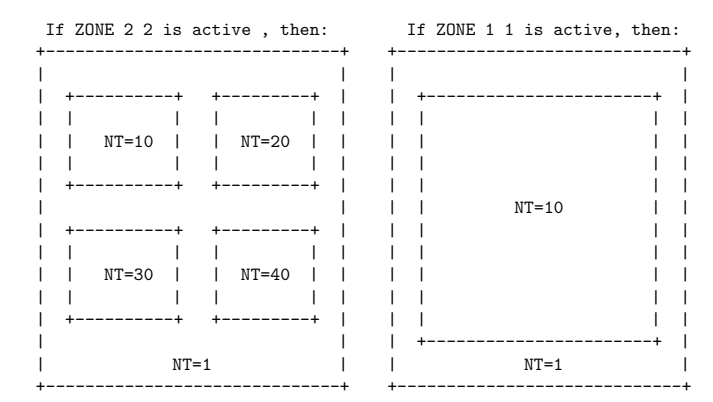

#### Example:

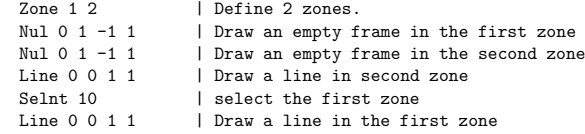

# **GRAPHICS/PRIMITIVES**

Call HIGZ drawing primitives

### **28.0.198 PLINE <sup>n</sup> <sup>x</sup> y**

N I "Number of points"

X C "Vector name for X coordinates"

Y C "Vector name for Y coordinates"

Draw <sup>a</sup> polyline of N points X,Y in the current Normalisation transformation. The PLINE attributes can be changed with the command SET.

Example:

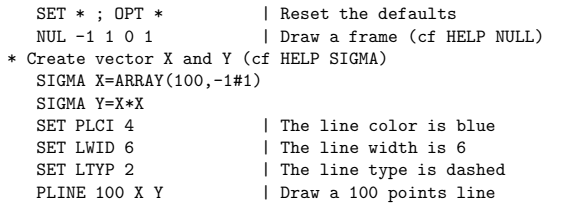

This command doesn't take into account OPTIONS LOGY or LOGX, use GRAPH instead. **28.0.199 3DPLINE <sup>n</sup> <sup>x</sup> y <sup>z</sup>**

- N I "Number of points"
- X C "Vector name for X coordinates"
- Y C "Vector name for Y coordinates"
- Z C "Vector name for Z coordinates"

Draw <sup>a</sup> polyline of N points X,Y,Z in the current Normalisation transformation. The 3DPLINE attributes can be changed with the command SET.

Example:

SET \* ; OPT \* | Reset the defaults 3DNUL | Draw <sup>a</sup> frame (cf HELP 3DNULL) V/CREATE X(5) R 0.2 0.8 0.8 0.2 0.2 V/CREATE Y(5) R 0.2 0.2 0.8 0.8 0.2 V/CREATE Z1(5) R 0.2 0.2 0.2 0.2 0.2 V/CREATE Z2(5) R 0.8 0.8 0.8 0.8 0.8 SET PLCI 23DPL 5 X Y Z2 3DPL 5 X Y Z1

# **28.0.200 LINE x1 y1 x2 y2**

- X1 R "X first coordinate"
	- Y1 R "Y first coordinate"
	- X2 R "X second coordinate"
- Y2 R "Y second coordinate"

Draw a line connecting points  $(X1,Y1)$  and  $(X2,Y2)$  in the current Normalisation transformation. This command is kept for backward compatibility. It has <sup>a</sup> reverse calling sequence compare to BOX or ARROW and it doesn't take LOG scales into account. It is recommended to use DLINE instead. The LINE attributes can be changed with the command SET. Example:

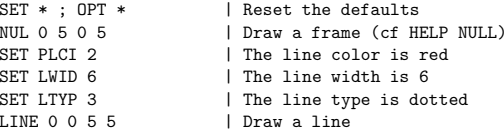

#### **28.0.201 DLINE x1 x2 y1 y2**

- X1 R "X first coordinate"
- X2 R "X second coordinate"
- Y1 R "Y first coordinate"
- Y2 R "Y second coordinate"

Draw a line connecting points  $(X1,Y1)$  and  $(X2,Y2)$  in the current Normalisation transformation taking care of logarithmic scales. The DLINE attributes can be changed with the command SET. Example:

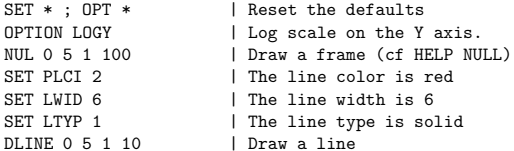

# **28.0.202 FAREA <sup>n</sup> <sup>x</sup> y**

N I "Number of points" X C "Vector name for X coordinates" Y C "Vector name for Y coordinates" Fill the area defined by the N points X,Y in the current Normalisation transformation. The FAREA attributes can be changed with the command SET. Example:

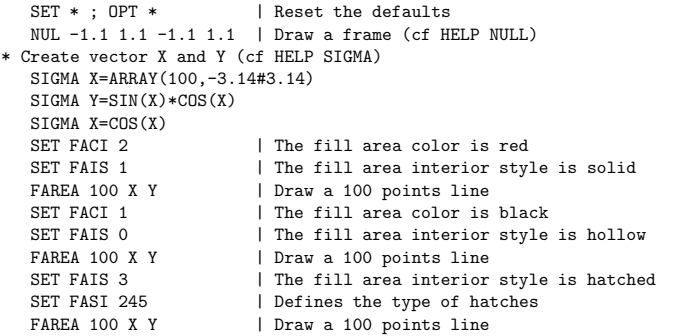

This command doesn't take into account OPTIONS LOGY or LOGX, use GRAPH instead.

## **28.0.204 3DPMARKER <sup>n</sup> <sup>x</sup> y <sup>z</sup>**

N I "Number of points" X C "Vector name for X coordinates" Y C "Vector name for Y coordinates" Z C "Vector name for Z coordinates" Draw <sup>a</sup> polymarker at the N points X,Y,Z in the current Normalisation transformation. The 3DP-MARKER attributes can be changed with the command SET. Example: SET \* ; OPT \* | Reset the defaults

3DNUL | Draw <sup>a</sup> frame (cf HELP 3DNULL) V/CREATE X(5) R 0.2 0.8 0.8 0.2 0.2 V/CREATE Y(5) R 0.2 0.2 0.8 0.8 0.2 V/CREATE Z1(5) R 0.2 0.2 0.2 0.2 0.2 V/CREATE Z2(5) R 0.8 0.8 0.8 0.8 0.8 SET MTYP 3 3DPM 5 X Y Z23DPM 5 X Y Z1

# **28.0.205 BOX x1 x2 y1 y2**

- X1 R "X coordinate of first corner"
- X2 R "X coordinate of second corner"
- Y1 R "Y coordinate of first corner"
- Y2 R "Y coordinate of second corner"

Draw and fill <sup>a</sup> box with the current fill area and line attributes. Use the current Normalisation transformation. This command it doesn't LOG scales. It is recommended to use DBOX instead. The BOXattributes can be changed with the command SET. Example:

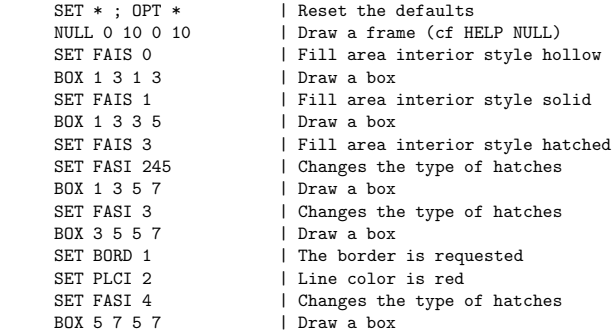

# **28.0.203 PMARKER <sup>n</sup> <sup>x</sup> y**

N I "Number of points"

- X C "Vector name for X coordinates"
- Y C "Vector name for Y coordinates"

Draw polymarkers at the N points X,Y in the current Normalisation transformation. The PMARKER attributes can be changed with the command SET.

Example:

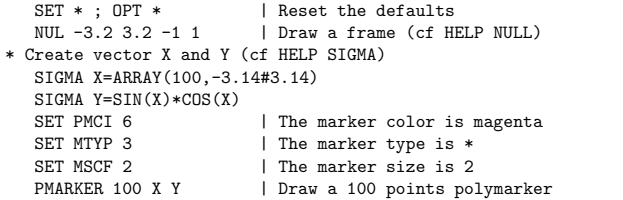

This command doesn't take into account OPTIONS LOGY or LOGX, use GRAPH instead.

## **28.0.206 DBOX x1 x2 y1 y2**

X1 R "X first coordinate"

X2 R "X second coordinate"

Y1 R "Y first coordinate"

Y2 R "Y second coordinate"

Draw and fill <sup>a</sup> box with the current fill area and line attributes. Use the current Normalisation transformation taking care of logarithmic scales. The BOX attributes can be changed with the command SET.

Example:

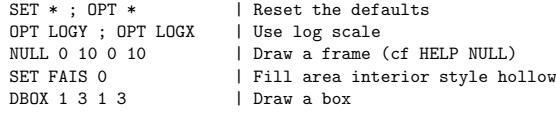

## **28.0.208 ARROW x1 x2 <sup>y</sup><sup>1</sup> <sup>y</sup><sup>2</sup> [ size ]**

- X1R "X coordinate of start point"
- X2R "X coordinate of end point"
- Y1R "Y coordinate of start point"
- Y2R "Y coordinate of end point"
- SIZE R "Arrow size" D=0.4

Draw an arrow Use the current Normalisation transformation. The ARROW attributes can be changed with the command SET. ARROW and LINE attributes are the same.

(X1,Y1) ----> (X2,Y2) if SIZE>0.

$$
(X1, Y1) \leftarrow-> (X2, Y2) \text{ if } SIZE < 0.
$$

Example:

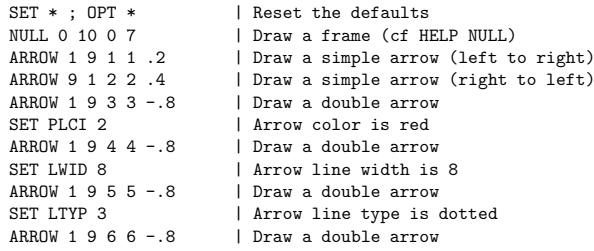

# **28.0.207 FBOX x1 x2 y1 y2 x3 x4 y3 y4**

X1 R "X coord of first corner of ext box"

- X2 R "X coord of second corner of ext box"
- Y1 R "Y coord of first corner of ext box"
- Y2 R "Y coord of second corner of ext box"
- X3 R "X coord of first corner of int box"
- X4 R "X coord of second corner of int box"
- Y3 R "Y coord of first corner of int box"

Y4 R "Y coord of second corner of int box"

Draw and fill <sup>a</sup> frame (2 nested boxes) with the current fill area and line attributes. Use the current Normalisation transformation. The FBOX attributes can be changed with the command SET. Example:

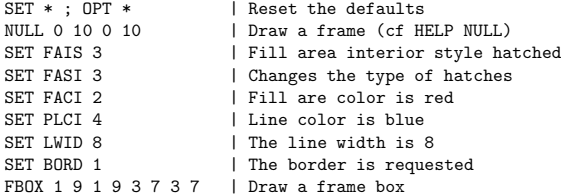

# **28.0.209 HELIX [ x1 <sup>y</sup><sup>1</sup> x2 <sup>y</sup><sup>2</sup> <sup>r</sup> wi <sup>p</sup>hi ]**

- X1R "X coordinate of the begin of helix"  $D=0$ .
- Y1R "Y coordinate of the begin of helix"  $D=0$ .
- X2R "X coordinate of the end of helix" D=10.
- Y2R "Y coordinate of the end of helix"  $D=10$ .
- RR "Radius of helix" D=.3
- WIR "Number of turns " D=1.
- PHI R "Projection angle " D=15.

Draw an helix with the current line attributes. Use the current Normalisation transformation. Feynman graph: gluon phi = 30, photon phi = 0.  $\bar{E}$ 

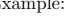

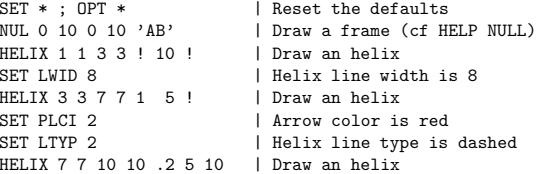

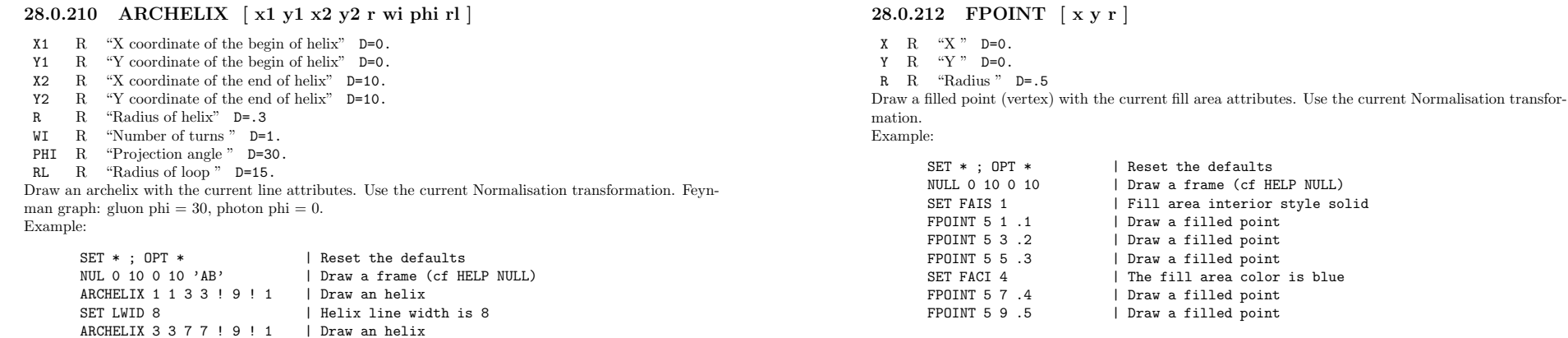

# **28.0.211 ARLINE [ x1 <sup>y</sup><sup>1</sup> x2 <sup>y</sup><sup>2</sup> <sup>h</sup> ]**

SET PLCI 2 | Arrow color is red SET LTYP 2  $\hbox{\hspace{15pt}}$  | Helix line type is dashed

ARCHELIX 7 7 10 10 ! 9 ! 3 | Draw an helix

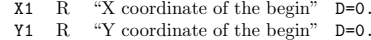

- 
- X2 R "X coordinate of the end" D=10.
- Y2 R "Y coordinate of the end" D=10.
- H R "arrow size" D=.5

Draw <sup>a</sup> line with arrow in middle (fermion line) with the current line and fill area attributes. Use the current Normalisation transformation.

Example:

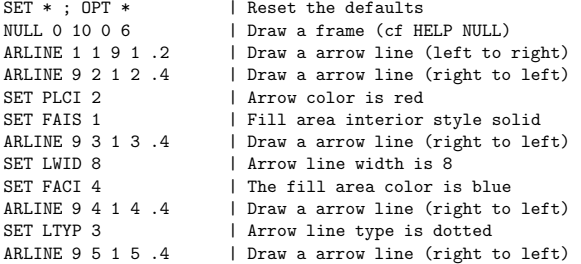

# **28.0.213 AXIS x0 x1 y0 <sup>y</sup><sup>1</sup> wmin wmax ndiv [ chopt ]**

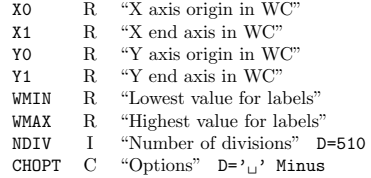

Possible CHOPT values are:

- $\mathcal{C}_{\text{L}}$  Draw an axis with default values.
- GLogarithmic scale, default is linear.
- BBlank axis. Useful to superpose axis.
- UUnlabeled axis, default is labeled.
- +Tick marks are drawn on Positive side. (default)
- Tick marks are drawn on the negative side.
- =Tick marks are drawn on Equal side
- PLabels are drawn Parallel to the axis
- $\Omega$ Labels are drawn Orthogonal to the axis (Top to Down).
- $\Omega$ Labels are drawn Orthogonal to the axis (Down to Top).
- Rlabels are Right adjusted on tick mark.
- Llabels are Left adjusted on tick mark.
- Clabels are Centered on tick mark.
- MIn the Middle of the divisions.
- YDirection of labels DOWN . Default is RIGHT
- Dot obligatory
- TAlphanumeric labels .
- STick marks Size
- HLabels Height
- DDistance labels-axis
- NNo binning optimisation
- IInteger labeling

Draw an axis in the current Normalisation transformation.

NDIV=N1 + 100\*N2 + 10000\*N3

 $N1, N2, N3 =$  Number of 1st, 2nd, 3rd divisions respectively, eg:.

NDIV=0 --> no tick marks.NDIV=2 --> 2 divisions, one tick mark in the middle of the axis.

Orientation of tick marks on axis: Tick marks are normally drawn on the positive side of the axis.However, if X0=X1, then Negative .

> CHOPT='+': tick marks are drawn on Positive side. (default) CHOPT='-': tick marks are drawn on the negative side. i.e: '+-' --> tick marks are drawn on both sides of the axis.

Position of labels on axis: Labels are normally drawn on side opposite to tick marks.However:

 $CHOPT = '='$  on Equal side

Orientation of labels on axis: Labels are normally drawn parallel to the axis. However:

if X0=X1, then Orthogonal if Y0=Y1, then Parallel CHOPT= 'P' : Parallel to the axis CHOPT= 'O' : Orthogonal to the axis (Top to Down). CHOPT= '0' : Orthogonal to the axis (Down to Top).

Position of labels on tick marks: Labels are centered on tick marks. However , if X0=X1, then they are right adjusted.

> CHOPT='R': labels are Right adjusted on tick mark. (default is centered) CHOPT='L': labels are Left adjusted on tick mark. CHOPT='C': labels are Centered on tick mark. CHOPT='M': In the Middle of the divisions.

Direction of labels: Default is RIGHT

CHOPT='Y': Down

Format of labels: Blank characters are stripped, and then the label is correctly aligned. The dot,if last character of the string, is also stripped, unless

CHOPT='.' Dot obligatory

In the following, we have some parameters, like tick marks length and characters height (in percentage of the length of the axis).The default values are as follows:

> Primary tick marks: 3.0 % Secondary tick marks: 1.5 % Third order tick marks: .75 % Characters height for labels: 2% Characters spacing (related to height): 40% Labels offset: 4.0 %

Type of labels: Labels are normally numeric . However, alphanumeric labels can be drawn (see command LABEL).

CHOPT='T': Alphanumeric labels .

Intrinsic parameters: These values can be changed with the command SET. The default value is used unless the corresponding option is selected by CHOPT:

> CHOPT='D' The distance between the labels and the axis(the offset) is given by the preceding command SET with the parameter LAOF. CHOPT='H' The size (height) of the labels is given by the

preceding command SET with the parameter LASI. CHOPT='S' The size of the tick marks is given by the preceding command SET with the parameter TMSI.

Axis binning optimisation: By default the axis binning is optimized .

CHOPT='N': No binning optimisation CHOPT='I': Integer labeling

Example:

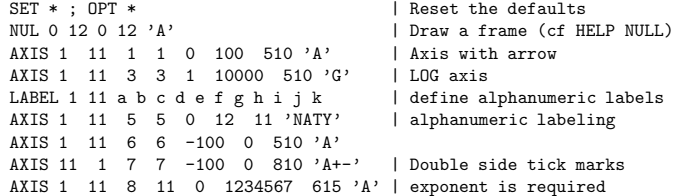

Note that the command TIC provides <sup>a</sup> simpler interface to redraw axis on the current plot. Moreover it use the NDVX, NDVY etc .. attributes.

### **28.0.214 ARC x1 <sup>y</sup><sup>1</sup> r1 [ r2 <sup>p</sup>himin <sup>p</sup>himax ]**

- X1R "X coordinate of centre"
- Y1R "Y coordinate of centre"
- R1R "Inner radius"
- R2R "Outer radius" D=-1.
- PHIMIN R "Minimum angle" D=0.
- PHIMAX R "Maximum angle" D=360.

Draw an arc of circle with the current fill area and line attributes. Use the current Normalisationtransformation. If R1 is not equal to R2 the area between the two arcs of radius R1 and R2 is filled according to the current fill area attributes. The border is never drawn unless the interior style is hollow or the command SET BORD 1 has been called. If R1 is equal to R2 <sup>a</sup> polyline is drawn. Example:

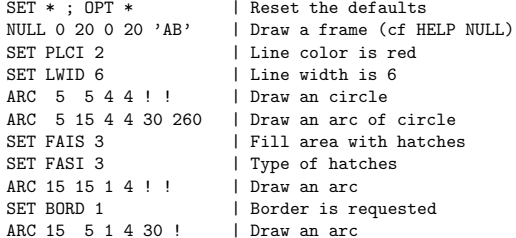

## **28.0.215 ELLIPSE xc yc rx [ ry <sup>p</sup>himin <sup>p</sup>himax theta ]**

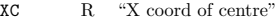

- YCR "Y coord of centre"
- RXR "X radius of ellipse"
- RYR "Y radius of ellipse" D=0.
- PHIMIN R "Minimum angle (degrees)" D=0.
- PHIMAX R "Maximum angle (degrees)" D=360.
- THETA R "Rotation of axes of (degrees)" D=0.

Draws an ellipse in the current normalization transformation. The parameter THETA rotates the ellipse major and minor axes (RX and RY) relative to the coordinates by the <sup>g</sup>iven angle. The <sup>a</sup> filled area is used, so the ellipse may be filled by changing the appropriate SET parameters. Example:

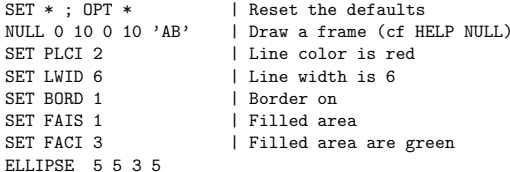

# 28.0.216 PIE x0 y0 radius n values [chopt iao ias iac ]

X0R "X coordinate of centre of the pie"

- Y0R "Y coordinate of centre of the pie"
- RADIUS R "Radius of the pie chart"
- NI "Number of values"
- VALUES C "Vector name for N values"
- CHOPT C "Options" D='<sub>u</sub>'
- IAOC "Name of vector with offsets"  $D ='_{\sqcup}$ '
- IASC  $\,$  "Name of vector with styles"  $\,$  D=  $\!\cdot_\sqcup\!$   $\,$
- IACC "Name of vector with colors" D=''
- Possible CHOPT values are:
- $\overline{C_{\cup}}$  Draw a Pie Chart with default values.
- CColours array is present.
- LAlphanumeric labels are required.
- $\,$   $\,$ Offset array is present.
- NThe label of each slice will be the corresponding numeric value in array VALUES.
- PThe label of each slice will be in expressed in percentage.
- SStyle array is present.
- $\,$  H Force the labels size to be the current character height. Without this option the labels size is computed automatically.
- RDraw the labels aligned on the radius of each slice.
- Draw <sup>a</sup> pie chart in the current Normalisation transformation. Example:

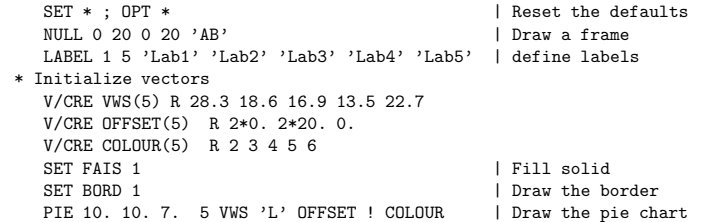

# **28.0.217 TEXT <sup>x</sup> <sup>y</sup> text size [ angle chopt ]**

X R "X coordinate" Y R "Y coordinate" TEXT C "Text to be drawn" SIZE R "Text size" D=0.3 ANGLE R "Comment angle" D=0 CHOPT C "Justification option" D='L' Possible CHOPT values are: L Text is Left justified. C Text is Centered. R Text is Right justified. Draw text at position X,Y in the current normalisation transformation using the software font IGTEXT. SIZE is always given in centimeters. A boldface effect can be obtained using the parameters PASS and CSHI of the command SET. The text color can be changed by SET TXCI. Example:

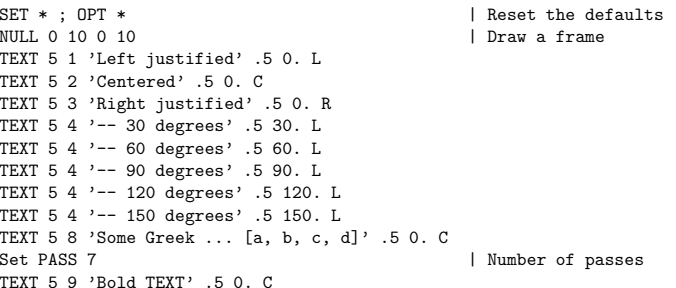

## **28.0.218 ITX <sup>x</sup> y text**

XR "X coordinate"

YR "Y coordinate"

TEXT C "Text to be drawn"

Draw text at position X,Y in the current Normalisation transformation, using the current font parameters. The font and the precision can be changed by SET TXFP. The character size can be changed by SET CHHE. The text color can be changed by SET TXCI. The text orientation can be changed with SET TXAL. The text angle can be changed by SET TANG. Example:

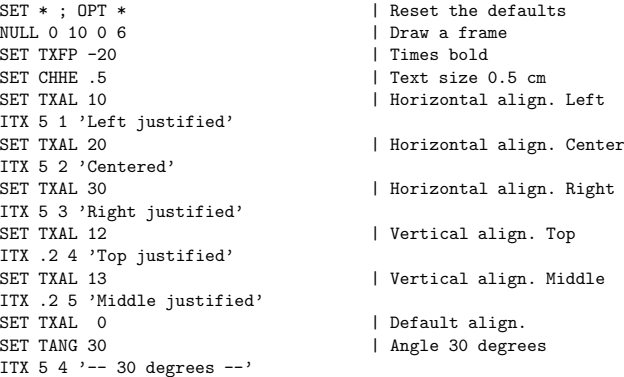

## 28.0.220 PAVE x1 x2 y1 y2  $\vert$  dz isbox is fram chopt  $\vert$

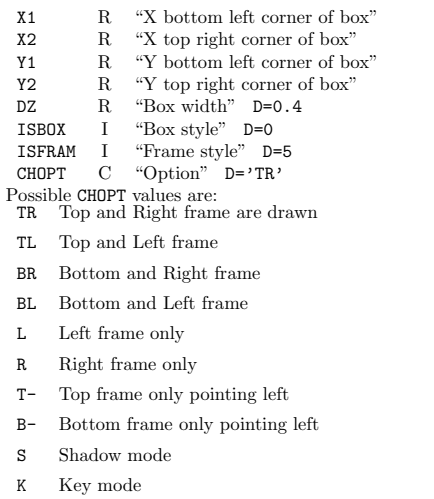

Draw <sup>a</sup> paving-block (box with 3D effect). ISBOX (ISFRAM) may be 1000+ICOLOR where ICOLOR is the color index of the box (frame), otherwise the style index. If ISBOX (ISFRAM) <sup>=</sup> 0, only the box contour is drawn with the current polyline attributes. Example:

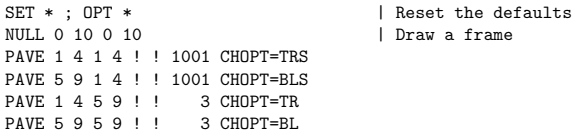

#### **28.0.219 LABELS labnum nlabs chlabs**

LABNUM I "Label identifier" D=1 R=1:9 NLABS I "Number of labels" D=0 R=0:50 CHLABS  $\,$  C  $\,$  "List of labels" D=' $_\sqcup$ ' Vararg Define <sup>a</sup> list of alphanumeric labels to be used by subsequent commands such as PIE and AXIS. The position of the labels on the axis may be changed with SET NDVX (NDVY).

Example:

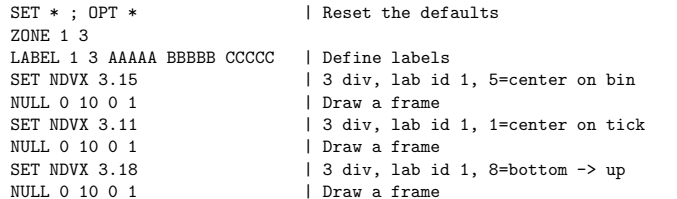

A full description of the possible alignments is <sup>g</sup>iven in the PAW manual (see NDVX in the index).

# **28.0.221 HIST <sup>n</sup> <sup>x</sup> <sup>y</sup> [ chopt ]**

NI "Number of values"

- XC "Vector name for X coordinates"
- YC "Vector name for Y coordinates"
- CHOPT C "Options" D='AHW'

Possible CHOPT values are: A <sup>X</sup> and <sup>Y</sup> axes are drawn (default).

- H An histogram is drawn as <sup>a</sup> contour (default).
- W The Window/Viewport parameters are automatically computed from the <sup>X</sup> and <sup>Y</sup> values (default).
- R The histogram is Rotated, i.e. the values in X are used for the ordinate and the values in <sup>Y</sup> for the abscissa (default is the contrary). If option R is selected (and option 'N' is not selected), the user must give: 2 values for Y  $(Y(1)=YMIN)$  and  $Y(2)=YMAX)$  N values for X, one for each bin. Otherwise the user must give: N values for Y, one for each bin. 2 values for X  $(X(1)=XMIN$  and  $X(2)=XMAX$ ) If option 'N' is selected see below.
- N Non equidistant bins (default is equidistant). The arrays <sup>X</sup> and <sup>Y</sup> must be dimensioned as follows: If option R is not selected (default) then give:  $(N+1)$  values for X (limits of bins). N values for Y, one for each bin. Otherwise give:  $(N+1)$  values for Y (limits of bins). <sup>N</sup> values for X, one for each bin.
- F The area delimited by the histogram is filled according to the fill area interior style and the fill area style index or colour index. Contour is not drawn unless CHOPT='H' is also selected.
- C A Smooth curve is drawn across points at the centre of each bin of the histogram.
- L A straight Line is drawn across points at the centre of each bin of the histogram.
- \* A star is <sup>p</sup>lotted at the center of each bin of the histogram.
- P Idem as '\*' but with the current marker.
- B A Bar chart with equidistant bins is drawn as fill areas. (Contours are drawn). The bar origin and the bar width can be controlled by the routine SET using the options BARO and BARW respectively.

Draw an histogram defined by arrays <sup>X</sup> and Y. The number of components needed in vectors <sup>X</sup> and/or in <sup>Y</sup> may be dependent upon the value of CHOPT (see options 'R' and 'N'). By default if the option 'N' is not given,  $X(1)$  contains the X minimum value and  $X(2)$  the X maximum value (the others are ignored as the example show it). To set Log scales in <sup>X</sup> and/or Y, use OPT LOGX/LOGY. Note that when an option is specified, it is also necessary to specify the options 'W' or 'HW' in order to start <sup>a</sup> new zone or/and draw the axes.

# Example

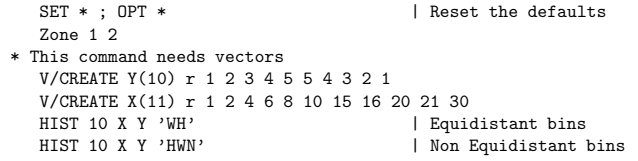

# **28.0.222 GRAPH <sup>n</sup> <sup>x</sup> <sup>y</sup> [ chopt ]**

- I "Number of values"
- XC "Vector name for X coordinates"
- C "Vector name for Y coordinates"
- CHOPT C "Options" D='ALW'

Possible CHOPT values are:

N

Y

- A <sup>X</sup> and <sup>Y</sup> axes are drawn (default).
- L Every point is connected with <sup>a</sup> straight line. (default)
- W The Window/Viewport parameters are automatically computed from the <sup>X</sup> and <sup>Y</sup> values (default).
- C The values in Y are <sup>p</sup>lotted in the form of <sup>a</sup> smooth curve. A Spline approximation algorithm is used.
- F A fill area is drawn. If the option 'CF' is used the contour of the fill area is smooth. The border of the fill area is drawn if the command SET BORD 1 has been typed. The fill area type may be changed via the SET parameters FASI and FASI
- R The graph is Rotated, i.e. the values in X are used for the ordinate and the values in Y for the abscissa (default is the contrary).
- B A Bar chart with equidistant bins is drawn as fill areas. (Contours are drawn). The bar origin and the bar width can be controlled by the routine SET using the options BARO and BARW respectively.
- \* A star is <sup>p</sup>lotted at every point.

\*

P A marker is <sup>p</sup>lotted at every point, according to current marker type and polymarker colour index.

Draw <sup>a</sup> curve through <sup>a</sup> set of points. <sup>X</sup> and <sup>Y</sup> are real vectors. To set Log scales in <sup>X</sup> and/or Y, use OPT LOGX/LOGY. Note that when an option is specified, it is also necessary to specify the options 'AW' or 'ALW' in order to start <sup>a</sup> new zone or/and draw the axes. Example

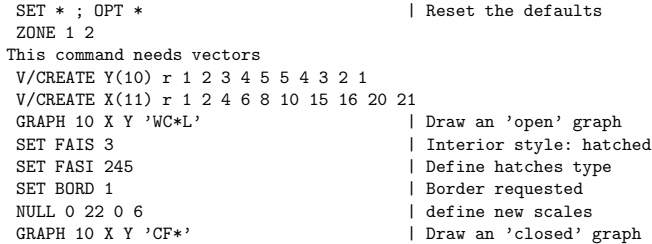

# **GRAPHICS/ATTRIBUTES**

# **29.0.224 PALETTE palnb [ nel list ]**

PALNB I "Palette number" D=0 R=0:9

NEL I "Number of elements in the palette" D=0 R=0:50

LIST I "List of the palette elements" D=0

Define <sup>a</sup> palette of attributes. The palette number is used in the command SET. The command SET HCOL 0.1 defines the palette number 1 as colour indices used by the command LEGO in case of stacked lego <sup>p</sup>lots and <sup>p</sup>lotting of SURFACE with options 1 or 2, LEGO with option 2 and CONTOUR with option 3.

By default the palettes are initialized with 6 elements: 2,3,4,5,6,7.

If the number of elements (NEL) is equa<sup>l</sup> to <sup>0</sup> (default), the palette is filled automatically according to the number of colours defined with the command SET NCOL:

a) If NCOL is smaller or equa<sup>l</sup> to 8, the palette is filled with <sup>a</sup> subset of the <sup>8</sup> basic colours. Example:

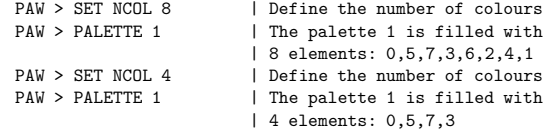

b) If NCOL is greater than 8, the palette is filled with colours varying continuously from blue to red. This is called <sup>a</sup> 'geographical palette'. Example:

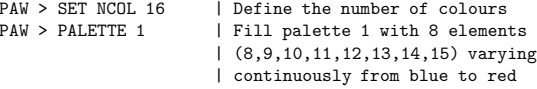

Note that after the command SET NCOL, the color indices from 8 to NCOL are set with gray levels. The command PALETTE 1 reset the same indices with <sup>a</sup> 'geographical palette' varying continuously from blue to red.

Change HIGZ attributes.

#### **29.0.223 COLOR TABLE icol [ red green blue ]**

ICOL I "Color Index" D=1 RED R "Weight of red" D=0. R=0.:1. GREEN R "Weight of green" D=0. R=0.:1. BLUE R "Weight of blue" D=0. R=0.:1. Define the color ICOL.

# **GRAPHICS/HPLOT**

#### **30.0.226 ERRORS <sup>x</sup> <sup>y</sup> ex ey <sup>n</sup> [ isymb ssize chopt ]**

- XC "Vector of X coordinates"
- YC "Vector of Y coordinates"
- EXC "Vector of X error bars"
- EYC "Vector of Y error bars"
- NI "Number of points" D=1
- ISYMBI "Symbol number" D=24
- SSIZE R "Symbol size" D=0.28

CHOPT C "Options" D='⊔'

- Possible CHOPT values are:
- $\overline{C}_{\text{u}}$  Coordinates are expressed in histogram coordinates (of the last drawn histogram). Error bars are drawn.
- $C$ Coordinates are expressed in centimeters.
- WA new window is defined and axis are drawn.
- 1Draw small lines at the end of the error bars.
- 2Draw error rectangles.
- 3Draw <sup>a</sup> filled area through the end points of the vertical error bars.
- 4Draw <sup>a</sup> smoothed filled area through the end points of the vertical error bars.
- 0Turn off the symbols clipping.

Draw (according to the CHOPT value) <sup>a</sup> series of points using <sup>a</sup> symbol and error bars in horizontal and vertical direction in the current normalisation transformation.

By default, the symbols are not drawn if they are on the edges of the <sup>p</sup>lot: the option '0' allows to turn off this symbols clipping.

With Option 1, the size of the tick marks at the end of the error bars is equal to the marker size and can be changed with SET KSIZ.

If  $ISYMB = 0$  or  $SSIZE = 0$ . no symbol is drawn. Note that the options can be cumulated.

Draw various HPLOT objects (symbols, errors, key, etc.).

### **30.0.225 SYMBOLS <sup>x</sup> <sup>y</sup> <sup>n</sup> [ isymb ssize ]**

- XC "Vector of X coordinates"
- YC "Vector of Y coordinates"
- NI "Number of points" D=1
- ISYMB I "Symbol number" D=24
- SSIZE R "Symbol size" D=0.28

Draw the same symbol at several points x,y in the current normalisation transformation.

## 30.0.227 AERRORS x y exl exu eyl eyu n [isymb ssize chopt]

XC "Vector of X coordinates"

- YC "Vector of Y coordinates"
- EXLC "Vector of <sup>X</sup> error bars (Low)"
- EXUC "Vector of <sup>X</sup> error bars (Up)"
- EYLC "Vector of <sup>Y</sup> error bars (Low)"
- EYUC "Vector of <sup>Y</sup> error bars (Up)"
- NI "Number of points" D=1
- ISYMB I "Symbol number" D=24
- SSIZE R "Symbol size" D=0.28
- CHOPT C "Options" D='<sub>U</sub>'
- Possible CHOPT values are:
- $\bigcup_{i=1}^{n}$  Coordinates are expressed in histogram coordinates (of the last drawn histogram). Error bars are drawn.
- $\mathtt{C}$ Coordinates are expressed in centimeters.
- WA new window is defined and axis are drawn.
- 1Draw small lines at the end of the error bars.
- 2Draw error rectangles.
- 3Draw <sup>a</sup> filled area through the end points of the vertical error bars.
- 4Draw <sup>a</sup> smoothed filled area through the end points of the vertical error bars.
- 0Turn off the symbols clipping.

Draw (according to the CHOPT value) a series of points using a symbol and asymmetric error bars in horizontal and vertical direction in the current normalisation transformation.

By default, the symbols are not drawn if they are on the edges of the <sup>p</sup>lot: the option '0' allows to turn off this symbols clipping.

With Option 1, the size of the tick marks at the end of the error bars is equal to the marker size and can be changed with SET KSIZ.

If  $ISYMB = 0$  or  $SSIZE = 0$ . no symbol is drawn. Note that the options can be cumulated.

# **30.0.228 KEY <sup>x</sup> <sup>y</sup> [ iatt text dx chopt ]**

- XR "X coordinate of comment"
- YR "Y coordinate of comment"
- IATTI "Attribute value" D=24
- TEXT C "Legend" D='<sub>⊔</sub>'
- DXR "Box width" D=1.
- CHOPT C "Options" D='⊔'
- Possible CHOPT values are:
- $"\lrcorner"$  IATT is a marker type
- $\mathbf F$ IATT is <sup>a</sup> fill area color index
- $\,$  H IATT is <sup>a</sup> hatches type
- L IATT is <sup>a</sup> line type
	- $U$ IATT is <sup>a</sup> line width

Draw one legend and its explanation at <sup>a</sup> point x,y in the current normalisation transformation. The legend can be:

- <sup>A</sup> marker type (default)
- A filled box (CHOPT=F), in this case IATT is <sup>a</sup> color and DX is the width of the box.
- <sup>A</sup> hatched box (CHOPT=H), in this case IATT is <sup>a</sup> hatches type and DX is the width of the box.
- <sup>A</sup> line (CHOPT=L), in this case IATT is <sup>a</sup> line type
- and DX is the length of the line. - A line (CHOPT=W), in this case IATT is <sup>a</sup> line width
- and DX is the length of the line.

#### Example

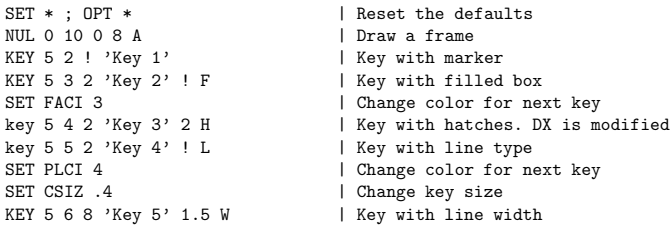

#### **30.0.229 TICKS [ chopt xval yva<sup>l</sup> ]**

CHOPT C "Options" D='<sub>U</sub>'

XVAL R "Intersection on the X-axis" D=1.E30

YVAL R "Intersection on the Y-axis" D=1.E30 Possible CHOPT values are:

 $\cdot_{\sqcup}$  Tick marks are drawn on the edges of the picture

- XCross-wire drawn perpendicular to the X-axis
- YCross-wire drawn perpendicular to the Y-axis
- AValue drawn Above cross-wire
- BValue drawn Below cross-wire
- LValue drawn Left of cross-wire
- RValue drawn Right of cross-wire

Draw 'cross-wires' on <sup>a</sup> <sup>p</sup>icture, optionally with tick marks and values. Cross-wires are lines perpendicular to the <sup>X</sup> and/or <sup>Y</sup> axis.

The values of XVAL are always histogram coordinates.

The tick marks will be drawn on both side of the cross wire, unless the cross-wires are requested on the boundary of the box surrounding the histogram (i.e. at the extreme limits of the drawn histogram). In this case tick marks will only be drawn inside the box.

The options 'A' and 'B' (for Above and Below) refer only to the cross-wire perpendicular to the <sup>Y</sup> axis. In each case only one cross-wire will be drawn.

Similarly 'L' and 'R' (Left and Right) refer only to the cross-wires perpendicular to the X-axis.

It is possible to redefine the length of tick marks on the X or Y axis with SET XTIC or SET YTIC. The position of the axis values may be changed with SET XVAL or SET YVAL.

The Number of divisions can be cahnged with SET NDVX and SET NDVY.

This command combines with the command NUL is <sup>a</sup> easy way to redraw axis on the current plot. Example:

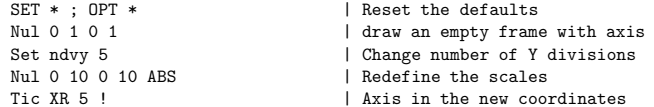

### **30.0.230 ATITLE [ xtit <sup>y</sup>tit ztit ialgn chopt ]**

- XTIT C "X Axis title" D=''
- YTITC "Y Axis title"  $D='_j'$
- ZTIT  $\quad$  C  $\quad$  "Z Axis title"  $\quad$  D=  $\cdot$   $\quad$
- IALGN I "Axis titles alignment" D=0
- CHOPT C "Options" D='⊔'
- Possible CHOPT values are:

 $'\sqcup'$  . Axis title are drawn on the left and on the bottom of the plot.

- RY axis title is drawn on the right of the <sup>p</sup>lot.
- TX axis title is drawn on the top of the plot.

Draw axis titles on the axes of the present <sup>p</sup>lot zone. The parameter IALGN defined where the title is aligned i.e: on the beginning, the middle or at the end of the axis. The alignment parameter has 3 digits (one for each axis): xyz where x, <sup>y</sup> and <sup>z</sup> may have independently the following values:

- 1: Begining of the axis
- 2: Middle of the axis
- 3: End of the axis (0 is equivalent to 3)

Example:

NUL 0 10 0 10 NUL 0 100 0 100 S ATITLE 'End of axis' 'Middle of axis on the right' ! 320 R ATITLE 'Beginning of axis' 'End of axis' ! 130 ATITLE 'Middle of axis on the top' 'Beginning of axis' ! 210 T

### **30.0.231 GRID**

Draw <sup>a</sup> grid in cm. The grid appearance is controlled with the line and text attributes (cf command SET).

#### **30.0.232 NULL [ xmin xmax ymin ymax chopt ]**

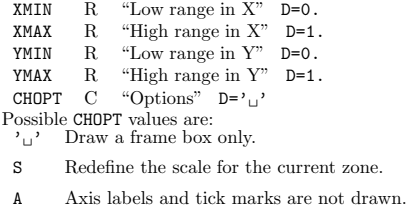

BThe box is not drawn.

Define an empty 2D space of coordinates. If XMIN, XMAX, etc. are given, draw <sup>a</sup> frame box with the window coordinates set to XMIN, XMAX, YMIN, YMAX. Axis labels and tick marks are drawn by default.

30.0.233 3DNULL [xmin xmax ymin ymax zmin zmax theta phi chopt]

XMIN R "Low range in X" D=0.

- XMAXR "High range in X" D=1.
- YMIN R "Low range in Y" D=0.
- YMAX R "High range in Y" D=1.
- ZMIN R "Low range in Z" D=0.
- ZMAX R "High range in Z" D=1.
- THETA R "Angle THETA in degrees" D=30.
- PHI R "Angle PHI in degrees" D=30.
- CHOPT C "Options" D='WFBA'
- Possible CHOPT values are:
- $"\lrcorner"$  Redefine the scale for the current zone.
- BDraw the back box
- $\, {\bf F}$ Draw the front box
- ADraw the axis
- WStart <sup>a</sup> new window

Define an empty 3D space of coordinates. If XMIN, XMAX, etc. are given, draw <sup>a</sup> frame box with the window coordinates set to XMIN, XMAX, YMIN, YMAX. Axis labels, tick marks and 3D box around the <sup>p</sup>lot are drawn by default.

# **Chapter 31**

# **PICTURE**

Creation and manipulation of HIGZ pictures.

#### **31.0.234 FILE lun fname [ lrecl chopt ]**

- LUN I "Logical unit number" R=1:128 FNAME C "File name" LRECL I "Record length in words" D=1024 CHOPT C "Options" D='⊔' Possible CHOPT values are:  $\cdot \Box$  Existing file is opened. N A new file is opened. UExisting file is modified.
- AAutomatic saving.

Open <sup>a</sup> HIGZ direct access <sup>p</sup>icture file. If CHOPT='AU' or 'AN', <sup>p</sup>ictures will be automatically saved on the direct access file. This automatic saving facility can be switched off using SET AURZ 0.

#### **31.0.235 LIST**

List all the HIGZ <sup>p</sup>ictures currently stored in memory.

### **31.0.236 CREATE pname**

PNAME C "Picture name" Loop

Create <sup>a</sup> new <sup>p</sup>icture, named PNAME, in memory. Note that all commands which start <sup>a</sup> new <sup>p</sup>icture (clear workstation) automatically create <sup>p</sup>ictures named PICT1, PICT2, etc. if the command OPTION ZFL or OPTION ZFL1 has been executed.

# **31.0.237 DELETE pname**

PNAME  $\,$  C  $\,$  "Picture name" D=' $\,$  Loop Delete the <sup>p</sup>icture PNAME from memory. PNAME='\*' means all <sup>p</sup>ictures.

# **31.0.238 SCRATCH pname [ icycle ]**

PNAME C "Picture name" D='<sub>u</sub>' Loop ICYCLE I "Cycle number " D=9999 Delete the <sup>p</sup>icture PNAME from current directory on disk.

# **31.0.239 PLOT [ pname ]**

PNAME  $\,$  C  $\,$  "Picture name"  $\,$  D=' $_{\sqcup}$ ' Loop Plot the picture PNAME. PNAME=' ' means the current picture. PNAME='\*' means all pictures.

#### **31.0.240 MODIFY [ pname chopt ]**

PNAME  $\quad$  C  $\quad$  "Picture name"  $\quad$  D=' $\quad$ " CHOPT C "Options" D='⊔' Possible CHOPT values are: S Software characters are used for the text in menus.

A The option shadow is used.

Edit the picture PNAME. PNAME=' ' means the current picture. This command is only available on workstations.

### **31.0.241 MERGE pname [ <sup>x</sup> <sup>y</sup> scale chopt ]**

PNAME C "Picture name"

- XR "X coordinates (NDC) where to draw PNAME" D=0
- YR "Y coordinates (NDC) where to draw PNAME" D=0

SCALE R "Scale factor" D=1.

CHOPT C "Options" D='<sub>U</sub>'

Possible CHOPT values are:

 $\mathcal{L}_{\mathcal{L}}$  Merge the picture PNAME with the current picture.

D Picture PNAME is displayed during merging.

Add the <sup>p</sup>icture PNAME to the current <sup>p</sup>icture.

# **31.0.242 COPY pname1 pname2**

PNAME1 C "Picture name" PNAME2 C "New <sup>p</sup>icture name" Loop Copy <sup>a</sup> <sup>p</sup>icture.

# **31.0.243 RENAME pname1 pname2**

PNAME1 C "Old picture name" PNAME2 C "New picture name" Rename <sup>a</sup> picture.

FILE  $C$  "File name"  $D = \gamma_{\Box}$ WIDTH <sup>I</sup> "Image width (in <sup>p</sup>ixels)" D=0 HEIGHT <sup>I</sup> "Image height (in <sup>p</sup>ixels)" D=0 Print the current <sup>p</sup>icture. The current <sup>p</sup>icture is transformed into <sup>a</sup> printable file. The file type is defined according to the extension of the file name i.e.

FILE = filename.ps A PostScript file is generated  $(-111)$ FILE <sup>=</sup> filename.eps A Encapsulated PostScript file is generated (-113) FILE = filename.tex A LaTex file is generated (-778) FILE <sup>=</sup> filename.gif A gif file is generated

Do HELP META for details about the metafile types. Note that <sup>a</sup> new <sup>p</sup>icture is automatically created for each new plot if the OPTION ZFL1 is on.

For gif files, the <sup>p</sup>icture in memory is not used. The gif file is <sup>a</sup> direct "hardcopy" of the window number 1 content. The WIDTH and HEIGHT parameters allow to scale the gif output file. If FILE=HIGZPRINTER or FILE=' ' the PostScript file paw.ps  $(-111)$  is generated and the operating system command defined by the environment variable HIGZPRINTER is executed. The environment variable HIGZPRINTER should be defined as follow:On UNIX sytems:

setenv HIGZPRINTER 'lp -dprinter\_name paw.ps'

or

export HIGZPRINTER='lp -dprinter name paw.ps'

On VAX/VMS sytems:

#### HIGZPRINTER == 'XPRINT paw.ps /PRINTER=printer\_name'

Note that if the environment variable HIGZPRINTER is not defined the file paw.ps is created but not printed.

#### **31.0.245 LOAD <sup>x</sup> <sup>y</sup> file [ wkid ]**

- XR "X position"  $D=0$ .
- YR "Y position" D=0.
- FILE  $C$  "File name"  $D = '_{\sqcup}$

WKID I "Workstation identifier" D=1

Load the picture named FILE at the position X,Y in the current normalisation transformation. X,Y is the top left corner of the <sup>p</sup>icture (like in X11). FILE should be <sup>a</sup> GIF file.

### **31.0.246 IZOUT [ pname ]**

PNAME  $\,$  C  $\,$  "Picture name"  $\,$  D=' $_{\sqcup}$ ' Loop Write the picture PNAME to a direct access picture file (see command PICTURE/FILE). PNAME='' means the current <sup>p</sup>icture. PNAME='\*' means all <sup>p</sup>ictures.

#### **31.0.247 IZIN pname [ icycle ]**

PNAME C "Picture name" Loop ICYCLE I "Cycle number " D=9999 Read <sup>p</sup>icture into memory from <sup>a</sup> direct access <sup>p</sup>icture file. (see command PICTURE/FILE). PNAME='\*' means all pictures.

#### **31.0.248 IZPICT pname [ chopt ]**

PNAME C "Picture name"

CHOPT C "Options" D='M'

Possible CHOPT values are:

- M Make <sup>a</sup> new <sup>p</sup>icture in memory with name PNAME. An empty structure is created in memory and becomes the current picture. If  $\text{PNAME} = '$ , the picture is automatically named as PICTnnn, where the starting value of nnn is either <sup>0</sup> (default), or the value assigned by SET to the parameter PICT.
- D Display the <sup>p</sup>icture PNAME in memory.
- S Scratch the picture PNAME from memory. If  $\text{PNAME} = '$  the current picture is scratched.
- N The <sup>p</sup>icture following the current <sup>p</sup>icture in memory becomes the current <sup>p</sup>icture. If the current <sup>p</sup>icture is the last one in memory, the first <sup>p</sup>icture in memory becomes the current picture.
- L Give the list of the <sup>p</sup>ictures in memory, following the sequence of their storage in memory.
- F The First picture in memory becomes the current picture.
- P Print the <sup>p</sup>icture data structure. Useful to debug programs.
- C Set Current <sup>p</sup>icture. All calls to HIGZ graphic functions are stored in the current structure according to the option selected be IGZSET.

Perform various operations on a picture. PNAME=' ' means the current picture. PNAME='\*' means all pictures.

# **31.0.250 IGSET [ chatt value ]**

CHATT C "Attribute name" D='SHOW'

VALUE R "Attribute value" D=0.

Set a HIGZ attribute. If CHATT='SHOW' print default and current values for all attributes. If CHATT='\*' restore default values for all attributes.

Note that command SET is also calling IGSET so SET can be used instead of IGSET.

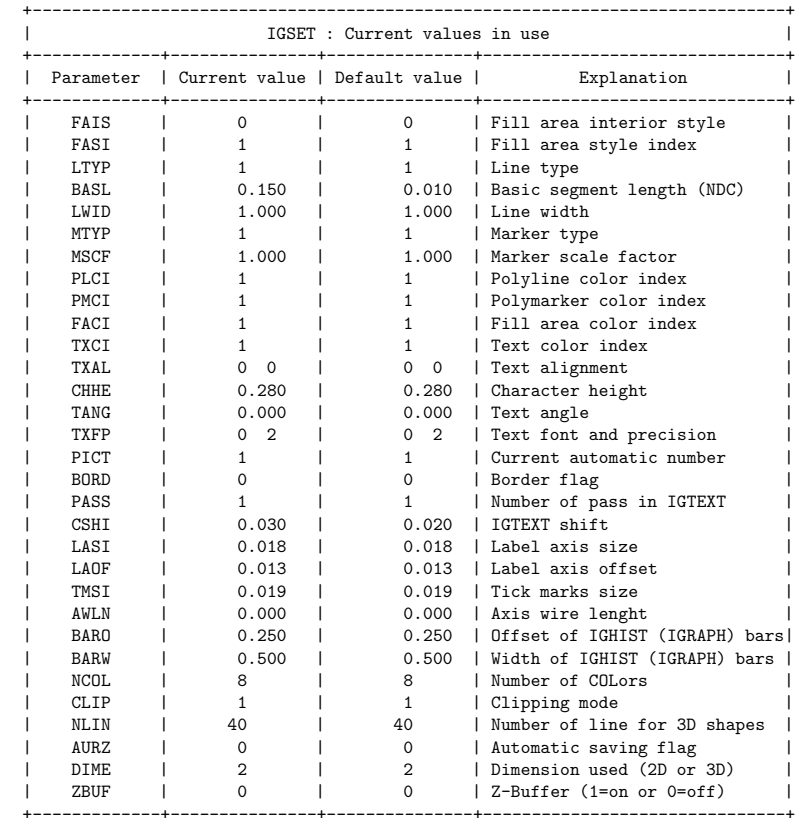

# **31.0.249 SWITCH [ chopt ]**

CHOPT C "Options" D='G' Possible CHOPT values are: G graphics output only.

Z Graphics primitives stored in ZEBRA memory only.

Set the graphics switch to control plotting output to terminal  $(G)$  and/or picture in memory  $(Z)$ .

# **ZEBRA**

Interfaces to the ZEBRA RZ, FZ and DZ packages.

# **Chapter 33**

# **ZEBRA/RZ**

ZEBRA/RZ package: direct access Input/Output.

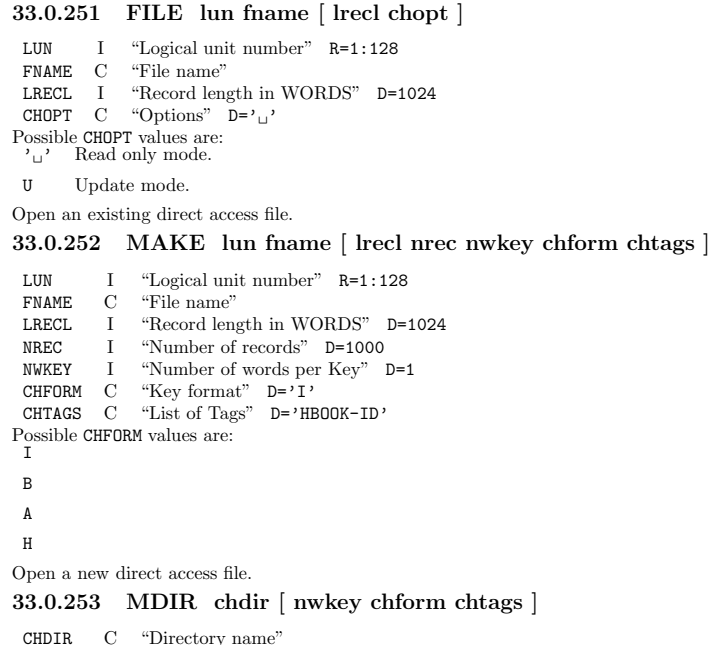

- 
- CHDIR C "Directory name"<br>NWKEY I "Number of words per Key" D=1<br>CHFORM C "CHFORM" D='1'
- 
- CHTAGS C "List of Tags" D='HBOOK-ID' Create <sup>a</sup> new RZ directory below the current directory.
- 

#### **33.0.254 DDIR chdir**

CHDIR C "Directory name" Delete the directory CHDIR from the current directory.

### **33.0.255 LDIR [ chpath chopt ]**

CHPATH  $\,$  C  $\,$  "Path name"  $\,$  D= $\,$ <sup>1</sup> CHOPT C "Options" D='⊔' Possible CHOPT values are:  $\prime$ <sup>'</sup> $\lrcorner$  List contents of a directory.

- AList all the Ntuple extensions.
- TList <sup>a</sup> directory Tree.

List contents of a directory (memory or disk). To list all RZ files currently opened, type 'LD //'. Note that if the Current Directory is //PAWC, this command uses the same format as HISTO/LIST.

# **33.0.256 CDIR [ chpath chopt ]**

CHPATH C "Path name" D='' CHOPT C "Options" D='<sub>u</sub>' Change the current working directory (CWD). IF CHPATH is <sup>g</sup>iven make it the new CWD. Otherwise, print the pathname of the CWD. Example:

CD dir1 | make DIR1 the new CWD CD //file1/dir2 | make //FILE1/DIR2 the new CWD CD | print the name of the CWD

## **33.0.257 PURGE [ keep ]**

KEEP I "Number of cycles to be kept" D=1 Purge an RZ directory.

**33.0.258 LOCK [ chlock ]**

CHLOCK C "Lock identifier" D='RZFILE' Lock an RZ directory.

# **33.0.259 FREE [ chlock ]**

CHLOCK C "Lock identifier" D='RZFILE' Free an RZ directory.

#### **33.0.260 STAT chpath**

CHPATH C "Name of top directory" Print space statistics for an RZ file.

# **Chapter 34**

# **ZEBRA/FZ**

ZEBRA/FZ package: sequential access Input/Output.

#### **34.0.261 FILE lun fname [ lrecl chopt ]**

LUN I "Logical unit number" R=1:128 FNAME C "File name" LRECL I "Record length in words" D=900 CHOPT C "Options" D='IX' Possible CHOPT values are: I Input file.

0 Output file.

X Binary exchange mode.

A Alphanumeric exchange mode.

Open an FZ sequential formatted or unformatted file.

# **34.0.262 TOFZ lun [ chopt ]**

LUN I "Logical unit number of FZ file" R=1:128 CHOPT C "Options" D='⊔' Copy the current directory tree onto an FZ file.

#### **34.0.263 FRFZ lun [ chopt ]**

LUN I "Logical unit number of FZ file" R=1:128 CHOPT C "Options" D='<sub>u</sub>' Copy the FZ file into the current directory tree.

# **34.0.264 TOALPHA fname**

 $FNAME$   $C$  "Name of the FZ text file" Copy the current directory tree onto <sup>a</sup> FZ file. An alphanumeric format is used. The file FNAME can be exchanged between different machines.

# **34.0.265 FRALPHA fname**

 $FNAME$   $C$  "Name of the FZ text file" Copy the FZ alphanumeric file into the current directory.

# **ZEBRA/DZ**

ZEBRA/DZ package: debugging.

#### **35.0.266 SHOW name [ number chopt ]**

NAME C "Bank name" NUMBER I "Bank number" D=1 CHOPT C "Options" D='BSV' Possible CHOPT values are: B Print the bank.

S Print the bank contents from left to right Sideways with up to ten elements per line.

- V Print the vertical (down) structure.
- D Print the bank contents from top to bottom Downwards with five elements per line.
- L Print the linear structure.
- Z Print the data part of each bank in hexadecimal format

Display the contents of <sup>a</sup> bank or <sup>a</sup> data structure identified by its NAME and NUMBER. The output format of the data part is controlled by the internal or external I/O characteristic.

# **35.0.267 SURV name [ number ]**

NAME C "Bank name" NUMBER I "Bank number" D=1 Print <sup>a</sup> survey of the structure identified by NAME, NUMBER.

#### **35.0.268 SNAP [ idiv chopt ]**

IDIV I "Division number " D=2 R=0:24 CHOPT C "Options" D='M' Possible CHOPT values are:

- M Print Map entry for each bank
- E Extend map entry to dump all links of each bank (otherwise only as many links as will fit on <sup>a</sup> line)
- F Full. Dump all active banks, links and data
- K Kill. Dropped banks to be treated as active (dropped banks are not normally dumped under <sup>D</sup> or <sup>F</sup> option)
- L Dump all Link areas associated with the store
- W Dump the Working space, links and data
- Z Dump the information in hexadecimal.

Provides <sup>a</sup> snapshot of one or more divisions in <sup>a</sup> ZEBRA store. The kind of information provided is controlled by CHOPT.

#### **35.0.269 VERIFY [ idiv chopt ]**

IDIV I "Division number " D=0 R=0:24 CHOPT C "Options" D='CLSU' Possible CHOPT values are: C Check chaining of banks only

- L Check validity of the structural links (implies 'C')
- S Check the store parameters
- U Check the validity of the up and origin (implies 'C')
- F Errors are considered fatal and generate <sup>a</sup> call to ZFATAL

Check the structure of one or more ZEBRA divisions. The verification detail depends on the settings in CHOPT.

# **35.0.270 STORE [ ixstor ]**

IXSTOR I "Store number" D=0 R=0:24 Display the structure of the ZEBRA store IXSTOR. Output the parameters characterizing the store, followed by <sup>a</sup> list of all divisions and all link areas associated with the store in question.

# **FORTRAN**

Interface to MINUIT, COMIS, SIGMA and FORTRAN Input/Output.

#### **36.0.271 HMINUIT**

To input commands for Interactive MINUIT in <sup>a</sup> macro. Example:

Application HMINUIT EXIT SET EPS 1.E-14MIGRAD SET PRIN 2MINOS EXIT Histo/fit <sup>10</sup> g <sup>m</sup>

\*

\*

**36.0.272 COMIS**

Invoke the COMIS FORTRAN interpreter. COMIS allows to execute FORTRAN routines without recompiling and relinking. It communicates with PAW commands through vectors and functions. COMIS has its PAW-independent command structure. Example in command mode:

PAW > ComisCS <sup>&</sup>gt; do 10 i=1,10  $MND>$   $x=sqrt(i)*10$ . MND> print \*,i,x MND> 10 continue MND> ENDCS <sup>&</sup>gt; quit PAW >

COMIS code may be inserted into <sup>a</sup> macro. Example:

Vector/Create Y(10) <sup>r</sup> 1 2 3 4 5 6 7 8 9 10

- \* In the following COMIS code, the statement 'VectorY' declares
- \* to COMIS an existing KUIP vector. KUIP dimension is assumed.
- \* The statement 'Vector X(10)' creates <sup>a</sup> new KUIP vector.
- \* (Note that SUBROUTINEs must be declared before the MAIN program)
- \* (KUIP vectors cannot be created into the MAIN program)

 APPLIcation COMIS QUIT SUBROUTINE DEMOVector Y Vector X(10) do 10 i=1,10 XX=i  $X(i)=Y(i)*sqrt(XX)*10$ . 10 CONTINUE END CALL DEMOEND

QUIT

Vector/print X | Print KUIP vector created by COMIS

## **36.0.273 CALL urout**

UROUT C "User routine"

Execute the routine UROUT. UROUT may be <sup>a</sup> routine compiled and linked with PAW. For example : CALL HPRINT(10).

UROUT may also be the name of <sup>a</sup> file which can be edited interactively with the command EDIT. For example if file UROUT.FOR contains:

SUBROUTINE UROUT(N)  $SIM=0$ . DO 10 I=1,N SUM=SUM+I10 CONTINUEPRINT \*,SUM END

Then one can type CALL UROUT.FOR(10). The routine UROUT may also contain references to the library routines mentioned below.

The functions \$CALL, \$ICALL, and \$DCALL allow to call REAL, INTEGER, and DOUBLE PRECI-SION functions, respectively. The function call must be enclosed in quotes, for example:

 $$CALL('fun.f(1.5)')$ 

with file fun.f containing

FUNCTION FUN(X) FUN=X\*\*2END

The following routines from the CERN Program Library can be called:

From HBOOK:

HBOOK1,HBOOK2,HBOOKN,HFILL,HF1,HF1E,HPRINT,HDELET,HRESET HFITGA,HFITPO,HFITEX,HPROJ1,HPROJ2,HFN,HGFIT,HRENID HROPEN,PAOPEN,PACLOS,PAREAD,PAWRIT,HCDIR,HGIVEN,HKIND HTITLE,HBFUN1,HBFUN2,HRNDM1,HRNDM2,HBARX,HBARY,HDIFFB HPAK,HPAKE,HUNPAK,HGIVE,HGN,HGNF,HGNPAR,HF2,HFF1,HFF2 HRIN,HROUT,HI,HIE,HIX,HXE,HIJ,HIF,HIDALL,HNOENT,HX,HXY HTITLE,HCOPY,HSTATI,HBPROF,HOPERA,HIDOPT,HDERIV,HBAR2 HMAXIM,HMINIM,HMAX,HMIN,HSUM,HNORMA,HMCINI,HMCMLL HEXIST,HREND,HRGET,HRPUT,HSCR,HFIND,HCX,HCXY,HLABEL HBPROX,HBPROY,HBANDX,HBANDY,HBSLIX,HBSLIY,HPROF2,HRDIR HBOOKB,HBSTAT,HDIFF,HUNPKE,HREBIN,HERROR,HGNTB,HSTAF HOUTPU,HERMES,HISTDO,HFUNC,HXI,HIJXY,HXYIJ,HLPOS,HFC1 HSPLI1,HSPLI2,HMDIR,HLDIR,HLOCAT,HFITH,HFITV,HFINAM HBNT, HBNAME, HBNAMC, HFNT, HFNTB, HGNT, HGNTF, HGNTV, HBSET HRENAME, HNTDUP, HFITHN, HIJE From MINUIT:MNEMAT,MNERRS,MNSTAT From HPLOT:HPLOT,HPLSYM,HPLERR,HPLEGO,HPLNT,HPLSUR,HPLSOF,HPLFRA HPLABL,HPLSET,HPLGIV,HPLOC,HPLTOC,HPLNEW,HPLOPT From ZEBRA: MZSTOR,MZDIV,MZLINK,MZWORK,MZBOOK,MZDROP,MZPUSH MZWIPE,MZGARB,MZFORM,LZFIND,LZFID,DZSHOW,DZVERI FZIN,FZOUT,FZFILE,FZENDI,FZENDO RZCDIR,RZLDIR,RZFILE,RZEND,RZIN,RZOUT,RZVIN,RZVOUT RZOPEN,RZIODO,RZCLOS,RZQUOT

From KUIP:

om KUIP:<br>KUGETV,KUDPAR,KUVECT,KILEXP,KUTIME,KUEXEL,KUPROS KUNWG,KUCMD,KUGUID,KUNDPV,KUPAR,KUPVAL,KUACT

From HIGZ:

IPL,IPM,IFA,IGTEXT,IGBOX,IGAXIS,IGPIE,IGRAPH,IGHIST IGARC,IGLBL,IGRNG,IGMETA,IGSA,IGSET,IRQLC,IRQST,ISCR

# **36.0.274 UNITS**

List all Input/Output logical units currently open. The files attached to them are also shown.

### **36.0.275 LOOP ntimes urout**

NTIMES I "Number of calls" D=1 UROUT C "User routine" The routine UROUT is called NTIMES times. See command CALL for explanation of UROUT.

#### **36.0.276 FILE lun fname [ status ]**

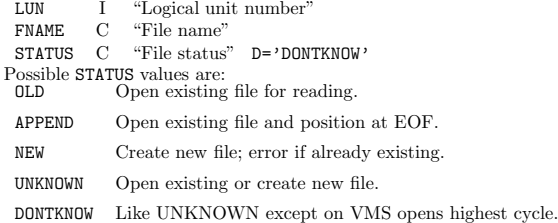

Open <sup>a</sup> FORTRAN formatted text file. UNKNOWN opens <sup>a</sup> file for write access without flagging an error if the file already exists. On VMS <sup>a</sup> new cycle is created. DONTKNOW is the same as UNKNOWN except on VMS where the highest cycle is opened. This option should be used if it is not yet known whether the file will be read or written.

# **36.0.277 CLOSE lun**

LUN I "Logical unit number" R=0:128 Close the file on unit LUN. If the file has been opened with HISTO/FILE, PICTURE/FILE, etc, then before closing the unit, PAW will close correctly the file with CALL HREND or FZENDI(O), ICLWK, etc. Giving 0 as unit will close all open files.

### **36.0.278 REWIND lun**

LUN I "Logical unit number" R=1:128 Rewind the file on unit LUN.

# **36.0.279 SIGMA [ expr ]**

EXPR  $C$  "Expression"  $D='_U'$ 

Invoke the SIGMA package. SIGMA is an array manipulation package using its own vector-oriented language, outside the PAW command conventions. SIGMA may be invoked in one of the three following ways:

1- Using the KUIP \$SIGMA function. Example:

PAW <sup>&</sup>gt; Vector/Create x(10) <sup>r</sup> 1 2 3 4 5 6 7 8 9 10 PAW > Graph 10 x  $$signal(sqrt(x))$ 

2- Using the SIGMA command. Example:

PAW <sup>&</sup>gt; sigma x=array(10,1#10)  $PAW >$  sigma y=sqrt(x) PAW <sup>&</sup>gt; Graph 10 <sup>x</sup> y

3- Using the APPLication command. Example:

PAW > APPLication SIGMASIGMA <sup>&</sup>gt; x=array(10,1#10)  $SIGMA > y=sqrt(x)$ SIGMA > exit PAW <sup>&</sup>gt; Graph 10 <sup>x</sup> y

# **Chapter 37**

# **NETWORK**

To access files on remote computers. To send messages to <sup>a</sup> remote process (ZEBRA server)

#### **37.0.280 RLOGIN host**

 $HOST$  C "Host name"  $D='_1$ Start <sup>a</sup> communication with <sup>a</sup> remote machine HOST. Current Directory will be changed to //HOST.

#### **37.0.281 RSHELL message**

MESSAGE C "Message to remote host" D='<sub>U</sub>' Send MESSAGE to current remote host. Note that the Current Directory must be //HOST (see RLOGIN). Some PAW commands (Histo/Plot, Histo/List) can communicate directly with HOST.
## **NETWORK/PIAF**

To establish and control the connection to the Piaf server. The Parallel Interactive Analysis Facility (Piaf) is <sup>a</sup> cluster of <sup>5</sup> high-performance HP workstations.

A locally running PAW session (client) connected to the Piaf server can access Hbook RZ files stored on the server side in <sup>a</sup> transparent way. Commands with high CPU or I/O requirements, e.g. NT/PLOT and NT/PROJECT are processed by the server and only the resulting histograms etc. are sent back to the client.

In order to use the Piaf server the PAW client must have been compiled with the communications option CZ using TCP/IP as transport protocol.

#### **38.0.282 CONNECT server node**

SERVER C "Server name" D='piaf'

NODE C "Front-end node"

Establish <sup>a</sup> connection to the Piaf server. Subsequent HISTO/FILE commands can refer to files on the server using path names '//piaf/file.hbook'. Example:

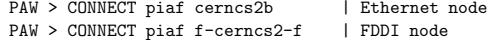

#### **38.0.283 STAGE source [ target option ]**

SOURCE C "Source file identifier" TARGET  $C$  "Target file name"  $D = \gamma_{\Box}$ OPTION C "Options" D='⊔' Possible OPTION values are:

N NoWait. Submit the request to the staging system and return immediately.

Stage an Ntuple file on the Piaf server. The source file identifier can be the name of <sup>a</sup> local file on the client system, <sup>a</sup> Fatmen path, or <sup>a</sup> tape identifier. If the target file name is not specified it is constructed from the source identifier.

Unless the option N is used the STAGE command waits until the staging is completed and the file is ready to be used.

#### **38.0.284 GET remote [ local format recl ]**

REMOTE C "Remote file name" LOCAL  $C$  "Local file name"  $D = \gamma_{\Box}$ FORMAT C "Text or binary" D='RZ' RECL I "Record length in bytes" D=0 R=0: Possible FORMAT values are: TText file.

RZ Zebra RZ file in exchange format.

BIN Binary file with record length given by RECL.

Copy <sup>a</sup> file from the Piaf server to the client system. If not specified the local file name will be same as the remote file name. RECL needs to be specified only for BIN format. For IBM only: A text file with RECL=0 is written in V-format. Otherwise it is written in F-format with the given LRECL.

#### **38.0.285 PUT local [ remote format ]**

 $\verb|LOCAL C "Local file name"$ REMOTE  $\quad$  "Remote file name"  $D = \gamma_{\Box}$ FORMAT C "Text or binary" D='RZ' Possible FORMAT values are: TText file.

RZ Zebra RZ file in exchange format.

BIN Binary file.

Copy <sup>a</sup> file from the client system to the Piaf server. If not specified the remote file name will be same as the local file name. Note for VMS: Avoid text files with variable record length. Use Stream LF format instead.

**38.0.286 LS [ files ]**

FILES C "File pattern" D='<sub>⊔</sub>' List files stored on the Piaf server.

**38.0.287 CAT file**

FILE C "File name" Print <sup>a</sup> Piaf file on the terminal.

**38.0.288 RM file**

FILE C "File name" Delete <sup>a</sup> Piaf file.

```
38.0.289 MV from to
```
FROM C "Old file name" TO C "New file name" Rename <sup>a</sup> Piaf file.

**38.0.290 CP from to**

FROM C "Old file name" TOC "New file name" Copy <sup>a</sup> Piaf file to <sup>a</sup> new file.

#### **38.0.291 PWD**

Show current Piaf working directory.

**38.0.292 MKDIR dir**

DIR C "Directory name" Create <sup>a</sup> new directory on Piaf.

#### **38.0.293 RMDIR dir**

DIR C "Directory name" Delete <sup>a</sup> directory on Piaf.

#### **38.0.294 MESSAGE mess**

MESS C "Message" Send <sup>a</sup> message to Piaf.

#### **38.0.295 STATUS**

Inquire the status of the Piaf server.

#### **38.0.296 MODE [ option ]**

OPTION C "Processing mode" D='?' Possible OPTION values are:

?Inquire the current mode.

SEQ Set sequential processing mode.

PAR Set parallel processing mode.

Inquire or change the processing mode of the Piaf server. In parallel mode the Piaf server uses slave servers to process Ntuple requests on all available machines in parallel.

With certain types of COMIS selection functions, e.g. when reading from an external file for each event, parallel processing is not possible. The Piaf server should be switched to sequential mode, i.e. the master server alone processes the Ntuple request.

**38.0.297 LOGLEVEL level**

LEVEL I "Log level" D=0 Set the level of diagnostic output from the Piaf server.

#### **38.0.298 DISCONNECT**

Close the connection to the Piaf server.

### **Chapter 39**

## **MLP**

Multi-Layer Perceptron (MLP).

Neural Networks in general, and in particular the Multi-Layer Perceptron (MLP) are now very widely used in several fields, for example:

- in industry for automatic process control, quality control,
- optimization of resources allocation.
- in medecine for image analysis and help to diagnosis.
- in meteorology for weather forecast.
- ...

In Particle Physics, they are commonly used, mainly for offline classification tasks (particle identification, event classification, search for new <sup>p</sup>hysics). They are also used for track reconstruction or for online triggering.

The Multi-layer perceptron is the most widely used type of neural network. It is both simple and based on solid mathematical grounds. Input quantities are processed through successive layers of "neurons". There is always an input layer, with <sup>a</sup> number of neurons equal to the number of variables of the problem, and an output layer, where the Perceptron response is made available, with <sup>a</sup> number of neurons equal to the desired number of quantities computed from the imputs (very often only one). The layers in between are called "hidden" layers. With no hidden layer, the perceptron can only perform linear tasks (for example <sup>a</sup> linear discriminant analysis, which is already useful). All problems which can be solved by <sup>a</sup> Perceptron can be solved with only hidden layer, but it is sometimes more efficient to use 2 hidden layers. Each neuron of <sup>a</sup> layer other than the input layer computes first <sup>a</sup> linear combination of the outputs of the neurons of the previous layer, <sup>p</sup>lus <sup>a</sup> bias. The coefficients of the linear combinations <sup>p</sup>lus the biases are called the weights. They are usually determined from examples to minimize, on the set of examples, the (Euclidian) norm of the desired output - net output vector.Neurons in the hidden layer then compute <sup>a</sup> non-linear function of their input. In MLPfit, the non-linear function is the sigmoid function  $y(x) = 1/(1+\exp(-x))$ . The output neuron(s) has its output equal to the linear combination. Thus, <sup>a</sup> Multi-Layer Perceptron with 1 hidden layer basically performs <sup>a</sup> linear combination of sigmoid function of the inputs. A linear combination of sigmoids is useful because of the two following theorems:

- a linear function of sigmoids can approximate any continuous function of one or more variable(s). This is useful to obtain <sup>a</sup> continuous function fitting <sup>a</sup> finite set of points when no underlying model is available.
- trained with <sup>a</sup> desired answer <sup>=</sup> 1 for signal and 0 for background, the approximated function is the probability of signal knowing the

input values. This second theorem is the basic ground for all classification applications.

The Multi-Layer perceptron interface in PAW:

- can be used for both approximation and classification tasks.
- provides performant minimisation methods to determine the weights.
- allows to interactively define, train and use the neural network.

More precisely, it is possible to:

- define the network structure
- modify the default learning parameters
- read/write weight files
- define the examples from ASCII files, histograms or Ntuples. When examples are defined from Ntuples, selection criteria may be added
- train the network and follow the learning curve while training
- plot the Perceptron function in case of 1d or 2d fits, write out the function for use in any other code.

#### **39.0.299 CREATE nin [ nhid1 nhid2 nout ]**

- NIN I "Number of neurons in the input layer" R=1:100
- NHID1 I "Number of neurons in the first hidden layer" D=10 R=0:100
- NHID2 I "Number of neurons in the second hidden layer" D=0 R=0:100
- NOUT I "Number of neurons in the output layer" D=1 R=1:100

Creates <sup>a</sup> Neural Network.

Example:

#### PAW <sup>&</sup>gt; mlp/create <sup>2</sup> <sup>4</sup>

creates <sup>a</sup> neural network with 2 inputs, 4 hidden neurons and one output.

PAW > mlp/create 2 4 ! 2

creates <sup>a</sup> neural network with 2 inputs, 4 hidden neurons and two outputs.

#### **39.0.300 STATUS**

Prints the status of MLP package. The parameter printed are: size of the network, learning method and parameters, number of examples loaded...

#### **39.0.301 LMET lmet [ par1 par2 par3 ]**

- LMET I "Learning Method" R=1:7
- PAR1 R "First parameter" D=-999.
- PAR2 R "Second parameter" D=-999.
- PAR3 R "Third parameter" D=-999.
- Set learning method and parameters.

The following methods are available:

- 1: stochastic minimization (often wrongly called "standard online

backpropagation")

- 2: steepest descent with fixed steps ("batch backpropagation")
- 3: steepest descent with line search
- 4: conjugate gradients with Polak-Ribiere updating formula
- 5: conjugate gradients with Fletcher-Reeves updating formula
- 6: Broyden Fletcher Goldfarb Shanno (BFGS) method
- 7: Hybrid linear-BFGS method

For methods 1 and 2:

- PAR1 <sup>=</sup> learning parameter (default 0.1),
- PAR2 <sup>=</sup> momentum term (default 0.),
- PAR3 = decay factor (default 1.).

For methods 3 - $\rangle$  6:

- PAR1 <sup>=</sup> reset frequency (default <sup>=</sup> <sup>1000</sup> epochs),
- PAR2 = tau value for line search (default = 1.5)

For method 7: in addition to the parameters used by methods  $3-\rangle$  6, PAR3 = regularisation term (default  $= 1)$ 

By default, MLPfit uses the BFGS learning method, which is stable and probably performant enough for most applications.

#### **39.0.302 RESET**

Reset the neural network.Reset everything concerning the neural net to 0, frees memory.

#### **39.0.303 LEARN nepoch [ chopt filename ]**

- NEPOCHI "Number of epochs"
- CHOPTC "Options"  $D='_1'$

FILENAME C "Name of the MLP function" D='pawmlp.f'

Possible CHOPT values are:

- + Start from previous weights (by default start from random weights)
- I Change random weights to start with
- Q Quiet mode

N No drawing: the learning curve is not displayed

Train the Neural Network for NEPOCH epochs.

The learning curve is saved in histogram <sup>2000000</sup> (which is reset if already existing). If <sup>a</sup> test file is also used, the error curve on the test examples is stored in histogram 2000001.

## **MLP/WEIGHTS**

**40.0.304 WRITE [ filename ]**

FILENAME C "File name" D='weights.dat' Write weights in file FILENAME

**40.0.305 READ [ filename ]**

FILENAME C "File name" D='weights.dat' Read weights from file FILENAME

### **Chapter 41**

## **MLP/LPAT**

Operations on the learning patterns

**41.0.306 READ [ filename ]**

FILENAME C "File name" D='learn.pat' Read examples from file FILENAME

**41.0.307 WRITE [ filename ]**

FILENAME C "File name" D='learn.pat' write examples to file FILENAME

41.0.308 SET idn [inlist outlist weight nevent ifirst cuts chopt]

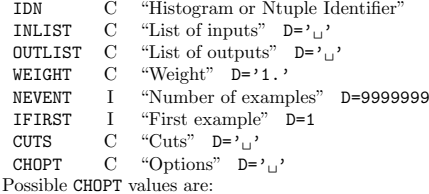

+ add the examples to the already existing ones

Set learning examples from an N-tuple or an histogram.

When IDN is <sup>a</sup> histogram, INLIST can be 'E' to weights the examples by the (histogram) error bars. For example:

PAW <sup>&</sup>gt; mlp/lpat/set <sup>100</sup> <sup>E</sup>

sets the examples from the 1d or 2d histogram number 100. The number of examples is equal to the number of bins. The inputs are the abscissa values, the desired answers are set the value of the corresponding channel. Because of the 'E' option, each example is weighted by  $1/e^2$ , whereeistheerrorinthecorrespondingbin.If theoption'E' isnotused, theexampleweightsareallequalto $1.$ 

PAW <sup>&</sup>gt; mlp/lpat/set <sup>1000</sup> var1%sqrt(var2)%var3+var4 var5 1. <sup>1000</sup> <sup>1</sup> var6>0.

sets the examples from Ntuple 1000. The 3 input quantities are var1, sqrt(var2) and var $3+$ var4. The desired answer is var5. The examples are not weighted (weights all equa<sup>l</sup> to 1). <sup>1000</sup> examples are considered, starting at number 1. Only the examples with  $\text{var6}$  are indeed used. If the option '+' is given, the examples are added to the already existing ones.

# **MLP/TPAT**

**42.0.309 READ [ filename ]**

FILENAME C "File name" D='learn.pat' Read examples from file FILENAME

#### **42.0.310 WRITE [ filename ]**

FILENAME C "File name" D='learn.pat' write examples to file FILENAME

#### 42.0.311 SET idn [ inlist outlist weight nevent ifirst cuts chopt ]

IDN C "Histogram or Ntuple Identifier" INLIST C "List of inputs" D='u' OUTLIST C "List of outputs" D='<sub>U</sub>' WEIGHT C "Weight" D='1.' NEVENT I "Number of examples" D=9999999 IFIRST I "First example" D=1 CUTSC "Cuts"  $D ='_{\sqcup}$ ' CHOPTC "Options"  $D = \gamma \rightarrow$ Possible CHOPT values are: + add the examples to the already existing ones

To set test examples from an N-tuple or an histogram. See the command MLP/LPAT/SET for more details.

## **Chapter 43**

## **OBSOLETE**

Obsolete commands

#### **43.0.312 MASK**

Obsolete command use the commands:

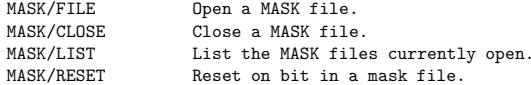

Note that the mask files generated by this (now obsolete) command are incompatible with the new Ntuple commands. Just generate again the mask files once:

MASK/FILE mask\_name N NT/LOOP idn selection>>mask\_name(i) NT/LOOP idn selection>>mask\_name(j) NT/LOOP idn selection>>mask\_name(k) etc ...

# **OBSOLETE/NTUPLE**

**44.0.313 MERGE**

Obsolete command use HMERGE.

**Chapter 45**

# **OBSOLETE/GRAPHICS**

# **OBSOLETE/GRAPHICS/ATTRIBUTES**

**46.0.314 SMK 46.0.315 SLN 46.0.316 SFAIS 46.0.317 SFASI 46.0.318 SFACI46.0.319 SPLCI 46.0.320 SPMCI 46.0.321 STXCI 46.0.322 STXFP 46.0.323 SCHH 46.0.324 SLWSC**